## **مرجع کامل آموزش زبان**

# **PHP**

### **مؤلف و گردآورنده:**

**آدرس:**

محمد بشیري

استان همدان شهر سامن

Email[:m.bashiry@gmail.com](mailto:m.bashiry@gmail.com) Site: <http://bashiry.250free.com>

#### **مقدمه**

شبکه گسترده جهانی یا به عبارتی Web Wide Word دنیاي عجیبی است که تکنولوژيهاي مربوط به آن، اغلب بدون پشتیبانی کافی عرضه می شوند و کاربران این تکنولوژي ها، همه روزه با واژگان جدیدي برخورد می کنند، که باعث سردرگمی آنها می شوند.

براي نمونه می توان به رشد نرم افزارهاي source open اشاره کرد. (برنامه هایی که می توان آنها را گسترش داد و یا تغییراتی در ساختار آنها ایجاد کرد.) متداولترین این برنامه ها، سیستم عامل Unix و به طور خاص Linux، می باشد. این برنامه ها، با وجود ثبات و پایداري، داراي مشکل بزرگ می باشند و آن دشوار بودن آموختن این برنامه ها می باشد. کمبود راهنماهایی که به زبان ساده، این برنامه ها را به مبتدیان آموزش دهد، باعث شده است که این دسته از نرم افزارها از جایگاه واقعی خود دور نگه داشته شوند.

در ادامه این مقاله با زبان PHP آشنا خواهیم شد. با استفاده از این مقاله شما دانش کافی براي آغاز به کار ایجاد سایت هاي پویا توسط PHP را کسب خواهید نمود.

#### **تاریخچه مختصري از PHP:**

فکر اولیه PHP در پاییز سال 1994 توسط Lerdorf Rasmus شکل گرفت . در ابتدا نگارشی از PHP در صفحه شخصی وي به کار گرفته شد تا اطلاعاتی از کسانی که روزمره او را می بینند نگاه داشته شود . اولین نگارش عمومی آن در اوایل سال 95 ارائه شد و با نام " Tools **P**age **H**ome **P**ersonal " روانه بازار شد که البته شامل پارسري بسیار ساده بود که ماکروهاي خاصی را می شناخت و نیز برخی کاربردهاي مشترك در صفحات شخصی از قبیل شمارنده ، دفتر میهمانان و برخی از ابزارهاي دیگر را به همراه داشت .

پارسر در نیمه سال 95 بازنویسی شد و با نام FI/PHP " نگارش 2 " ارائه گردید FI . نام بسته نرم افزاري دیگري از Rasmus بود که فرم هاي داده HTML را تفسیر می کرد . پس از آن وب مسترهاي بسیاري از PHP در صفحات خود استفاده کردند . در میانه سال 96 میزان استفاده کنندگان به حدود 15 هزار سایت رسید . این میزان در نیمه سال 97 به 50 هزار سایت مختلف افزایش پیدا کرد . در این زمان PHP از حالت یک پروژه شخصی درآمد و توسط تیمی توسعه یافت . این گروه نگارش جدیدي از PHP را ارائه دادند و پارسر آن را بازنویسی نمودند و بسیاري از مشکلات اساسی آن را برطرف کردند. 3PHP به سرعت مورد استفاده قرار گرفت . هم اکنون نیز 4PHP آخرین

.

نگارش این محصول است که در آن از موتور اسکریپت Zend براي بدست آوردن قابلیت هاي بیشتر استفاده شده است

امروزه 3PHP3 و 4PHP بر روي بسياري از محصولات تجاري مانند RedHat's Stronghold WEB SERVER ارائه می گردد . هم اکنون برآورد می شود بیش از 6 میلیون سایت از PHP استفاده کرده اند که این میزان کمی بیشتر از تمامی سایت هایی است که از سرور IIS مایکروسافت استفاده می کنند.

#### **چرا PHP؟**

گذشته از اینکه PHP یک زبان Source Open یا منبع باز است ، دلایل بسیار زیاد دیگري براي انتخاب PHP براي ایجاد محتواي محاوره اي بر روي سایت هاي وب وجود دارد.

- · یکی از این دلایل این است که این زبان ساختار و ترکیبی بسیار شبیه زبان C دارد.
- · نوع داده ها و ساختار هاي PHP ، به آسانی آموخته و به کار گرفته می شوند . در واقع می توان گفت PHP میداند منظور شما چیست و نوع داده هاي خود را بر اساس اطلاعات شما تغییر می دهد.
- · نیازي به دانستن دستور خاصی براي کامپایل برنامه ندارید . برنامه شما در مرورگر اجرا می شود و لازم نیست براي شروع برنامه و نوشتن برنامه هاي کاربردي درباره PHP اطلاعات زیادي داشته باشید .
- · PHP سرویسی از مجموعه فایلهاي کتابخانه اي C را ارائه می دهد که به آسانی درون زبان قرار گرفته و با انعطاف بسیار به آن قابلیت پاسخ دهی سریع براي تغییرات در وب را می دهد.

آنچه می توانید شما با PHP انجام دهید ، با دیگر زبانها نیز قابل انجام است . اما PHP براي کار کردن در زمینه وب طراحی شده است . بنابراین کارهاي مشکل و خسته کننده اي که برنامه نویسان با Perl انجام می دادند ، به آسانی با PHP قابل انجام است.

این زبان پویا وب سایت ها را قادر می سازد تا با سرعت مبهوت کننده اي گسترش یابند و این عامل یکی از دلایل عمده اي است که براي صفحات پویا و پشتیبانی پایگاه داده ها در نظر گرفته شده است . همانطور که گفته شد در حدود 6 میلیون سایت در سراسر وب از PHP استفاده می کنند. کدهاي کوچک توکار در یک صفحه وب بسیار کارآمدند . به عنوان مثال در یک صفحه ایستا ، ممکن است شما مقدار یک متغیر را بدست آورید و سپس آن را براي ایجاد تغییرات در محتواي صفحه ، تغییر بدهید . اما در PHP مقادیر متغیر ها مستقیما در سورس صفحه یافت نمی شود . به این مثال توجه کنید:

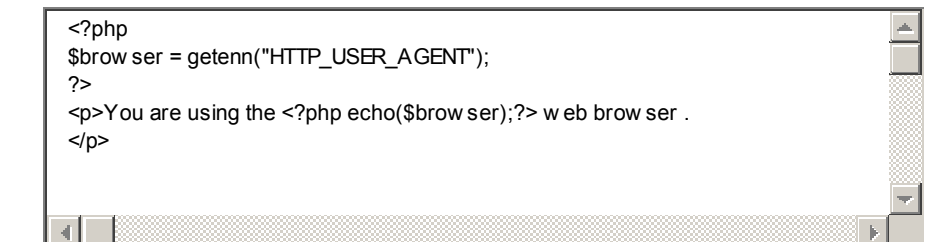

در این مثال به جاي عبارت متغیر ، نام مرورگر وب کاربر در صفحه نمایش داده خواهد شد.

#### **پی اچ پی زبانی براي همه سیستم عاملها**

 یکی از برترین مزایاي زبان PHP سازگاري آن با اکثر سیستم عاملها و نرمافزارهاي وب سرور (مانند IIS و Apache (است. برخی از دیگر زبانها و تکنولوژيها مانند ASP محدود به سیستم عامل windows است و پشتیبانی از آن در دیگر سیستم عاملها بسیار پرهزینه و محدود است، و برخی نیز مانند JSP مشکلاتی با برخی نرمافزارهاي وب سرور دارد.

 ساختار و امکانات پی اچ پی به شکل مستقل از سیستم عامل شکل گرفته است و این بدان معنا است که به طور مثال برنامهنویس میتواند اسکریپت خود را تحت سیستم عامل ویندوز نوشته و تست کند و سپس آنرا بدون تغییر به سیستم عامل یونیکس یا لینوکس انتقال دهد.

 در PHP امکان استفاده از برخی از امکانات خاص سیستم عاملهاي مشهور نیز در نظر گرفته است که براي نمونه میتوان از پشتیبانی از تکنولوژي DCOM و یا API Windows نام برد.

نسخههاي جدید مفسر PHP سازگار با دیگر تکنولوژيهاي خاص وبسرورها مانند ISAPI نیز میباشد.

#### **پی اچ پی رایگان و Source Open**

 تهیه برنامه مفسر PHP براي همه سیستم عاملها رایگان است و علاقهمندان میتوانند آخرین نسخه مفسر این زبان را از سایت رسمي PHP بارگذاري <sup>۱</sup> کنند.

 همچنین امکان تهیه رایگان سورس مفسر پی اچ پی نیز فراهم است ، و این مسئله علاوه بر این که در گسترش امکانات این زبان بسیار موثر بوده است، مزیتی براي شرکتها و توسعهدهندگان براي انتخاب این زبان است چرا که پشتیبانی و اعتماد به آن را راحتتر کرده است.

 بسیاري از ویرایشگرهاي حرفهاي این زبان نیز یا رایگان هستند و یا با هزینه بسیار کم میتوان آنها را تهیه کرد، در حالی که دیگر تکنولوژيها، مثلاً تهیه پلاتفورمهای جاوا هزینه هنگفتی دارد و همچنین کار حرفهای با تکنولوژيNET. نیز نیاز به تهیه NET.Studio Visual و پرداخت هزینه چند صد دلاري است.

#### **سرعت بالاي تفسیر و اجراي PHP**

پی اچ پی یکی از سریعترین زبانها در نوع خود است. تفسیر و اجراي یک اسکریپ php به طور متوسط تا سه و چهار برابر یک اسکریپ ASP است. (البته باید در نظر داشته باشیم که IIS با Cach اسکریپتهاي ASP سرعت اجراي آنها را در دفعات بعد بالا میبرد)

 همچنین در ASP استفاده زیادي از اشیا COM میشود که باعث کاهش سرعت و مصرف منابع سیستم میشود در حالی که در PHP بسیاري از امکانات و حتی برقراري ارتباط با یکی محبوبترین نرمافزار مدیریت بانکهاي اطلاعاتی mySql به صورت توکار نهاده شده است.

 شرکت Zend که تهیه کننده فعلی موتور مفسر و پشتیبانی کننده آن است، محصولات دیگري را نیز در جهت بهینه کردن سرعت اجراي PHP ارائه کرده است این محصولات با افزایش سرعت تفسیر و همچنین ذخیره کردن نتیجه تفسیر (Cash (باعث افزایش چندین برابر اجراي آن میشوند.

 $\overline{a}$ 

Download 1

#### **ساختار مناسب و امکانات بالا در PHP**

 همان طور که در ابتداي مقاله اشاره شد، کمتري نیازي در برنامهنویسی تحت وب وجود دارد که در PHP امکان رفع آن نباشد. پی اچ پی شامل کتابخانهاي غنی از توابعی است که امکان پردازش اطلاعات فرمها، کار با بانکهاي اطلاعاتی، فایلهاي متنی و باینري، فایلهاي گرافیکی، PDF، ZIP و پروتکلهاي TCP، FTP، DNS ،SMTP و ... را براي برنامهنویس فراهم میکند، این را مقایسه کنید با ASP که به طور مستقل امکان File Upload ،ارسال ایمیل یا کار با فایلهاي باینري را ندارد.

 همچنین PHP یکی از بهترین پشتیبانیها را از نرمافزارهاي بانک اطلاعات دارد. Sql,mySql InterBase,PostgreSQL2,DB IBM,Oracle,dBase,mSql,Server و بسیاري از نرمافزارهاي دیگر در پی اچ پی قابل استفاده هستند و البته امکان کار با ODBC و COM برا ي استفاده از بانکهاي Access Ms و دیگرمحصولات نیز هست.

 قدرت زبان پی اچ پی تنها در کتابخانه توابع آن نیست، پشتیبانی بسیار خوب از برنامهنویسی شیءگرا (OOP) 1 و کار آسان و سریع با متغیرها از مزایاي درونی این زبان است.

#### **معایب**

حال که از حسن PHP گفتیم، بد نیست اشارهاي نیز به برخی معایب آن داشته باشیم.

 نحو (syntax (زبان PHP بسیار شبیه زبان ++C و Perl است. این اگر چه باعث استقبال از این زبان توسط برنامهنویسان C و یا Perl شد، اما این نحو براي بسیاري از طراحان صفحات وب چندان آسان نیست و بسیاري معتقد هستند که تکنولوژي ASP و زبان VBScript آسانتر و قابل دركتر است و همچنین JSP و زبان جاوا نیز به دلیل محبوبیت و ساختار قدرتمند آن مورد توجه است.

 $\overline{a}$ 

Object Oriented Programming 1

 یک اشکال دیگر PHP عدم پشتیبانی خوب آن از یونیکد و به خصوص زبان فارسی است، حتی آخرین نسخههاي این زبان نیز امکان سورت(Sort (صحیح متون فارسی را ندارد. البته این اشکال با کامپایل مجدد یا کمی برنامهنویسی قابل حل است.

#### **مقدمه اي بر PHP و مقایسه آن با CGI Perl**

امروزه با توجه به اینکه روز به روز بر تعداد میزبانهایی که PHP رو ساپورت میکنند افزوده میشود ، صحبت در مورد PHP و قابلیتهاي آن در میان طراحان وب و برنامه نویسان زیاد است.

براي کسانی که فقط نامی از PHP شنیده اند و از تواناییها و مزیت هاي PHP آگاهی ندارند در این مقاله PHP رو به طور مختصر شرح شرح میدهم و آن را با اسکریپتهاي CGI مقایسه میکنم.

PHP یک زبان طرف خادم (server side) می باشد و شما میتوانید برای ساخت صفحات دینامیک وب از آن استفاده کنید. براي مثال مدیریت و ساماندهی اطلاعات دریافتی از یک form اچ.تی.ام.اال با PHP بسیار آسان است.

**-1 زبان:** 

اگر شما با زبانهاي Perl , ++C , C یا Java کار میکنید یاد گرفتن زبان PHP میتواند مانند زنگ تفریح باشد! در واقع شما خیلی سریع میتوانید اسکریپت نویسی را با PHP شروع کنید. متغیرها در PHP مانند PHP هستند (با پیشوند \$ ) و انواع مختلف داده ها را میتوانند در خود ذخیره کنند.

براي مثال whatever\$ میتواند انواع داده ها شامل رشته اي ، عددي و غیره را در خود نگه دارد.

اگر مقدار \$whatever یک عدد باشد شما می توانید مقدار آن را اینگونه افزایش دهید:

\$whatever=\$whatever+1; یا \$whatever =+1; یا \$Whatever++;

که دقیقا همان روشی است که در C، ++C، Perl یا Java به کار می بردید.

 **( Built-in facilities) توکار تسهیلات -2**

بر خلاف Perl که یک زبان همه منظوره است و شما میتوانید تقریبا هر برنامه اي را با آن بنویسید ، PHP از ابتدا با هدف اسکریپت نویسی براي صفحات وب درست شده ، از اینرو اسکریپت نویسی براي صفحات وب در PHP بسیار آسانتر از Perl می باشد.

براي مثال میخواهیم از یک فرم در یک صفحه وب ایمیلی را به آدرس خودمان ارسال کنیم. به کمک Perl شما احتمالا کدي شبیه زیر را مینویسید :

 open ( MAIL,\"|/usr/sbin/sendmail -t\"); print MAIL \"To: myself[\@mydomain.com](mailto:@mydomain.com)\n\"; print MAIL \"From: visitor[\@hisdomain.com\](mailto:@hisdomain.com)n\"; print MAIL \"Subject: Comments from Web Form\n\n\"; print MAIL \$mainmessage ; close ( MAIL ) ;

اما همین برنامه در PHP به شکل زیر نوشته می شود :

 $\langle$ ?php

mail ( '[myself@mydomain.com](mailto:myself@mydomain.com)', 'Comments from Web Form', \$mainmessage, 'From: [visitor@hisdomain.com'](mailto:visitor@hisdomain.com) ); ?>

حتما تفاوت این دو زبان در سادگی و راحتی را متوجه شده اید! این سادگی و روانی براي بقیه کارها هم صادق است ، مانند فرستادن یا بازیابی یک پرونده با FTP یا HTTP. همانطور که گفته شد این سادگی از آنجا ناشی میشود که PHP فقط براي برنامه نویسی براي صفحات وب طراحی شده است.

تسهیلات دیگر آن در اداره کردن input هاي یک form می باشد ، براي مثال یک فرم مانند زیر را در نظر

بگیرید:

**<input type=text name=\"dateofbirth\">** 

شما خیلی راحت و سریع می توانید به محتویات این فرم در متغیر dateofbirth\$ دسترسی داشته باشید. نیازي به تجزیه و تحلیل input هاي فرم نیست. تمام فیلد ها در یک فرم به طور اتوماتیک به متغیرهایی تبدیل می- شوند که شما خیلی راحت میتوانید به آنها دسترسی داشته باشید. [18]

#### **7 دلیل براي اینکه استفاده از PHP بهتر از ASP می باشد [8]**

#### **-1 سرعت ، سرعت ، سرعت**

اولین باري که یک کد به زبان PHP نوشتم بر روي یک کامپیوتر Mhz166 Pentium بود بر روي سیستم عامل Linux و به همراه Server Web Apache . بسیار برایم جالب بود که چقدر کد هاي من سریع اجرا می شوند . یعنی در آن موقع با اگر شما یک NT Windows بر روي آن می توانستید سوار کنید و به فرض که IIS هم بر روي آن بالا می آمد فکر کنم اصلا وقت Serve کردن صفحات عادي html را نداشت چه برسد به اینکه بخواهد ASP را هم اجرا کند . علتش این است که Microsoft از یک Technology در اجرا کردن کدهاي زبان ASP استفاده می کند که در آن هر موقع شما تصمیم به استفاده از یک عنصر خارجی مانند ODBC ,MSSQL ,VBScript و خیلی چیزهاي دیگر که در حقیقت از Engine هاي خارجی استفاده می کنند دستور به آن Engine خارجی می دهد و جواب بدست آمده را بررسی و براي استفاده در اختیار ادامه برنامه می گذارد . همین رفت و برگشت و اجرا کردن Engine هاي خارجی باعث کند شدن سرویس دهی می شود که این را شما به خوبی می توانید در استفاده از MSSQL به طرق مختلف احساس کنید . مثلا اگر شما خود Extensions MSSQL براي استفاده از MSSQL استفاده کنید براي یک Query مشترك 1,88 ثانیه زمان تلف می شود و اگر همان را با استفاده از ODBC اجرا نمائید زمانی در حدود 9,54 ثانیه تلف می شود که این خود نشان می دهد که ASP اینها را به تنهائي اجراء نمی کند و از Engine هاي ویندوز استفاده می کند .

#### **-2 استفاده بهینه از Memory**

در 4IIS اگر شما در یک صفحه مثلا 20 بار یک صفحه را Include کنید این صفحه 20 بار در حافظه بارگذاري می شود و در حقیقت حافظه شما 20 برابر زیادتر اشغال می شود . البته شنیدم که این مشکل در ویندوز 2000 و 5IIS حل شده است اما بازهم براي کسانی که ASP را مینویسند و می خواهند آنرا بر روي سرور هاي

Hosting که داراي سیستم عامل NT هستند اجرا کنند مشکل زا است و باعث کند شدن سیستم می شود و در Load بالا مسلما مشکل زا خواهد شد .

این مشکل به طور کلی در PHP وجود نداشته و ندارد و استفاده درست از Memory در هنگام اجراي یک کد باعث شده است که صفحات در Load بالا نیز به خوبی قابل رویت باشند .

#### **-3 خرج اضافی ندارید !**

مثلا در ASP اگر بخواهید از امکاناتی نظیر Encryption یا Uploading File یا ارسال نامه توسط کد برنامه استفاده کنید باید امکانات اضافی براي این کار خریداري کنید و نصب کنید تا این امکانات به IIS شما اضافه گردد . این در حالیست که در PHP همه اینها در هنگام Compile در نظر گرفته می شوند و همگی از امکانات Standard این زبان هستند و هیچ نصب یا خرج اضافی در کار نیست .

#### **-4 MySQL بهترین انتخاب، بیشترین سرعت**

در اینجا قصد ندارم به مقایسه MySQL و MSSQL بپردازم . اما به خاطر قدرت خارق العاده MySQL و سازگار بودن این DBMS با زبان PHP به صورتیکه PHP اتصال به MySQL را به صورت دستورات Internally پشتیبانی می کند و حتی نیاز به نصب Module اضافی براي این کار نمی باشد ، از سرعت بسیار بالائري در کار با SQL برخوردار است .

#### **-5 نزدیک بودن Syntax به ++C/C و Java**

از آنجایی که اکثر برنامه نویسان از ++C/C استفاده کرده اند و بهخاطر محبوب بودن بی حد Java معمولا با Syntax هاي این دو زبان اکثرا آشنا هستند . PHP هم اکثر Syntax هاي خود را شبیه به این زبانها انتخاب کرده است که براي یادگیري دوباره Syntax دستورات دچار مشکل نشوید که مسلما Microsoft اصلا برایش این مسائل مشکل حساب نمی شود .

#### **-6 رفع ایرادات ، سریع ، بی دردسر**

تا حالا از Microsoft خواسته اید که ایرادي را در سیستمهاي خود رفع کند ؟ مسلما اگر شرکت بزرگی مانند Boeing نباشید حرف شما خیلی خریدار ندارد یا لااقل به این زودي ها به نتیجه نمی رسید . Source Open بودن PHP این امکان را به شما می دهد که شخصا اقدام به رفع مشکل کنید و آنرا براي دستندرکاران PHP ارسال کنید و یا اینکه در List Mailing هاي عمومی PHP موضوع را مطرح کنید و خواهید دید که از سراسر دنیا براي رفع ایراد شما Patch ارسال می گردد .

#### **-7 اجرا بر روي Platform هاي مختلف**

درست است که خیلی از این ایرادات را Microsoft رفع خواهد کرد و Technology هاي جدیدتر ارائه خواهد کرد ( چه بسا این Net. که الان آمده همه را درست کرده باشد ) اما یک مشکل اساسی براي ASP وجود دارد و آن این است که ASP بدون Windows یعنی هیچ ! بدلیل اینکه ASP نصفی از کدها را توسط Engine هاي ویندوز اجرا می کند که در سیستم عامل هاي دیگر خبري از آنها نیست . لذا ASP در سیستم عاملهاي دیگر همیشه داراي ضعفهاي بزرگی است .

اما PHP به دلیل آنکه توسط Compiler C GNU در همه Platform ها قابل Compile شدن است و از Engine هاي خاص هیچ سیستم عاملی براي اجراي کدها استفاده نمی کند قابلیت اجرا بر روي تعدا زیادي از OS ها را داراست که این یک مزیت براي برنامه نویس ها محسوب می شود.

#### **PHP چیست؟**

با گسترش قابلیتها و موارد استفاده از این زبان، PHP در معناي **'Preprocessor Hypertext '**به کار گرفته شد. (عبارت پیش پردازشگر (preprocessor (بدین معنی است که PHP، اطلاعات را قبل از تبدیل به زبان HTML پردازش می کند.)

مطابق سایت وب رسمی PHP، که در آدرس <u>www.php.net</u> قرار دارد (تصویر شماره ۱)، PHP یک زبان اسکریپت سمت سرویس دهنده (Server-side)، Cross-platform و HTML embedded می باشد.

سمت سرویس دهنده بودن PHP، بدین معناست که تمام پردازشهاي این زبان بر روي سرویس دهنده (Server (انجام می گیرد. یک سرویس دهنده، در حقیقت یک کامپیوتر مخصوص می باشد که صفحات وب در آنجا نگهداري می شوند و از آنجا به مرورگر کاربران منتقل می شوند. چگونگی انجام این روند، در ادامه این قسمت، توضیح داده می شوند .

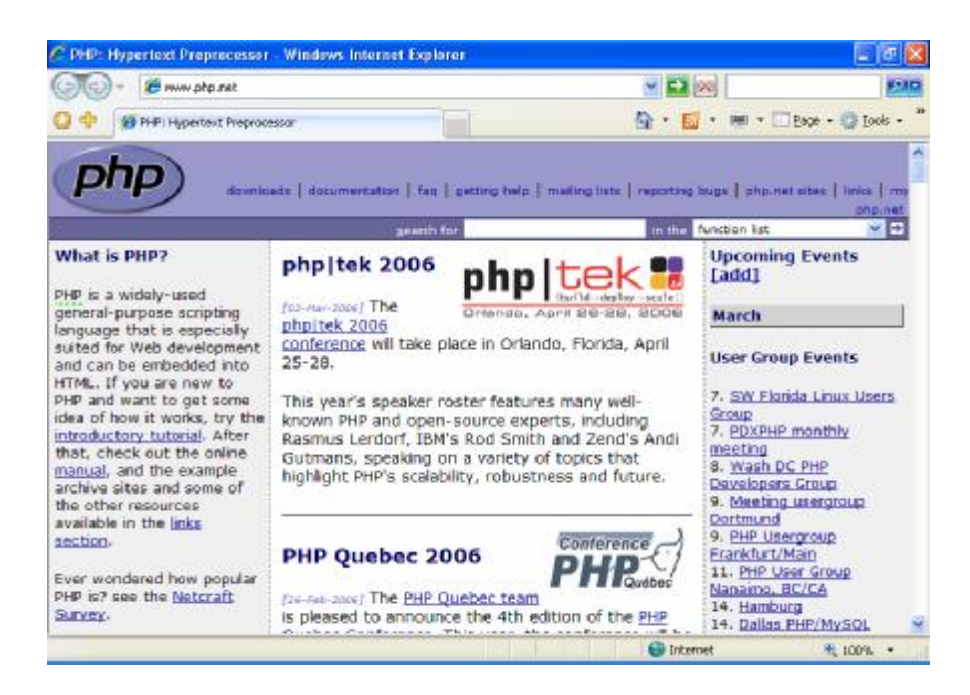

تصویر شماره ۱- نمای سایت وب رسمی PHP می باشد. این سایت که در آدرس www.php.net قرار دارد نخستین مرجع براي یافتن پاسخ سوالات شما می باشد. در این سایت راهنمایی براي آخرین نسخه این زبان ارائه شده است. منظور از Cross-platform بودن این زبان، این است که بر روی هر سیستم و با هر سیستم عاملی از قبیل Unix و NT Windows، Macintosh و /2OS اجرا می شود. توجه کنید که منظور از این سیستم عاملها سیستم عاملهایی می باشند که بر روي سرویس دهنده نصب می شوند. PHP نه تنها قابلیت اجرا بر روي هر سیستم عاملی را دارا می باشد، بلکه براي منتقل کردن برنامه هاي آن از یک سیستم عامل دیگر، احتیاج به تغییرات اندکی خواهید داشت و حتی در بعضی از موارد، بدون احتیاج به هیچ تغییري می توانید، یک برنامۀ به زبان PHP را از یک سیستم عامل به سیستم عامل دیگر منتقل کنید.

منظور از embedded HTML بودن PHP این است که دستورات این زبان در بین کدهاي HTML قرار می گیرند. بنابراین برنامه نویسی به زبان PHP کمی پیچیده تر از برنامه نویسی به زبان HTML، به حساب می آید.

PHP بر خلاف زبانهای برنامه نویسی (programming Languages) یک زبان اسکریپتی (scripting (Language می باشد. به عبارت دیگر بعد از رخداد یک رویکرد (event(، اجراء میشوند. این رویدادها می توانند 1 شامل ارسال یک فرم، رفتن به یک URL مشخص و یا موارد دیگر باشند. متداولترین زبان اسکریپتی، زبان Java Script می باشد که معمولا براي پاسخ به رویدادهاي کاربر در مرورگر وب، به کار میرود.

**تفاوت عمدة Script Java با PHP** در این است که Script Java یک تکنولوژي سمت سرویس گیرنده (side-client (می باشد. زبانهایی مانند Script Java یا PHP، تفسیر شونده (interpreted (نامیده می شوند. به عبارت دیگر براي اجرا به یک مفسر مانند مرورگر وب احتیاج دارند اما زبانهاي برنامه نویسی مانند C یا Java بعد از ترجمه به زبان ماشین (Compile (به خودي خود قابل اجرا می باشند.

همانطور که گفته شد جدیدترین نسخه PHP نسخه 4.0 این زبان اسکریپتی می باشد و در این مقاله به بررسی این نسخه از PHP خواهیم پرداخت. اما به دلیل جدید بودن این نسخه اکثر سرویس دهنده ها از نسخه x3. استفاده می کنند. تفاوت این دو نسخه PHP بسیار اندك میباشد و تغییرات مهم، عموما در مسیر اصلاح عملکرد این زبان صورت گرفتهاند.

#### **به چه دلیل از PHP استفاده می کنیم؟**

PHP در مقایسه با تکنولوژيهاي مشابه، سریعتر، بهتر و آسانتر است. از جمله تکنولوژي هاي مشابه براي طراحی یک سایت وب میتوان به این موارد اشاره کرد:

**(Interface Gateway Common (CGI، که معمولا به زبان perl نوشته میشوند.** 

 **.ASP (Active Server Pages)**

 **.JSP (Java Server Pages)**

 $\overline{a}$ 

<sup>1</sup> (Locator Resource Uniform (URL- لغتی که در حقیقت براي آدرسهاي وب به کار می رود.

Script Java به عنوان یک گزینۀ جایگزین براي PHP در نظر گرفته نمیشود. زیرا بر خلاف PHP، یک تکنولوژي سمت سرویس گیرنده است. و همانند تکنولوژي هایی مانند CHT و PHP نمیتواند یک صفحۀ HTML را تولید کند.

مزیتی که PHP در مقابل HTML دارد این است که HTML یک سیستم محدود به حساب می آید و توانایی ایجاد ارتباط با کاربر را ندارد، کاربران هنگامی که با صفحۀ HTML مواجه می شوند، تنها یک صفحۀ ساده را روبروي خود مشاهده می کنند که توانایی ایجاد واکنش به اعمال کاربر را ندارد. اما با استفاده از PHP، شما می توانید صفحاتی را ایجاد کنید که براي مثال عناصر موجود در صفحه بر اساس سیستم عامل کاربر و یا تاریخ مشاهدة صفحه تنظیم شوند. همچنین PHP می تواند با فایلها یا پایگاههاي داده (Database (ارتباط برقرار کند و بسیاري عملیات دیگر که HTML قادر به انجام به آنها نمی باشند.

طراحان صفحات وب، از مدتها پیش به این نتیجه رسیدند که اگر در صفحات خود، فقط از کدهاي HTML استفاده کنند، باید به طور مرتب آنرا تغییر دهند و اطلاعات آنرا به روز کنند. به همین علت تکنولوژيهایی مانند CGI از همان آغاز، طرفداران بسیاري پیدا کردند. این تکنولوژي ها به طراحان این امکان را میداد که برنامه هایی ایجاد کنند که به صورت دینامیک، صفحات وب را تولید کنند. همچنین در ارتباط با پایگاه داده، بدون دخالت هر انسانی، صفحات به روز آوري می شدند.

بنابراین سوالی که اکنون به ذهن می رسد، این است که به چه علت یک طراح صفحات وب بهتر است که از زبان PHP به جای زبان هایی مانند CGI و ASP و JSP، برای طراحی سایت های پوپا یا دینامیک، استفاده کند؟

**دلیل اول:** سرعت بیشتر PHP چه در برنامه نویسی و ایجاد برنامههایی به این زبان و چه در اجراء می باشد. همچنین PHP براي یادگیري بسیار ساده میباشد و افراد بدون نیاز به زمینه هاي قبلی در برنامه نویسی و تنها با مطالعۀ همین مقاله، می توانند به زبان PHP اسکریپت نویسی کنند. در مقابل، ASP احتیاج به دانستن زبانهاي VBScript و CGI) که نیازمند زبانهایی مانند Perl یا C می باشد) دارد و هر دو این زبانها، زبانهاي کاملی هستند که یادگیري آنها نیز آسان نیست.

دلیل دوم این است که PHP، به صورت اختصاصی، تنها براي ایجاد صفحات دینامیک طراحی شده است. اما Perl، VBScript و یا Java اینگونه نیستند و به همین علت PHP سریعتر و ساده تر از تکنولوژي هاي جایگزین

کننده میباشد. توجه کنید که این صحبتها هرگز بدین معنا نیست که PHP یک زبان کاملتر و یا یک زبان بهتري نسبت به Java، ASP، Perl و یا CGI می باشد. بلکه ما تنها پیشنهاد می کنیم که در زمینه هاي خاصی مانند آنچه که اشاره شد، از PHP استفاده شود.

به عنوان آخرین مطلب در مورد برتریهاي PHP، تنها به ذکر این مطلب بسنده می کنیم که هماکنون بیشتر از چهار میلیون از سایت هاي وب از تکنولوژي PHP استفاده می کنند.

#### **PHP چگونه کار می کند؟**

همانگونه که اشاره شدPHP یک زبان سمت *سرویس دهنده* می باشد و این بدین معنی است که کدهاي نوشته شده به این زبان در کامپیوتر میزبان (host (صفحات وب قرار می گیرد.

برای مثال، هنگامی که شما به سایت وب www.dmcinsights.com می روید،Internet Service ISP) (Provider شما، درخواست (request (شما را به سرویسدهندهاي که اطلاعات این سایت را نگهداري می کند، ارسال می کند.

در این هنگام سرویسدهنده بعد از خواندن کدهاي PHP، آنها را پردازش میکند. براي مثال در این مورد، PHP به سرویسدهنده فرمان می دهد که اطلاعات یک صفحۀ وب را به صورت برچسبهاي HTML به مرورگر شما منتقل کند. (تصویر شماره 2)

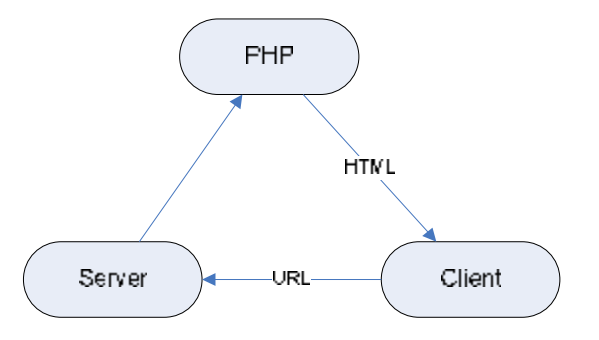

تصویر شماره ۲: این نمودار چگونگی ارتباط بین سرویسگیرنده یا کاربر (client)، سرویسدهنده (Server) و مدل PHP را نمایش می دهد. در این حالت مدل PHP، برنامهاي است که سرویسدهنده براي افزایش کارایی آن، قرارگرفته است. تمام تکنولوژيهایی سمت سرویسدهنده (مانند ASP (از چنین مدل طرف ثالثی (party-third (براي پردازش اطلاعات و برگرداندن نتایج به سرویس گیرنده، استفاده می کنند.

این حالت با هنگامی که صفحه از ابتدا با کدهاي HTML طراحی شده باشد، تفاوت دارد. در حالت دوم تنها یک درخواست به سرویسدهنده ارسال میشود و سرویسدهنده نیز اطلاعات HTML موجود را به مرورگر کاربر منتقل می کند. (تصویر 3)

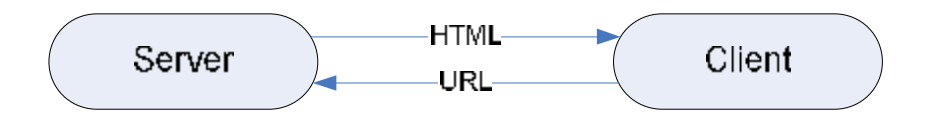

تصویر شماره ۳- این نمودار، ارتباط مستقیم بین سرویس گیرنده و سرویسدهنده را در هنگام استفاده از صفحات معمولی HTML نشان می دهد. این نمودار را با نمودار ارائه شده در تصویر 2 مقایسه کنید. اکنون می توانید متوجه شوید که چرا یک صفحۀ HTML ساده را میتوانید در کامپیوتر خود نیز مشاهده کنید ولی براي صفحاتی که به صورت دینامیک تولید می شوند، احتیاج به یک سرویس دهنده می باشد.

بنابراین، براي مرورگر کاربر تفاوتی بین home.html و home.php وجود ندارد. اما تفاوت عمدهاي بین این دو حالت وجود دارد و آن اینست که در حالت اول صفحه به صورت دینامیک توسط سرویسدهنده تولید شده است و براي مثال میتوان اطلاعات متفاوتی را در روزهاي دوشنبه و یا سه شنبه ارائه داد و یا بین حالتی که کاربر قبلا صفحه را مشاهده کرده باشد و یا نکرده باشد، تفاوت قائل شد. بنابراین، هر آنچه PHP انجام میدهد در همان سمت سرویسدهنده انجام می دهد و سپس اطلاعات مناسب را به سمت سرویس گیرنده منتقل می کند.

**نصب و پیکر بندي (قسمت اول)** 

در این بخش به بررسی نصب و پیکر بندي php بر روي دو سیستم عــــامل linux و Windows خواهیم پرداخت. اولین چیزي که باید به آن پداخت این است که ما از چه نوع سیستم عـــــاملی استفاده می کنیم یعنی سیستم عاملی که ما از استفاده می کنیم قــابلیت نصب php را دارد یا نه؟

همچنین هدف این است که ما یاد بگیریم که چطــوري می توانیم برنامه هایی که به زبان php می نویسیم بر روي سیستمی که در حال کار با آن می باشیم تست و اجرا کنیم و بعد به سیستم دیگري انتقال دهیم احتمالا همـــان سرور است.

اولین کاري که باید انجام بدهیم این است که از نرم افزاري استفاده کنیم که قـابلیت تبدیل کامپیوتر ما به وب سرور را داشته باشد.

روش اول اجراي php بر روي Windows خواهد بود و بعدا نصب بر روي Linux را هم فرا خواهیم گرفت.

سه راه براي اینکه PC شما به یک وب سرور (که قابلیت پشتیبانی PHP را داشته باشد) تبدیل شود وجود دارد:

" اگر شما با ویندوزي غیر از XP یا NT یـــا 2000 کار می کنید باید از راه اول استفاده کنید و اگر نه باید از راه دوم استفاده کنید راه سوم را هم می توان بــرروي تمامی ویندوز ها استفاده کرد فقط یک نکته کــه باید روي ویندوز نسخه هاي XP یا NT یا 2000 - IIS رو **غیر فعال کنید** که بتوانید استفاده کنید! "

در ابتدا به توضیح راه دوم خواهیم پرداخت که روش استاندارد استفـــــاده از php در windows می باشد. ما در این روش از IIS استفاده می کنیم. IIS مخفف (**Server Information Internet** (می باشد که با کمک آن می توان سرویس هایی از قبیل www و همچنین ftp که مربوط به دریافت فایل می شود و همچنین چندین سرویس دیگر را استفــاده کرد که البته خارج از بحث ما هست. IIS در حال حاضر در دو نسخه پرکاربرد 4 بــراي ویندوز NT و برای ویندوز های XP و ۲۰۰۰ وجود دارد.

#### **روش نصب IIS:**

این روش نصب IIS در ویندوز هاي XP و NT و 2000 تقریبــــا به یک شکل می باشد و خواهید توانست که با یاد گرفتن یکی از آنها IIS را در ویندوز هــاي مختلف نصب کنید.

براي نصب IIS ابتدا باید از منوي START گزینه Settings و در نهـــایت گزینه Panel Control را انتخاب کنید تا پنجره موسوم به کنترل پنل باز شود سپس از پنجـــــره کنترل پنل گزینه or Add Programs Remove را انتخاب کرده و آن را اجرا نماييد بعد از بـــــاز شدن پنجره Add or Remove Programs از کليد هاي سمت چپ گـزینه Windows Remove/Add Components را انتخاب کرده و بعد از اندکی صبر پنجـــــــره Windows Wizard Components باز میشود بعد از باز شدن از کـــــادر Components گزینه Information Internet IIS(Server (را تیک بزنید کنید. به تصویر زیر دقت کنید:

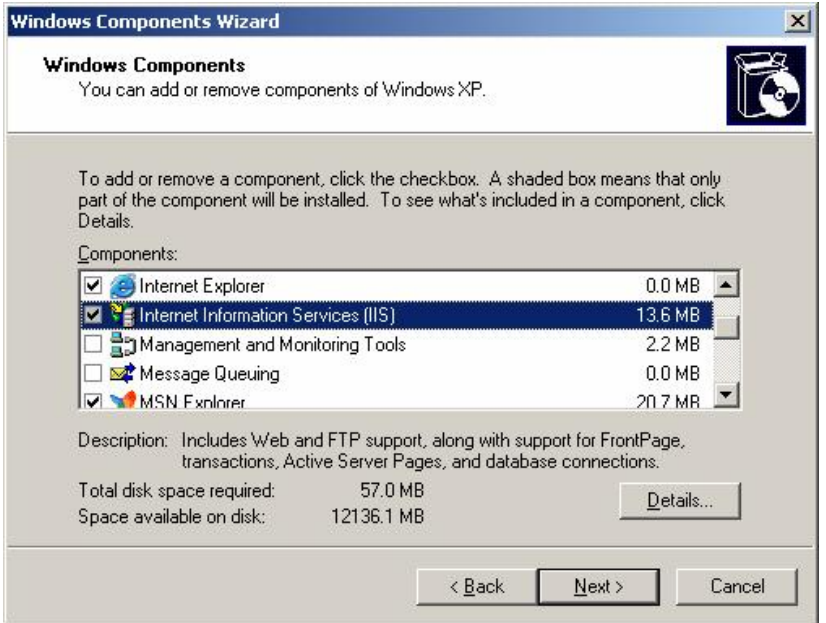

 **توجه :** چنانچه رنگ زم ینه Box Check گزینه فوق تیره بود بدین مفهو م است که زیر گروه هاي ایـن گزینـه غیر فعال می باشد و باید چک دار شوند برای چک دار کردن آنها باید بروی آن گزینه دوبار کلیک کرده و از پنجره ای که باز خواهد شد گزینه هایی کــه فعال نمی باشد فعال نمایید تا کلیه سرویس های یا زیرگروه های به طور کــــامل انتخاب و نصب شود . بعد از انتخاب گزینه مورد نظر کلید Next را فشار داده تا به مرحله بعد نصب بروید. در این مرحله گزینه های مر حله قبل مورد پرد ازش قرار می گیرد و کلیه تغیرات اعمـــــ ال می شود . چنانچه شم ـــا گزینه اي را حذف ( غیر فعال ) کرد ه باشید در این قسمت از سیستم پاك خواهد شد و چنانچه گزینه اي را فعال ( انتخاب ) کــــــ رد ه باشید در این قسمت به سیستم اضافه خواهد شد.

 **توجه** : چن انچه گزینه اي را فعال کرد ه باشید در این مرحلـــــ ه احتی اج به CD نصب ویندوز مورد نظر خواهید داشت یا اگر فایل هــــای نصبی ویندوز را بروی سیستمتان داشته باشید به آن احتیاج پیدا خواهید کرد چون باید فــــــایل های مربوط به پیکربندی IIS را از CD و یا Hard Disk خوانده شود و بر روی سیستم شمـــــــا کپی گردد.

بعد از اتمام این مرحله , نصب به مرحله پایانی خواهد رسید و در این قسمت شما باید دکمه Finish را فشار داده و بعد از اندکی صبر هم اکنون IIS بـــــر روي سیستم شما نصب می باشد و شما می توانید از آن استفاده کنید.

حال بعد از نصب IIS نوبت به پیکربندي IIS میرسد. این عمل باعث می شود که بتوانید از IIS استفاده نمایید. براي پیکر بندي IIS شما باید به Panel Control رفته و گـــزینه Tools Administrative را انتخاب کرده و از پنجره Tools Administrative گزینه Server Information Internet را انتخاب کرده و بعد از اجراي این برنامه گزینه هاي مربوط به پیکـــربندي IIS در پیش روي شماست و شما می توانید IIS خود را منطبق بر میل خود پیکـــربندي کنید. ( چون پیکربندي IIS خارج از بحث مـــاست پس از توضیح آن خودداري خواهیم کرد). به تصویر زیر در همین ارتباط توجه نمایید.

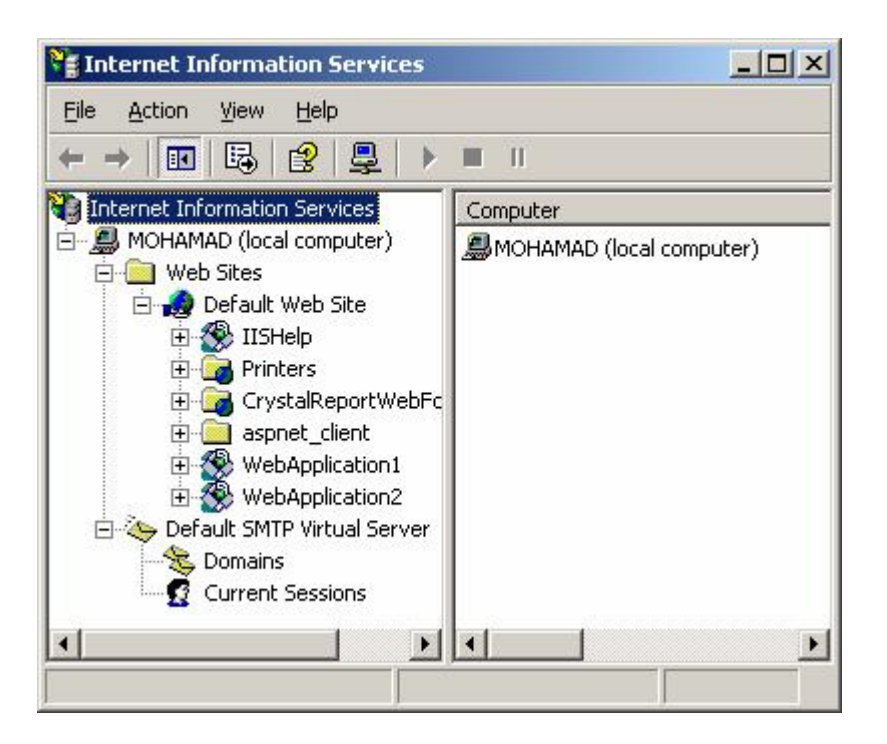

حال که نصب IIS را فرا گرفتیم و IIS بر روي سیستم شمـــــا نصب شده است باید آن را براي استفاده از PHP آماده کنیم. براي این کـــــــار احتیاج به نصب نرم افزار PHP بر روي سیستم داریم که در ادامه روش نصب PHP را فرا خواهیم گرفت.

براي نصب PHP ابتدا باید نسخه مورد نظر PHP را تهیه کنید و ترجیحا از آخـــرین نسخه این نرم افزار استفــاده کنید که نسخه 4.4.2 این نرم افزار می باشد می توانید از آدرس زیر دریافت کنید.

#### http://www.php.net/downloads.php

بعد از دریافت نسخه مورد نظر شما باید مراحل زیر را براي نصب دنبال کنید. ابتدا بر روي فایل اجرایی PHP کلیک کرده و آن را اجرا نمایید (معمولا فایل اجرایی PHP با نـام installer-4.3.0-php می باشد)

بعد از باز شدن پنجره 4.3.0 php installation بعد از کمی صبر پنجره Welcome همانند تصویر زیر بـــاز خواهد شد.

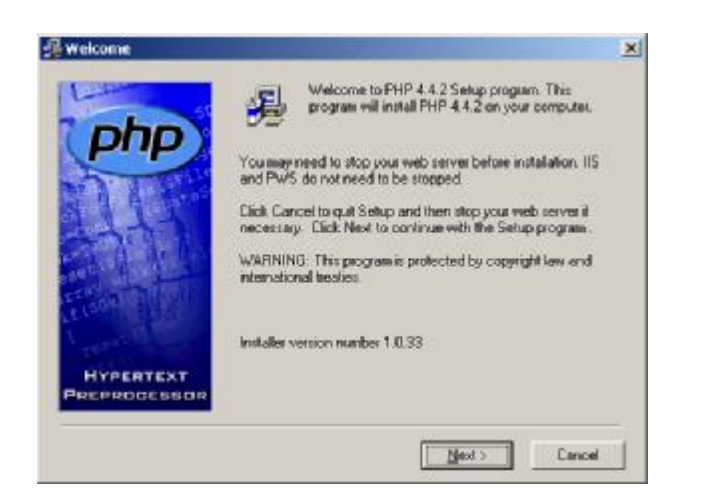

سپس دکمه Next را فشار دهید تا به مرحله بعدي Wizard کنتــــــرل انتقال یابد.

بعد از فشار دکمه Next پنجره Agreement License باز خواهد شد در این پنجره باید دکمه Agree I را

انتخاب کنید تا موافقت نامه PHP مورد تایید شما قرار گیرد.

بعد از تایید پنجره Type Installation را خواهید دید کــه داراي دو گزینه Standard و Advanced می باشد که شما گزینه Advanced را چک دار کنید (البته لازم به ذکــر است که در موقعی که شما گزینه Advanced را انتخاب می کنید تنظیمــــات پیکربندي بیشتري نسبت به گزینه استاندارد در اختیار دارید!)

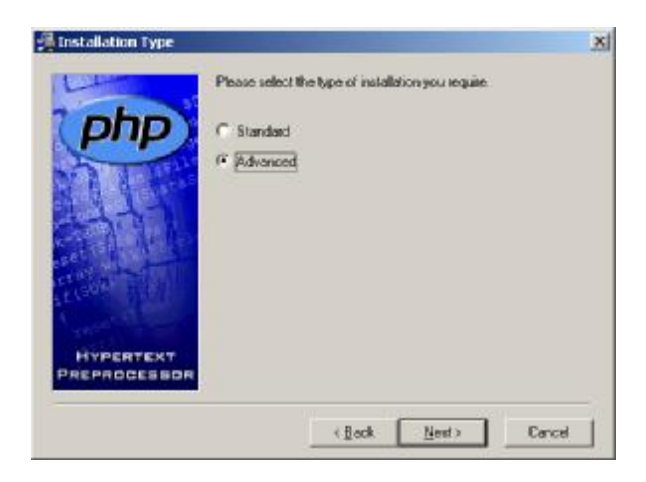

بعد از فشار دادن دکمه Next پنجـــــــره موسوم به Location Destination Choose را مشاهده خواهید

کرد که در این پنجره می توانید مسیر نصب فــــایل هاي PHP را مشخص کنید.

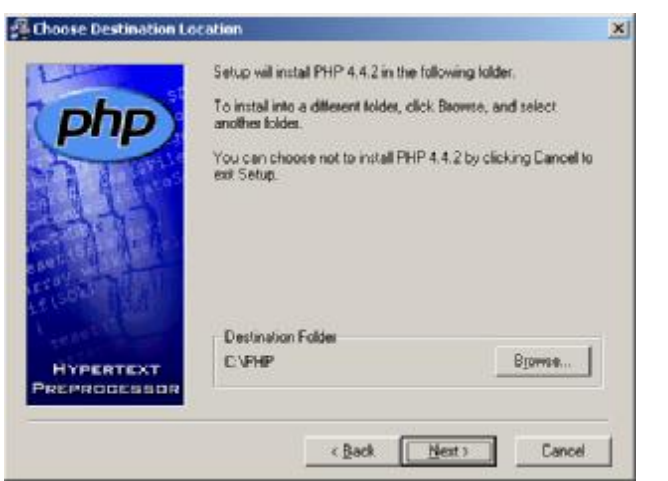

با فشار دادن دکمه Next پنجره Files Replaced Backup را مشاهـده خواهید کرد که شما در این پنجره می توانید محل قرار گیري فایل هاي up Back را مشخص کنید. همچنین می توانید به PHP بگویید آیا براي فایل

هاي شما up Back تهیه کند یـــــــا خیر؟

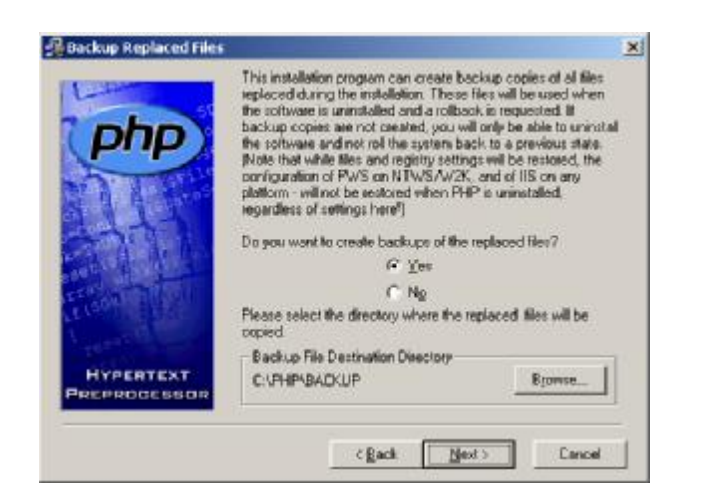

بعد از فشار دادن دکمه Next پنجره Temporary Upload Choose Directory نمــایش داده خواهد شد که در این اینجا محل قرار گیري فایلهاي موقتی که براي اجراي برنامه هاي PHP به آن احتیاج دارد مشخص می شود.

با فشار دکمه Next پنجره Directory Save Session Choose باز خواهد شد که شما می توانید محل ذخیره کردن متغییر هاي Session) در بخش هاي بعد توضیح داده خواهد شد) را مشخص کنید. بعد از فشار دکمه Next پنجره Configuration Mail باز خواهد شد که شمــــا باید تنظیمات مربوط به Smtp Server و ایمیل آدرس پیش فرض را وارد کنید (در صورتی که به این گزینه آشنایی ندارید می توانید تنضیمات پیش فرض را قبول کــرده و بدون اعمال تغییرات کلید Next را فشار دهید )

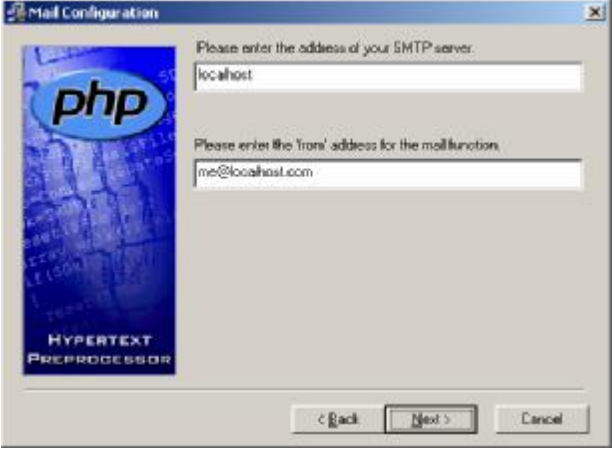

با فشار دکمه Next پنجره Level Reporting Error پدیدار خواهد شد که شمـــــا می توانید سطح گزارشـــات خطاهاي احتمالی که در برنامه هاي به وجود می آید مشخص کنید که در اینجا شما بهتر است تنظیمات پیش فرض را قبول کرده و بـــه مرحله بعدي بروید.

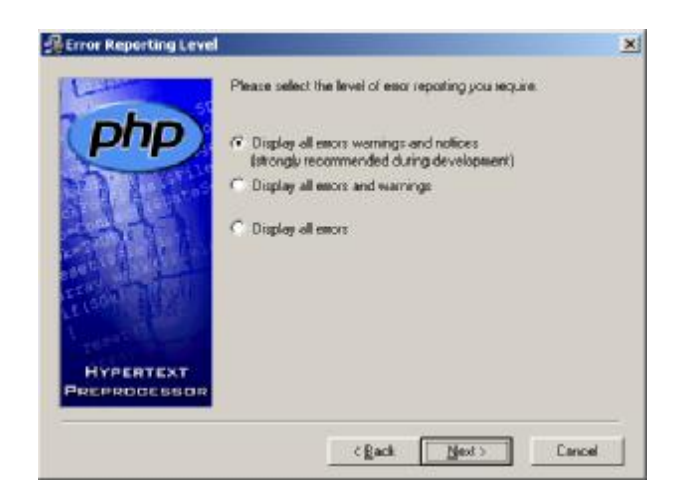

سپس با فشار دکمه Next پنجره Type Server را مشاهده خواهید کـــــــــرد در این پنجره شما باید نوع server Web سیستمتان را به PHP معرفـی کنید در این جا شما باید گزینه Higher or 4 IIS Microsoft را انتخاب نمایید چون از ویندوز هــاي XP و NT و 2000 استفاده می کنید .

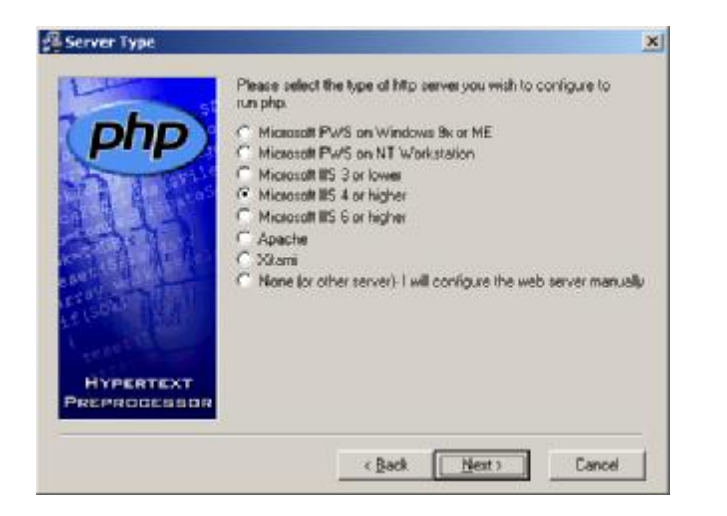

بعد از فشار دکمه Next به پنجره File Extensions خـــواهید رسید که در این قسمت شما امکان این را خواهید داشت که براي WebServer تان مشخص کنید کــــــه چه نوع فایلهاي را براي اجرا اسکریپت هاي PHP در نظـــــر بگیرد.(در این مرحله بهتر است تمام 3 گزینه را انتخاب کنید.)

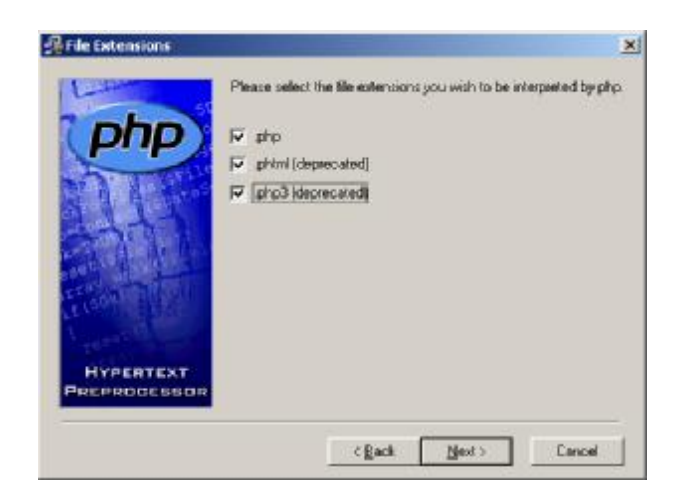

بعد از فشار دادن کلید Next ' پنجره Installation Start باز خواهد شد که از شمــــــا اجازه نصب PHP و کپی کردن فایل هاي را روي سیستم شما را خواستار است کــه شما با فشار کلید Next به آن این اجازه را خواهید داد.

بعد از این کار پنجره مربوط به Installing باز خواهد شد که شما از عمل کــــــرد کپی فایل ها مطلع

خواهید شد.

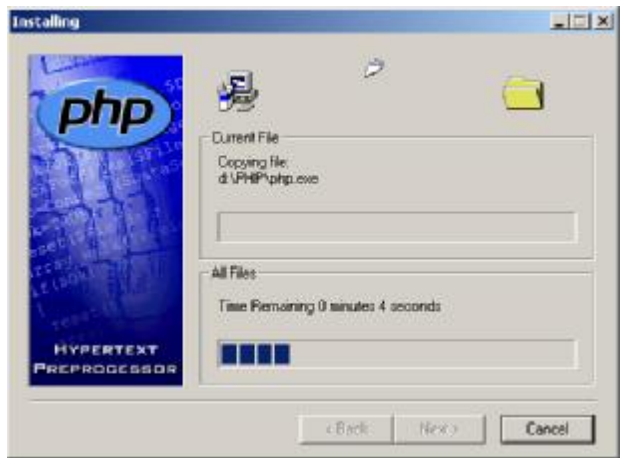

بعد از اتمام این مرحله چنان چه فایل "ini.php "قبـلا در دایرکتوري 32System شما وجود داشته باشد پیغامی مبنی بر اینکه این فایل قبـــلا وجود دارد و شما چنانچه مایل هستید این فایل پاك شود و نسخه جدید فـــــــایل را جایگزین کند که گزینه ok را براي تایید کلیک کنید.(توجه داشته باشید این گـزینه در صورتی نمایش داده می شود که فایل مورد نظر وجود داشته باشد)

بعد از اتمام این مراحل پنجره Selection Node tamp Script IIS را مشــاهده خواهید کرد که شما باید در این قسمت کلید All Select را فشار داد و دکمه ok را بزنید.

در اینجا نصب PHP به پایان رسید و با پیغام تبریک و موفقیت شمـا در نصب PHP مواجه خواهید شد و با فشارداد کلید Ok آن را تایید کنید.

#### **نصب و پیکربندي قسمت دوم**

در بخش قبل نصب و پیکر بندي php را در windows هاي XP و ME و 2000 توضیح داده شد حال به بررسی چگونگی نصب پی اچ پی بر روي سایر ویندوزها و طریقه استفاده از آن خواهیم پرداخت. بهترین روش براي این کار استفاده از نرم افزارهایی هست که عمل یک وب سرور را شبیه سازي می کنند مثل PWS یا Easy .PHP

روش اول نصب PWS 1 یکی از محصولات شرکت Microsoft می باشد که بروي ویندوزهاي غیر از XP و NT و 2000 کاربرد دارد و براي برنامه نویسان وب بسیار آشنا است. شما با کمک این نرم افزار می توانید سیستم عامل ویندوزتان را به یک وب سرور تبدیل کنید و از آن بهره لازم را ببرید. ما در این جا براي اجراي PHP از PWS کمک می گیریم پس اول باید یاد بگیریم که چطوري می توانیم یک PWS را نصب نماییم.

#### **طریقه نصب PWS:**

براي نصب باید ابتدا بروي فایل exe.Setup کلیک کرده و آن را اجرا کنیم.بعد از اجراي برنامه Setup پنجره initializing is Setup باز خواهد شد که باید کمی صبر کنید تا برنامه نصب خود را براي اجراي Wizard نصب آماده کند.

سپس پنجره Setup Server Web Personal Microsoft باز خواهد شد که اطلاعاتی در مورد نرم افزار PWS به شما می دهد و همچنین توضیحات مختصري در مورد این برنامه.

بعد از فشار دکمه Next شما می توانید به مرحله بعدي بروید که در این مرحله پنجره Personal Microsoft Web Setup Server با سر فصل Agreement License User End باز خواهد شد که در این مرحله توضیحاتی در مورد Pack برنامه داده شد و تایید نامه اي براي کپی رایت نرم افزار که با فشار دادن دکمه Accept می توانید به مرحله بعد بروید.

در این مرحله شما باید یکی از سه حالت نصب را انتخاب کنید که شما در این قسمت گزینه Typical را انتخاب نماید ( دو گزینه دیگر در این مرحله گزینه Minimum برا نصب برنامه به صورت فشرده می باشد که در این گزینه از حداقل امکانات استفاده می شود و گزینه Custom براي این منظور است که کاربر بتواند خود نسبت به نصب Components هاي برنامه به صورت دستی اقدام نماید . گزینه Typical حالت استاندارد نصب می باشد.)

بعد از فشار دادن دکمه Typical پنجره ...Version Server Web Personal Microsoft باز خواهد شد که مسیر Root اصلی را باید در این مرحله مشخص کنید.(منظور از روت اصلی هما شاخه www می باشد که شما باید

 $\overline{a}$ 

Personal Web Server 1

فایل هاي ASP یا PHP را براي اجرا در این شاخه قرار دهید تا بتوانید آنها را از طریق مرورگر اجرا کنید.) در این مرحله شما می توانید با استفاده از گزینه Browse براي تغییر مسیر فایل اقدام کنید. دو کادر دیگري که در این قسمت غیر فعال می باشد مربوط به سرویس FTP می باشد که ما به آن احتیاج نداریم.(براي فعال کردن آنها می توانید از گزینه Custom استفاده کنید.)

بعد از تعیین مسیر Root با فشار دکمه Next به مرحله بعدي کنترل را انتقال داد تا پنجره اي با سرفصل Completing Installation باز شود در این مرحله شما از روند کپی و نصب فایل ها بر روی سیستم اطلاع پیدا خواهید کرد.

بعد از اتمام این قسمت Wizard نصب پایان یافته و PWS با تشکر کردن از شما در این پنجره براي انتخاب این نرم افزار از شما می خواهد که با فشار دکمه Finish به برنامه نصب خاتمه دهید.

بعد از فشار دکمه Finish این پنجره را خواهید دید که عمل تنظیمات را بر روي سیستم شما اعمال می کند.

اکنون PWS بر روي سیستم شما نصب شده و شما می توانید از آن استفاده کنید.

حالا براي اینکه بتوانیم از PHP استفاده کنیم باید PHP را بر روي PWS نصب کنیم

براي این کار کافیست فقط در پنجره Type Server گزینه ME or x9 Windows On Pws Microsoft را انتخاب کنید و چنانچه از ویندوز NT Workstation استفاده می کنید گزینه NT on PWS Microsoft Workstation را انتخاب کنید و دیگر در احتیاج به تغییرات در جاي دیگه اي وجود ندارد.حالا شما با موفقیت PWS را نصب کردید و PHP روي آن فعال شده است .

#### **نرم افزار PHP Easy:**

در این قسمت می خواهیم در مورد چگونگی استفاد از نرم افزار PHP Easy صحبت کنیم. در این قسمت مرحله سوم یا آخرین مرحله نصب و پیکربندي PHP را یاد خواهید گرفت. در ابتدا کمی درباره اینکه PHP Easy چیست و چکار می کند توضیح خواهیم داد. این نرم افزار یک شبیه ساز وب سرور هست که می تواند بروي کامپیوتر شما بدون نیاز به IIS و PWS برنامههاي PHP را با استفاده از کاوشگر اینترنت اجرا کند. همچنین این نرم افزار امکان استفاده از بانک اطلاعاتی مورد استفاده در PHP را به شما میدهد , در آینده بیشتر در مورد بانکهاي اطلاعاتی صحبت می کنیم! براي نصب و پیکربندي PHP Easy ابتدا باید آنرا از آدرس زیر دریافت کنید و بعد مراحل زیر را براي نصب طی کنید.

#### http://easyphp.abbal.com/depot/easyphp1-6\_setup.exe

با کلیک کردن روي فایل اجرایی "setup\_1-6easyphp "می توانید Wizard نصب را اجرا کنید. با اجراي فایل نصب پیغامی را مشاهده خواهید کرد که در آن از شما براي نصب نرم افزار PHP Easy اجازه کسب می کند که شما با زدن دکمه YES کادر را تایید کرده و کار نصب را ادامه می دهید.

سپس پنجرهاي باز خواهد شد که به شما اطلاعاتی در مورد نرم افزار PHP Easy میدهد و شما می توانید با زدن دکمه Suivant به مرحله بعد بروید.

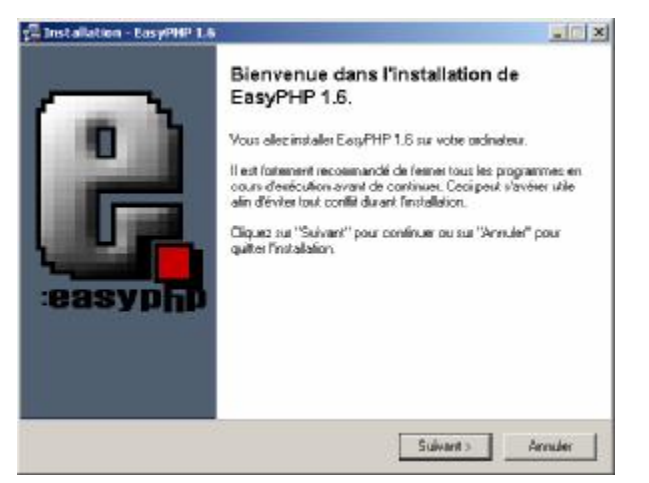

سپس پنجره License de Accord باز خواهد شد که شما با فشار دکمه Oui می توانید به مرحله بعدي بروید.

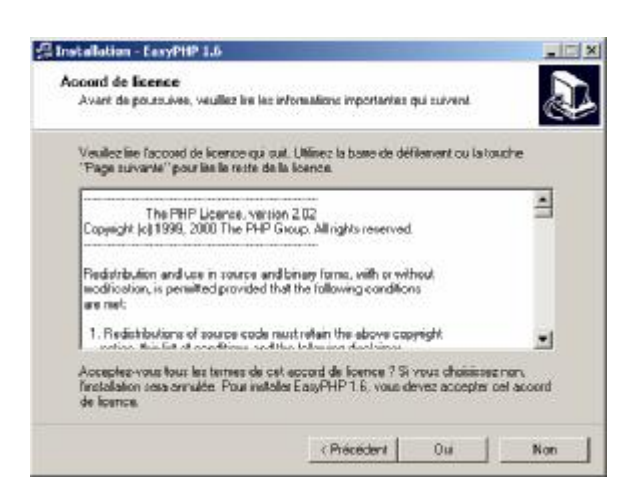

در این مرحله از Wizard نصب مسیري که فایل هاي PHP Easy قراراست در آنجا کپی شوند را به شما نشان

خواهد داد که شما می توانید این مسیر نصب را عوض کنید و با فشار دکمه <Suivant به کار خود ادامه دهید.

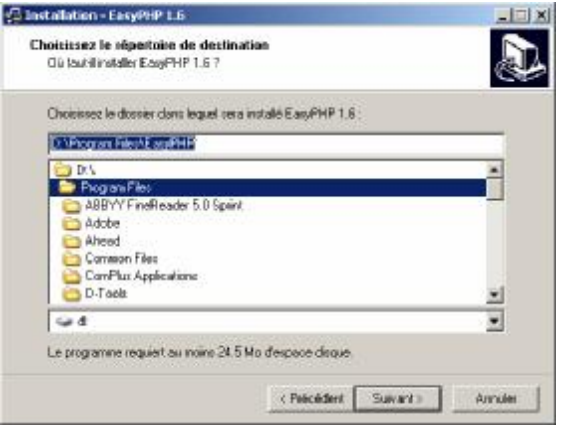

در مرحله بعد محلی که براي قرار گرفتن میانبر هاي PHP Easy در Programes را مشخص می کند که شما می تونید با فشار دکمه <Suivant به Wizard نصب ادامه دهید و به مرحله بعدي بروید. در این مرحله از شما براي کپی کردن فایلهاي PHP Easy اجازه می خواهد که شما با فشار دکمه Installer این کادر را تایید می کنید. حال شما شاهد کپی شدن فایلها در مسیر تعیین شده هستید و باید اندکی صبر کنید تا عمل کپی انجام شود.

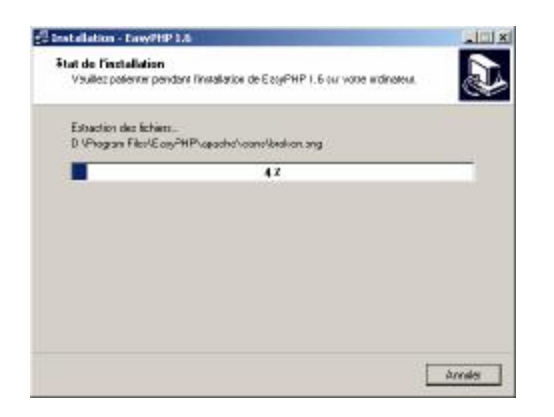

بعد از اتمام کپی فایل از شما می خواهد که سیستم را دوباره راه اندازي کنید که شما با فشار دکمه Terminer اجازه این کار را به برنامه خواهید داد.

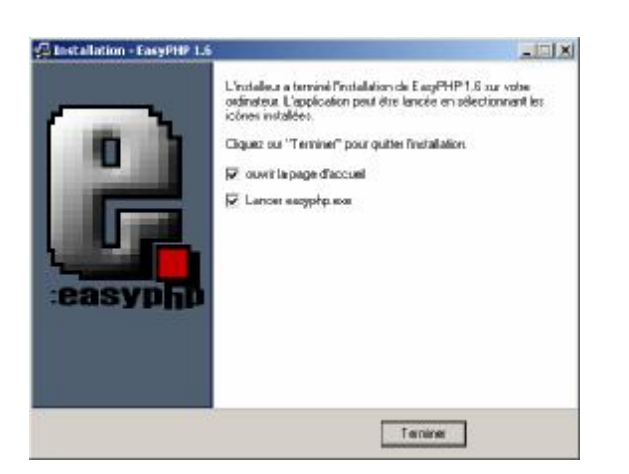

حالا بعد از دوباره راه اندازي سیستم در قسمت Try System سیستم شمایل PHP Easy نمایش داده خواهد

شد و شما هم اکنون می توانید با استفاده از مرورگر خود برنامه هاي PHP را اجرا نمایید.

#### **آغاز کار با PHP**

#### **براي شروع کار با PHP چه نیاز داریم؟**

PHP براي اجرا نیاز به یک Server-Web دارد. ساده ترین Server-Web براي شما احتمالا IIS خواهد بود. ( در بخش قبل طریقه نصب را بررسی کردیم).

طبیعتا براي مشاهده نتیجه اجراي فایلهاي PHP نیاز به یک مرورگر وب (Browser Web (دارید که مسلما رایجترین آن Explorer Internet است. براي درست کردن هر فایل PHP هم نیاز به یک ویرایشگر ساده متنی دارید (مثلا Wordpad یا Notepad ) توجه کنید که از ویرایشگرهاي حرفه اي مانند Microsoft Word نمی توانید استفاده کنید زیرا این ویرایشگرها از کاراکترهاي پنهانی فراوانی استفاده می کنند که در هنگام ذخیره فایل متنی این کاراکترها هم ذخیره خواهند شد که باعث عدم اجراي دستورات PHP می شوند. با هم یک کد ساده PHP بنویسیم.

حالا می خواهیم اولین کد PHP را با هم درست کنیم. ویرایشگر متن را باز کنید (مثلا pad Word (و در آن چنین بنویسید:

#### $<$ ?php echo ("Hi! I am the first PHP script you have made!"); ?>

حالا فایلتان را با عنوان php.st1 در Folder Local Server Web ذخیره نمایید (اگر از IIS استفاده می کنید این پوشه در درایوي که Windows را در آن نصب کرده اید، با نام Inetpub وجود دارد. در داخل آن فولدر دیگري به نام wwwroot وجود دارد که باید فایلتان را در آن بریزید.)

حالا مرورگر وب خود را باز کنید (مثلا Internet Explorer) و در قسمت آدرس آن ابتدا //http و سپس نام کامپیوتر خود و یا آدرس IP آن را تایپ نمایید (نام کامیوتر را در Network/System/panel Control Identification و IP را در صورتیکه تعیین کرده باشید در قسمت Prompt Command و با اجراي دستور ipconfig می توانید مشاهده کنید) و پس از یک Backslash) / (نام فایل (php.st1 (را تایپ نموده و Enter را بزنید. بهعنوان مثال نام کامپیوتر من simak است. پس باید در قسمت آدرس مرورگر آدرس زیر را بنویسم: http://localhost/1st.php یا http://simak/1st.php

اگر همه چیز را تا اینجا درست انجام داده باشید، متن زیر در مرورگرتان پدیدار می شود:

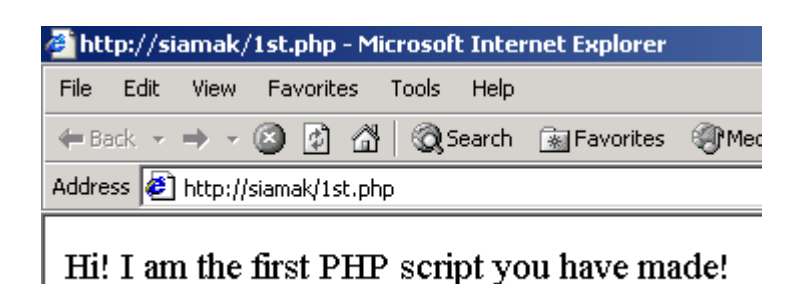

همانطور که احتمالا متوجه شدید، باید کد PHP خود را در داخل تگ <?php <? قرار دهید. البته می توانید

از روشهاي دیگر نیز استفاده کنید اما متداولترین روش همین است.

*دستور ()echo در PHP وظیفه چاپ در خروجی را بر عهده دارد.* 

می توانستیم همین کد را با کمک تگهاي HTML و بهصورت زیر نیز بنویسیم:

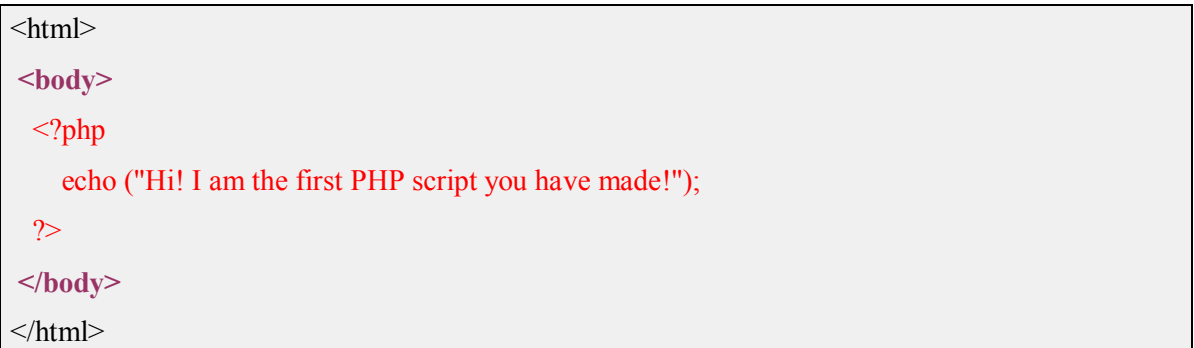

**توضیحات برنامه نویس در حین برنامه نویسی (Comments( :** 

مانند تمام زبانهاي برنامه نویسی دیگر، می توانید توضیحات خود را براي آسان کردن رجوع هاي بعدي در PHP داشته باشید. به این منظور می توانید از // یا # براي بازداشتن PHP از انجام پردازش بر روي متن روبروي آن استفاده کنید. اگر می خواهید بیش از یک خط را زیر پوشش Comment خود قرار دهید، آن را در بین علامتهاي \*/ /\* قرار دهید.

<?php // This line will not be parsed in PHP # This line will not be parsed in PHP like the line above /\* Line number1: These 3 lines will not either! Line number2 Line number3: End of comment \*/ ?>

### **متغیرها**

در فصل قبل با چگونگی ارسال متن هاي ساده و HTML به مرورگر، توسط PHP، آشنا شدید. اما شما براي این کار لزوما احتیاج به استفاده از PHP، نداشتید. بنابراین براي استفادة صحیح از PHP، باید چگونگی استفاده از تابع **()print** به همراه ویژگیهاي دیگر PHP ، آشنا شوید.

براي تبدیل صفحات ساده و ثابت به برنامه هاي دینامیک و سایت هاي جذاب، در ابتدا، شما احتیاج به این خواهید داشت که بتوانید اطلاعات را در اختیار بگیرید. متغیرها، همان ابزاري هستند که شما با استفاده از آنها می- توانید، اطلاعات را در اختیار بگیرید و آنها را در دسترس خود قرار دهید. متغیرها یکی از مهمترین ابزارها و مفاهیم هر زبان برنامه نویسی، محسوب می شوند.

متغیرها به شما اجازه میدهند که داده ها را به طور موقت ذخیره کنید و یا آنها را تغییر دهید. از مسائلی که در مورد متغیرها باید مورد توجه قرار گیرند میتوان به درك مفهوم متغیرها، انواع مختلف آنها که توسط زبان برنامه نویسی پشتیبانی میشوند، و چگونگی استفاده از آنها، اشاره کرد. در این فصل مفاهیم پایه متغیرها در PHP بررسی میشوند و در آینده به طور مشخص، کاربردهاي مختلف انواع متغیر توضیح داده میشوند.

در زبان PHP باید قبل از هر متغیر یک علامت \$ قرار دهید. در واقع PHP از روي علامت \$ تشخیص می دهد که متغیرهاي برنامه شما کدامند.

اگر تاکنون با زبانهاي برنامه نویسی مانند C، ++C، Pascal و مانند اینها کار می کرده اید، احتمالا انتظار دارید انواع مختلف متغیرها اعم از Integer، Real، Float و غیره را برایتان معرفی کنم. اما احتمالا خوشحال خواهید شد که بدانید **نوع متغیرها براي PHP اهمیت ندارد**. کافیست متغیري را نامگذاري کنید و سپس هر مقدار، از هر نوع و به هر اندازه که می خواهید در آن قرار دهید. سوالی که پیش خواهد آمد احتمالا "نحوه عمل PHP با این متغیرهاي همه منظوره" است.

قبل از اینکه به مثال برسیم باید توجه شما را به دو نکته جلب کنم:

-1 متغیرها در PHP نسبت به کوچکی و بزرگی حساسیت دارند (Sensitive Case( . یعنی به عنوان مثال متغیرهاي var\_my و Var\_My و VAR\_MY از نظر زبان PHP با هم متفاوت هستند.

-2 متغیرها می توانند نامهایی با حروف کوچک و بزرگ انگلیسی و همینطور Underscore) خط فاصله پایین) را اخذ نمایند. استفاده از اعداد به شرطیکه اولین حرف متغیر نباشند نیز مجاز است. (یعنی مثلا 12s\$ و 1\_S\$ به عنوان نام متغیر مجاز است اما 2s\$1 مجاز نمی باشد.) به شما به عنوان یک برنامه نویس که به تازگی شروع به کار با PHP نموده است پیشنهاد می کنم که از استفاده از Underscore ها نیز در ابتداي نام متغیرهاي خود اجتناب ورزید. بعدها خواهیم دید که بسیاري از متغیرهایی که PHP خود از آنها استفاده می کند داراي Underscore در ابتدایشان می باشد.

حالا به مثال زیر توجه کنید:

<?php  $2a=4$ ;  $$b=23;$ \$c="20hi! "; \$d="world 26"; \$D=650.25; //It is different from \$d echo(\$D);//650.25  $echo("<sub>or</sub>>'');$ echo(\$d);//world 26  $echo("<sub>or</sub>>'');$ echo(\$a+\$b); //27  $echo("<sub>or</sub>>'');$ echo(\$b+\$c);//43  $echo("<sub>or</sub>>'')$ ; echo(\$c+\$d);//20  $echo("<sub>or</sub>>'');$ echo(\$c.\$d);//20hi! world 26  $echo("<sub>or</sub>>'');$ echo(\$a.\$c.\$d);//420hi! world 26  $echo("<sub>or</sub>>'')$ ; \$c.=\$d;

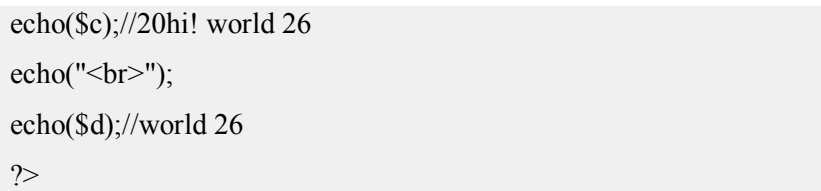

خروجی برنامه بصورت زیر خواهد بود:

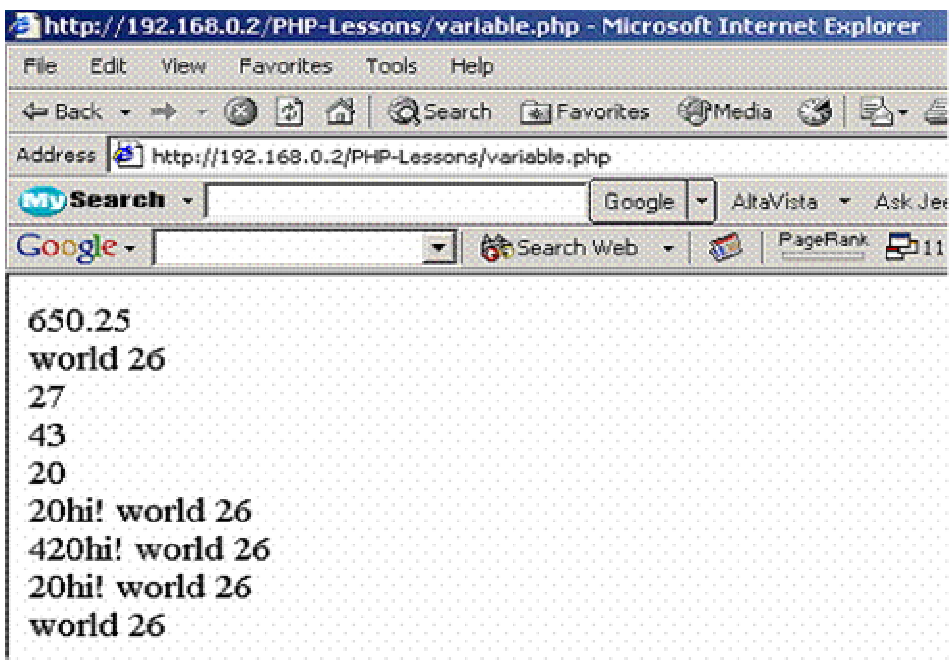

همانطور که از مثال بالا هم متوجه می شوید، در صورتیکه عددي را بصورت عادي و بدون علامت نقل قول (" ") به یک متغیر نسبت می دهیم، PHP می تواند با آن هم بصورت عدد و هم بصورت رشته برخورد نماید. در صورتیکه یک مقدار را در داخل " " قرار دهیم، اگر در ابتداي آن یک عدد وجود داشته باشد، PHP می تواند در مقابل عملگرهاي ریاضی با آن عددها همچون اعداد عادي برخورد نماید و در مقابل عملگرهاي رشته اي به عنوان رشته.

**انواع متغیرها** 

در این مقاله سه دستۀ مختلف از انواع متغیرها بررسی میشوند: اعداد (numbers(، رشته ها (strings (و آرایهها (Arrays(.
دسته اعداد، شامل دو نوع متغیر: اعداد صحیح (integers (و اعداد اعشاري (point-Floating) (همچنین اعداد اعشاري با دقت مضاعف (point floating precision double (و یا (doubles ((می شوند. اما از آنجا که تفاوت چندانی در چگونگی به کار گرفتن این دو نوع متغیر، وجود ندارند، ما این دو را در یک دسته قرار دادهایم.

PHP همچنین داراي یک نوع متغیر به نام شیء (object (می باشد. که در فصول آتی به بررسی کامال آن خواهیم پرداخت.

### **اعداد**

همانگونه که ذکر شد، براي آسانتر شدن آموزش، دو نوع متغیر اعداد صحیح و اعداد اعشاري در دستۀ اعداد قرار داده شدهاند. در این قسمت به صورت مختصر به ذکر تفاوتهاي بین این دو می پردازیم.

اعداد به صورت اعشاري(همراه با ممیز) و یا اعداد کسري ار نوع متغیرهاي اعشاري محسوب میشوند. براي مثال 1.0 در PHP یک عدد اعشاري به حساب می آید. توجه کنید که در PHP اعداد، به صورت کسري ذخیره نمی- شوند بلکه به معادل اعشاري خود تبدیل شده و سپس ذخیره میشوند. براي مثال عبارت 1/4 به صورت 0.25 ذخیره و نوشته میشود.

مثالهایی از اعداد صحیح معتبر عبارتند از:

1 1972 -1

و مثالهایی از اعداد اعشاري معتبر عبارتند از:

1.0 19.72 -1.0

همچنین مثالهایی که در دسته اعداد قرار نمیگیرند عبارتند از:

11/4 1972a 02.23.72

در مورد مثال اول باید ذکر کرد که نمایش اعداد به این صورت در PHP اشتباه میباشد و باید به جاي آن از 1.25 استفاده شود. در مثال دوم، عدد به همراه یک کاراکتر غیر عددي نشان داده شده است. در مثال سوم، دو علامت ممیز در یک عبارت آورده شده است.

**رشته ها** 

یک متغیر از نوع رشته اي (string (از ترکیب هر نوع کاراکتري (حروف، اعداد، علائم و جاي خالی) می تواند ساخته شود. اما این کاراکترها باید در داخل یکی از علامتهاي ( ' ' ) quotation و یا ("") Qutation Double قرار گیرند.

مثالهایی از دادههاي رشتهاي مجاز عبارتند از:

"Hello, world!"

"Hello, First Name!"

"1 1/4"

"Hello World! How are you today?"

"02.23.72"

"1972"

به مثال آخر توجه کنید. که اگر یک عدد نیز در داخل علامتهاي نقل قول قرار گیرد، به عنوان یک دادة رشتهاي در نظر گرفته میشود. به عبارت دیگر این دادة رشتهاي از ترکیب کاراکترهاي عددي، تشکیل شده است.

مثالهایی از دادههاي رشتهاي غیرمجاز عبارتند از :

Hello ,World !

"I said, "how are you?""

در مثال اول، از آنجایی که عبارت، داخل یکی از علامتهاي مخصوص دادههاي رشته اي قرار نگرفته است. به عنوان یک دادة رشتهاي در نظر گرفته نمیشود. در مثال دوم، PHP بعد از رسیدن به علامت نقل قول دوم، دادة رشتهاي را تمام شده فرض میکند. بنابراین ادامۀ عبارت باعث ایجاد اشکال میشود.

اما براي رفع این مشکل چه باید کرد؟ همانند فصل 1 که در تابع ()print قبل از علامتهاي quotation از (\)backslash استفاده کردیم. در این مورد نیز براي اینکه، PHP علامتهاي quotation داخل عبارت را به صورت کاراکتر آن در نظر بگیرد ( و نه علامتی براي آغاز یا ختم یک داده رشتهاي)، مثال دوم را به این صورت اصلاح می کنیم.

"I said, "How are you?\""

بنابراین هر چند که گفته شد در دادة رشتهاي هر ترکیبی از کاراکترها به کار میرود. باید توجه داشته باشید که در مورد کاراکترهاي ویژه، باید دقت خاصی اعمال شود. کاراکترهاي ویژة دیگري نیز وجود دارند که در هنگام استفاده از آنها در یک دادة رشتهاي باید یک علامت (\) Backslash قبل از آنها قرار دهیم. این کاراکترها عبارتند از:

#### **.dollar (\$) علامت و Backslash (\) ، single quotation mark (') ،Apostrophe**

**توجه**: مزیت استفاده از quotes double به جاي quotes Single در این است که در حالت دوم، اگر متغیري داخل دادة رشتهاي خود به کار ببرید، نام متغیر به عنوان جزئی از داده در نظر گرفته میشود، و نه مقدار آن متغیر جایگزین نام آن نمیشود. براي مثال نتیجۀ عبارت زیر در متن ارسالی:

print 'Hello,\$FirstName!';

به صورت Hello,\$FirstName می باشد. اما اگر فرض کنیم که از قبل به FirstName\$ مقدار Larry نسبت داده شده باشد). نتیجۀ عبارت زیر:

Print "Hello,\$FirstName!";

به صورت !Hello,Larry میباشد.

# **کوتیشن یا دابل کوتیشن؛ کی و کجا استفاده کنیم: [15][14]**

آیا شما هم جز اون دسته از افرادي هستید که هنگام کدنویسی PHP، همواره از دابل کوتیشن براي مشخص کردن یک رشته کاراکتر استفاده می کنید؟!

به نظر می رسه اکثر مثالها و نمونه هایی که حتی در راهنماي PHP وجود داره تمایل زیادي به استفاده از دابل کوت رو نشون میده. اگرچه راه دومی هم وجود داره که به مراتب بهتر از قبلی هم هست و اون استفاده از کوتیشن یا (Quote Single (به جاي Quote Doubleهاست. براي مثال به جاي:

#### <?php

 echo "Visit [http://www.phpmystery.com"](http://www.phpmystery.com); ?>

میتوان از:

 $\langle$ ?php

echo 'Visit <http://www.phpmystery.com>';

?>

استفاده کرد. خوب حتما این تو ذهنتون شکل گرفته که «چه فرقی داره؟»

پاسخ اینه که در مثال بالا هیچ تفاوتی وجود نداره اما به مثال زیر توجه کنید:

میخواهیم یه تکه کد HTML رو داخل یک متغیر ذخیره کنیم؛ اگر از دابل کوتیشن استفاده کنیم:

 $\langle$ ?php

 echo "<table border=\"1\" cellspacing=\"0\" cellpadding=\"0\">"; ?>

و اگر از کوتیشن استفاده کنیم.

 $\langle$ ?php

echo '<table border="1" cellspacing="0" cellpadding="0">';

 $\gamma$ 

همونطور که می بینید اگر رشته کاراکتر، حاوي کاراکتر (") باشه باید اون رو با کاراکتر بک اسلش (\) اسکیپ کنیم تا Error Parse پیش نیاد ولی در مثال دوم می بیینم که هر چه داخل (') باشه، عینا و حرف به حرف نوشته میشه.

دلیل بعدي اینکه راه دوم پرفورمنس بالاتري داره! استفاده از کوتیشن همواره سریعتر از دابل کوتیشن هست و در برخی موارد این تفاوت چند صد درصد میشه!

با نگاهی به Benchmark زیر فکر کنم همه چیز روشن بشه.

double (") vs. single (') quotes

Is a there a difference in using double (") and single (') quotes for strings. Call 1'000x

 $+ 101 \%$  1: single (') quotes. Just an empty string:  $\text{Stmp}[] =$ "; Total time: 3[ms]

 $+ 100 \%$  2: double (") quotes. Just an empty string:  $\text{Stmp}$ [] = ""; Total time: 3[ms]

 $+ 111 \%$  3: single (') quotes. 20 bytes Text :  $\text{Stmp}[] = \text{la}$ aaaaaaaaaaaaaaaaaaaa'; Total time: 3[ms]

+ 118 % 4: double (") quotes. 20 bytes Text : \$tmp[] = "aaaaaaaaaaaaaaaaaaaa"; Total time: 3[ms]

 $+ 115 \%$  5: single (') quotes. 20 bytes Text and  $3x a $$ :  $\text{Stmp}$  = 'aa \$ aaaa \$ aaaa \$ a'; Total time:  $3$ [ms]

 $+461\%$  6: double (") quotes. 20 bytes Text and 3x a \$ :  $\text{Stmp}$  = "aa \$ aaaa \$ aaaa \$ a"; Total time: 13[ms]

 $+ 113 \%$  7: double (") quotes. 20 bytes Text and 3x a \\$ :  $\frac{\text{Im}}{]} = \text{Im } \$  aaaa \\$ aaaa \\$ a"; Total time:  $3$ [ms]

نتیجه: توي رشته کاراکترهایی که در " قرار میدید، از کاراکتر \$ به تنهایی استفاده نکنید، مگر اینکه بخواهید مقدار یک متغیر را جانشین کنید و اگر هم خواستید این کار رو انجام بدید بهتره اون رو با یک بک اسلش اسکیپ کنید.

وقتی از کاراکترهاي خاصی نظیر n \یا r \و t \که براي فرمت بندي رشته کاراکتر بکار میره، استفاده می کنید، اگر اونها رو داخل ' قرار بدید اثر خودشون رو از دست میدن و باید حتما داخل " قرار بگیرند.

 $\langle$ ?php

echo 'check out<http://www.phpmystery.com>' . "\n\r" . 'to discover unknowns about PHP'; ?>

با این تفاسیر میشه گفت:

1» اگر متغیري داخل رشته کاراکتر نیست که بخواهید مقدارش جانشین بشه از کوتیشن استفاده کنید.

2» اگر متغیري داخل رشته کاراکتر باشه افزودن {} باعث سرعت عملکرد میشه.(\*)

 $\langle$ ?php

 $\gamma = \gamma = \gamma$  is sql = "select \* from `mytable` where `status` = '{\$status}' order by name" ?>

3» بجاي دستور Print از Echo استفاده کنید.

(\*) دو جا هست که آکولادها به کار ما میان؛ اولا وقتی که بخواهیم یک سري کاراکتر درست چسبیده به نام متغیر رو نمایش بدیم و مورد بعدي وقتی عبارتی که میخواهیم درون رشته کاراکتر جاي بدیم یک متغیر ساده نباشه(مثلا یک آرایه دوبعدي یا خروجی متد یک آبجکت یا Property اون آبجکت باشه) براي مثال:

<?php  $$spot1 = 'vollev';$  $\phi$  = "I will play \$sport1ball in the summertime";  $\phi = "I will play {\$spot1}ball in the summer time";$ ?>

مشکل از اونجا ناشی میشه که مفسر وقتی داخل یه رشته کاراکتر به \$ برخورد کنه، تا رسیدن به فاصله خالی شروع به جمع آوري کاراکترها میکنه و نام متغیر رو تشخیص میده و اگر قبلا مقدار گرفته بود، مقدارش رو جایگزین میکنه وگرنه مقدار NULL یا هیچ رو به جاي نام متغیر قرار میده. همونطور که فهمیدید خروجی مثال بالا به قرار زیره:

 $<$ ?php

//  $\phi$  and = 'I will play in the summertime';

- $\frac{1}{2}$  \$plan2 = 'I will play volleyball in the summertime'
- ?>

نکته: ترکیب n\، براي مثال در تابع print، باعث ایجاد خط جدید میشود. بنابراین مشاهده میکنید که در این حالت خاص، علامت backslash، باعث در نظر گرفتن n به صورت یک کاراکتر معمولی نشد. از موارد خاص دیگر می توان به ترکیب r' بازگشت خطی' و t' (برای قرار دادن یک tab) اشاره کرد.

### **آرایهها**

از آنجایی که آرایه ها کمی پیچیدهتر از دادههاي عددي و رشتهاي به حساب میآیند، در این قسمت تنها مختصري در مورد آنها توضیح داده میشود و سپس در بخشهاي آتی توضیح داده خواهد شد و همچنین استفاده از آرایه، به صورت کاملتري شرح داده میشوند. برخلاف دادههاي عددي و رشتهاي که تنها میتوانند داراي یک ارزش و یا مقدار باشند، آرایه ها میتوانند حاوي لیستی از مقادیر باشند. بنابراین شما میتوانید مقادیر مختلف عددي و یا رشتهاي را داخل یک آرایه قرار دهید. همچنین آرایهها، خود، میتوانند شامل لیستی از آرایهها باشند.

**نکته:** آرایههاي استاندارد در PHP، از مقادیر دادهاي و یا عددي تشکیل میشوند.(این آرایههاي شماره گذاري شده (indexed (و یا برداري (vector (نیز معروف هستند)، و این همان نامی است که perl، آرایههایی که خود از آرایه تشکیل شده باشد، به نامهای، آرایههای  $\mathrm{associative}^3$  ،hash $^2$  و  $\mathrm{multi\_dimensional}^4$  شناخته میشوند. در PHP به هر دو دسته (یک یا چند بعدي) لفظ "آرایه" اطلاق میشود.

*««« بحث مربوط به آرایه ها در فصول آتی به طور کامل بررسی شده است»»»* 

### **نسبت دادن مقادیر به متغیرها:**

 $\overline{a}$ 

<sup>1</sup> return Carriage: یک کاراکتر کنترلی که به کامپیوتر یا چاپگر می گوید به ابتداي خط فعلی برگردد. این که مانند کلید بازگشت (return( در ماشینهاي تحریر بوده، اما به طور اتوماتیک باعث رفتن به ابتداي خط بعدي نمیشود. (برگرفته از کتاب " فرهنگ تشریعی اصطلاحات

کامپیوتري میکروسافت: مترجم:مجید سماوي، انتشارات ناقوس، ص 70)

<sup>2</sup> به معناي خرد کردن، ریز کردن و یا مخلوط کردن

<sup>3</sup> به معناي مشارکتی یا انجمنی

<sup>4</sup> به معناي چند بعدي

در PHP شما، به اعلان (declare (متغیرها احتیاج ندارید. همچنین نوع یک متغیر در هنگام عمل انتساب مشخص میشود. در PHP براي نسبت دادن یک مقدار به یک متغیر و ذخیرة آن از علامت مساوي (=) استفاده می- کنید. در این هنگام این علامت با نام عملگر انتساب (assignment operator) خوانده می شود.

براي مثال به نمونههاي زیر توجه کنید:

**\$number=1;**

**\$floating-number=1.2;**

**\$string="Hello,World!";**

در PHP نیز همانند Script Java، نوع متغیر در طول برنامه، میتواند تغییر کند. براي مثال بعد از اجراء دستورات زیر، اگر بخواهیم مقدار variable\$ را چاپ کنیم، نتیجه به صورت Greeting خواهد بود.

\$Variable=1;

\$Variable="Greeting";

### **متغیرهاي از پیش تعریف شده:**

متغیرهای از پیش تعریف شده (Predefined Variables) انواع خاصی از متغیرها هستند که در یکی از این برنامههاي کاربردي سرویس دهندهٔ وب (Web server Application) مانند آپاچی، سیستم عاملهاي سرویس دهندهٔ وب (System Operating Server Web) (مانند NT Windows و یا Solaris (و یا خود مدل PHP . در دو دستۀ اول، این متغیرها به متغیرهای محیطی (Variables environment) معروفند. متغیرهای از پیش تعریف شده در سرویس دهندههاي مختلف، ممکن است داراي تفاوتهایی باشند.

دو دلیل براي آشنایی شما با مفهوم متغیرهاي از پیش تعریف شده، وجود دارد: دلیل اول اینست که این متغیرها در برنامهنویسی شما کاربرد خواهند داشت و دلیل دیگر آنکه با شناخت این متغیرها، شما دیگر، به صورت تصادفی نام یک متغیر را هم نام با این متغیرها، انتخاب نمیکنید. نمونه هایی از متغیرهاي محیطی سرویس دهنده عبارتند از: HOSTNAME) نامی که سرویسدهنده به خود نسبت داده است). و OSTYPE) سیستم عاملی که بر روي سرویسدهندة در حال اجرا می باشد).

نمونه هایی از متغیرهاي محیطی Apache عبارتند از: ROOT\_DOCUMENT) مکان ذخیرة فایلها بر روي سرویس دهنده) و AGENT\_USER\_HTTP) جزئیاتی در مورد مرورگر و platform کاربر ارائه میدهد).

متغیر SELF-PHP پرکاربردترین متغیر PHP می باشد که نام صفحۀ جاري را در خود ذخیره کرده است.

در این بخش خواهیم خواند : [8] - نحوه ساخت ، بارگذاري و اجراي یک فایل PHP - چگونه از PHP و HTML در یک صفحه استفاده کنیم - چگونه کدها را با استفاده از کامنتهاي برنامه نویسی قابل فهم تر کنیم خوب براي شروع یک TextEditor رو باز کنید. php هم مانند html مبتنی بر متن ساده است بنابراین از هر ویرایشگري میتوان براي ساخت فایل php استفاده کرد.(قبلا اشاره شد که از ورد استفاده نکنید) مثلا Notepad خود را باز کنید. خطوط زیر را وارد کنید و فایل را به هر اسمی با پسوندphp. ذخیره کنید. مثلا

first**.php**

Code:

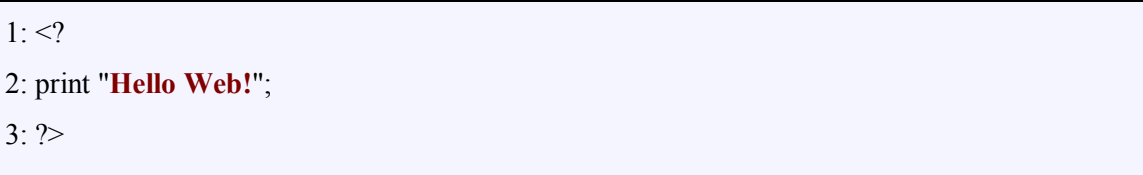

در صورتیکه php را روي کامپیوتر خود نصب کرده اید ، فایل رو در وب سرور خود کپی کنید و آن را از طریق browser صدا کنید. و یا اینکه فایل رو در یک سایت با دسترسی PHP بارگذاري نمایید و آدرس آن را در browser تایپ کنید.

پس از اجراي فایل جمله !Hello Web رو بر روي صفحه خواهید دید.

در صورتیکه کدهاي خود، یعنی هما چیزي که در ادیتور تایپ کردید رو روي صفحه دیدید. این بدان معنی است که وب سرور شما فایل php رو اجرا نکرده (یا php بر روي آن نصب نیست و یا پسوند فایل رو به درستی انتخاب نکرده اید.)

> خوب حالا که صفحه اول php خود را upload کرده اید کمی در آن دقت کنید. در شروع و در اولین خط کد

Code:

 $\langle$ ?

رو داریم. همیشه شروع یک کد php باید با همین تگ ها باشد. در غیر اینصورت سیستم با کدها مثل html

رفتار میکند و بدون هیچگونه عملیاتی همان متن کد را نمایش خواهد داد.

و در انتهاي کد PHP نیز حتما باید عبارت یا علامت

Code:

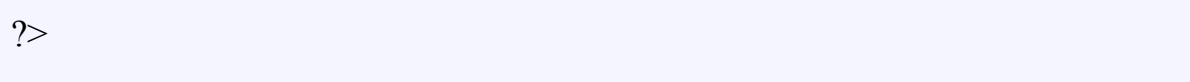

را وارد کنید که به server می فهماند که کد php اینجا تمام شده است و از این به بعد با کدهاي html روبرو

است.

در انتهاي هر خط از کدها باید از

Code:

**;** 

استفاده شود. در غیر اینصورت سرور کدها را در یک خط و پشت سر هم تشخیص می دهد. پس شما می

توانستید کد بالا را در یک خط و به صورت

Code:

<? Print "Hello Word!" ; ?>

نیز بنویسید.

**دستور Print :** 

این دستور در واقع نمایش دهنده است و هر چیزي که به آن بدهید را بر روي صفحه نمایش می دهد. شما می توانید مقدار یک متغیر را نیز با استفاده از Print نمایش دهید.

# **ترکیب PHP و HTML در یک صفحه :**

کدهاي زیر را در notepad وارد نمایید و ذخیره و upload کنید.

Code:

 $1:$   $\text{thm}$  $>$ 

 $2:$  <head>

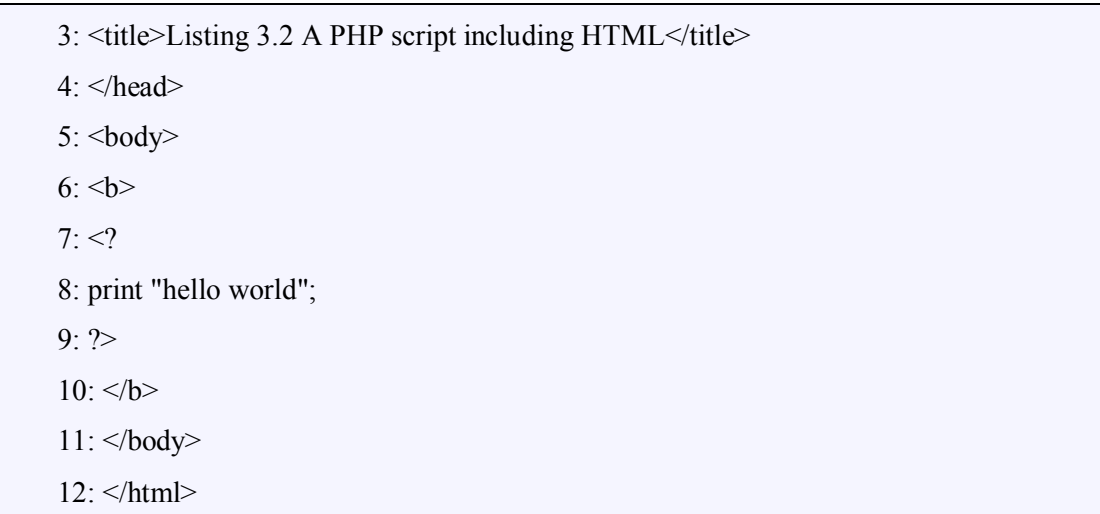

خوب همانطور که می بینید کدهاي HTML به راحتی می توانند در کنار کدهاي PHP کار کنند. در واقع سرور قبل

از رسیدن به کد

و

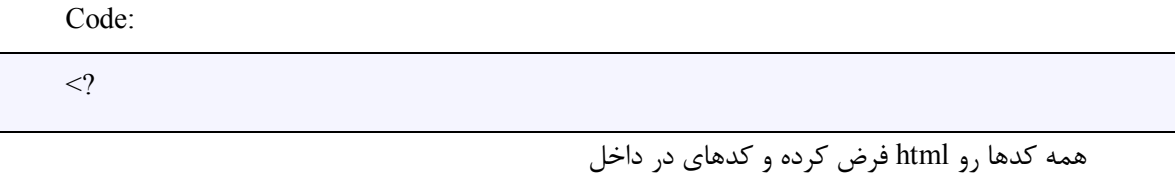

Code:

 $\langle$ ?

Code:

?>

را به عنوان کد php می شناسد و بر روي آنها عملیات انجام می دهد.

### **گذاشتن Comment در میان کدها**

comment در واقع جملاتی است که نویسنده برنامه در میان کدها می نویسد تا توضیحی باشد بر کد نوشته شده. به این صورت که اگه دفعه بعد خود نویسنده و یا کس دیگري کدها رو دید ، متوجه بشود که هر دستور براي

چه چیزي نوشته شده است. (توصیه می کنم همیشه از comment استفاده کنید)

نحوه قراردادن commentهم به این صورت است که در اول خط از تگ

Code:

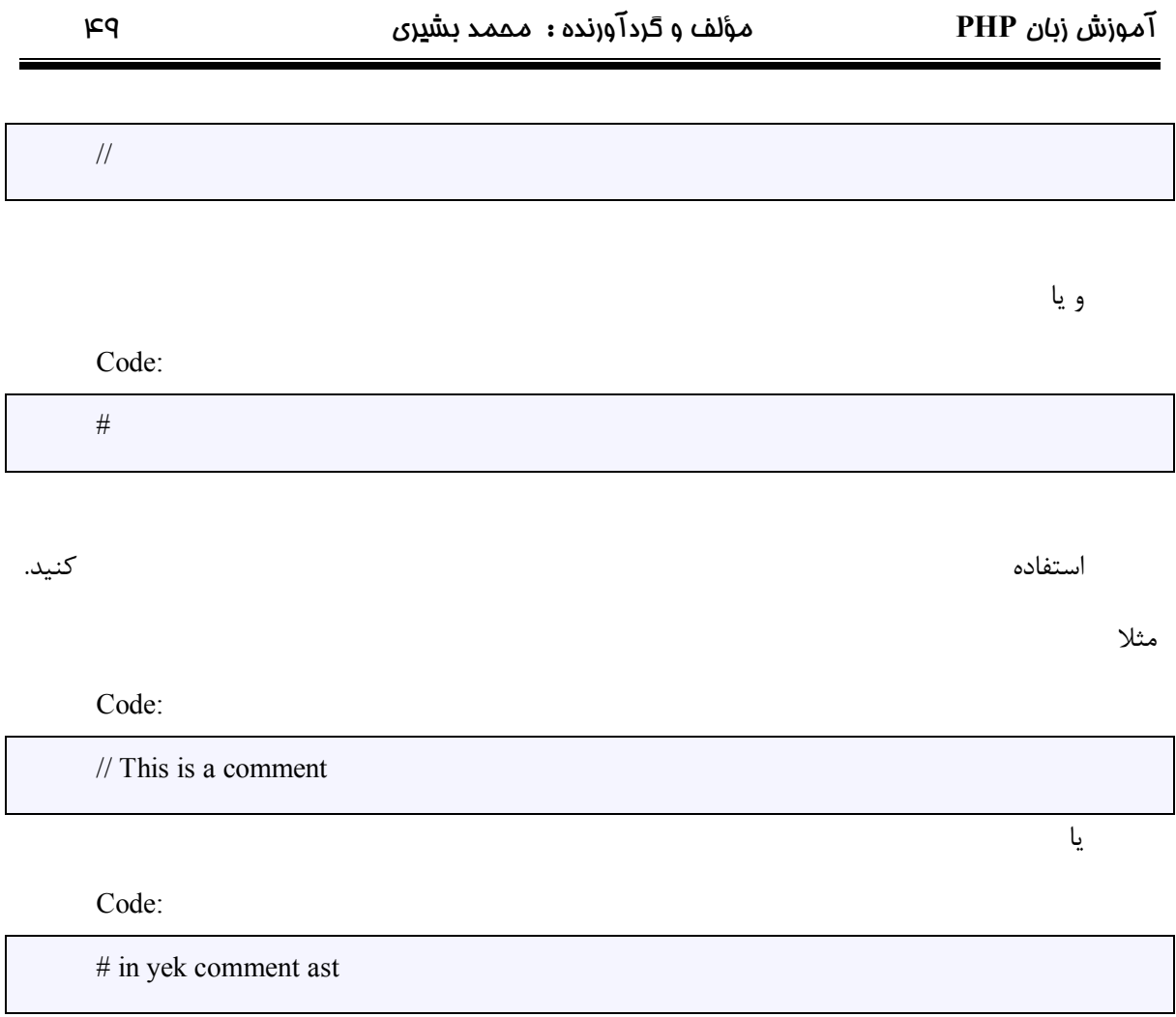

**در این بخش می خوانیم :**  - درباره متغیرها ( متغیر چیست و چگونه از آن استفاده کنیم) - چگونه یک متغیر را تعریف کنیم و به مقدار آن دسترسی پیدا کنیم

- برخی از علمگرهاي متداول
- چگونگی تعریف و استفاده از مقادیر ثابت

# **متغیرها:**

متغیر نگهدارنده ویژه ایست براي مقادیر. هر متغیر داراي یک نام است که با علامت \$ در اول آن مشخص می شود. نام یک متغیر می تواند شامل حروف ، اعداد و \_ باشد. نام یک متغیر نمی تواند شامل space و یا کارکترهاي غیر حرفی باشد.

کدهاي زیر چند متغیر را تعریف می کنید :

Code:

\$a; \$a longish variable name; \$2453; \$sleepyZZZZ

توجه داشته باشید که **;** در انتهاي هر خط جزونام متغیر می باشد و در واقع نشان دهنده پایان جمله کد

PHP است.

براي مقدار دادن به متغیر کافیست که آن را مساوي با مقدارش قرار دهید. به طور معمول شما در یک دستور

php متغیر را تعریف می کنید و به آن مقدار می دهید. مانند کدهاي زیر :

Code:

 $$num1 = 8$ ;  $$num2 = 23;$ 

وقتی که شما به یک متغیر مقدار دادید می توانید دقیقا مانند یک کاراکتر با آن رفتار کنید. به طور مثال :

Code:

print \$num1;

دقیقا برابر با دستور

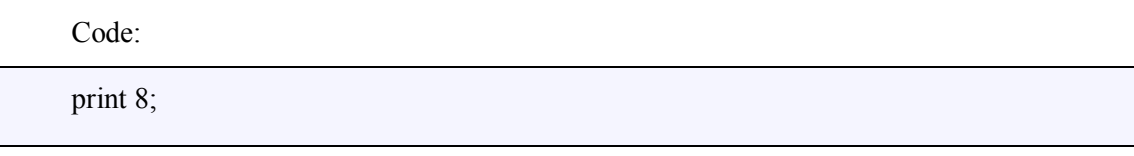

می باشد.

# **نوع داده داخل متغیر TYPE DATA :**

انواع مختلف اطلاعات در یک متغیر می تواند ذخیره شود که در طول برنامه می توانید رفتارهاي متفاوتی با آن

نماببد.

برخی زبانهاي برنامه نویسی شما را وادار می کنند که در ابتدا و در موقع تعریف متغیر نوع آن را نیز مشخص نمایید. ولی در PHP لزومی به این کار نیست و نوع اولین مقداري که وارد متغیر شود ، به عنوان نوع متغیر شناخته می شود.

 Type - Example - Description number Integer - 5 - A whole Double - 3.234 - A floating-point number collection of characters String - "hello" - A false Boolean - true - One of the special values true or

# **آرایه و OBJECT:**

شما می توانید از دستور ()gettype براي مشاهده نوع یک متغیر استفاده کنید. به عنوان مثال :

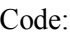

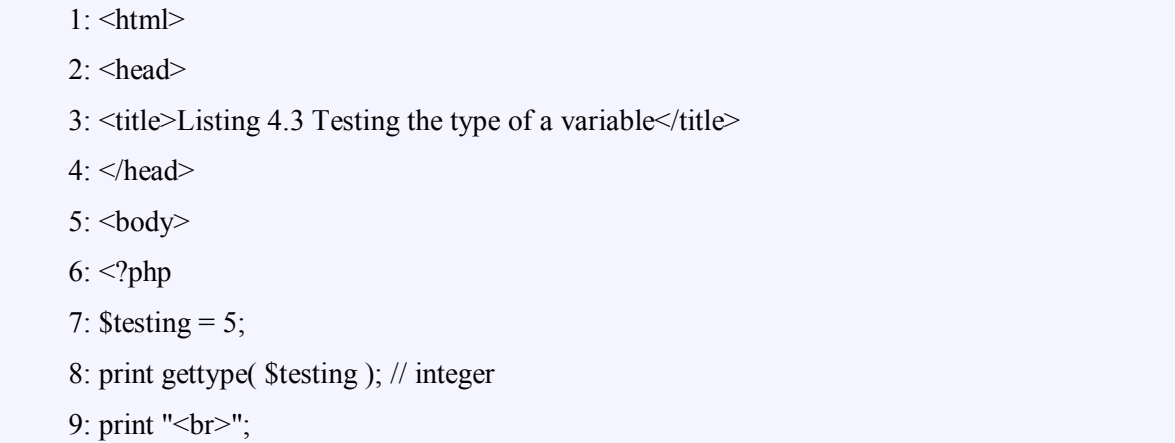

10:  $\text{Stesting} = \text{"five";}$ 11: print gettype( \$testing ); // string 12:  $print("  
5r>");$ 13: \$testing = 5.0; 14: print gettype( \$testing ); // double 15:  $print("  
~];$ 16: \$testing = true; 17: print gettype( \$testing ); // boolean 18: print "<br/> \*/;  $19: ?>$ 20: </body>  $21:$   $\le$ /html>

کدهاي بالا در خروجی جملات زیر را نشان خواهد داد :

Code:

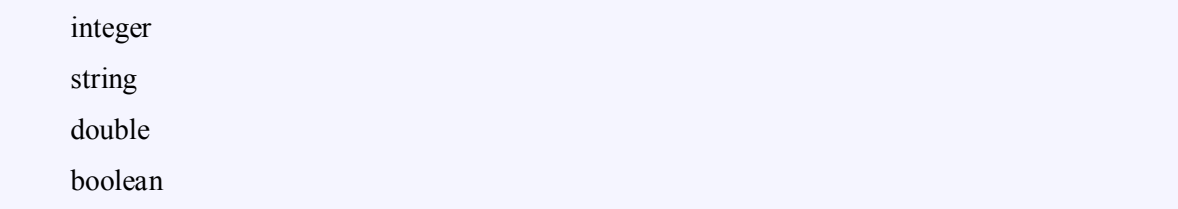

INTEGER یک عدد صحیح می باشد. به کلام ساده یک عدد بدون ممیز می باشد. STRING یک سري کاراکتر می باشد. وقتی در PHP با STRING کار می کنید باید حتما اطراف آن از " و یا ' استفاده شود. DOUBLE یک عددي است که ممیز نیز دارد. BOOLEAN یا TRUE است و یا FALSE.

### **تغییر با استفاده از دستور ()settype :**

در PHP با استفاده از دستور ()settype شما می توانید نوع یک متغیر را تغییر دهید. براي این کار باید نام متغیر و نوع متغیر که می خواهید به آن تغییر یابد را در بین پرانتز و با فاصله یک کاما در بینشان مشخص نمایید. به عنوان مثال :

Code:

 $1:$   $\text{thm}$  $>$ 

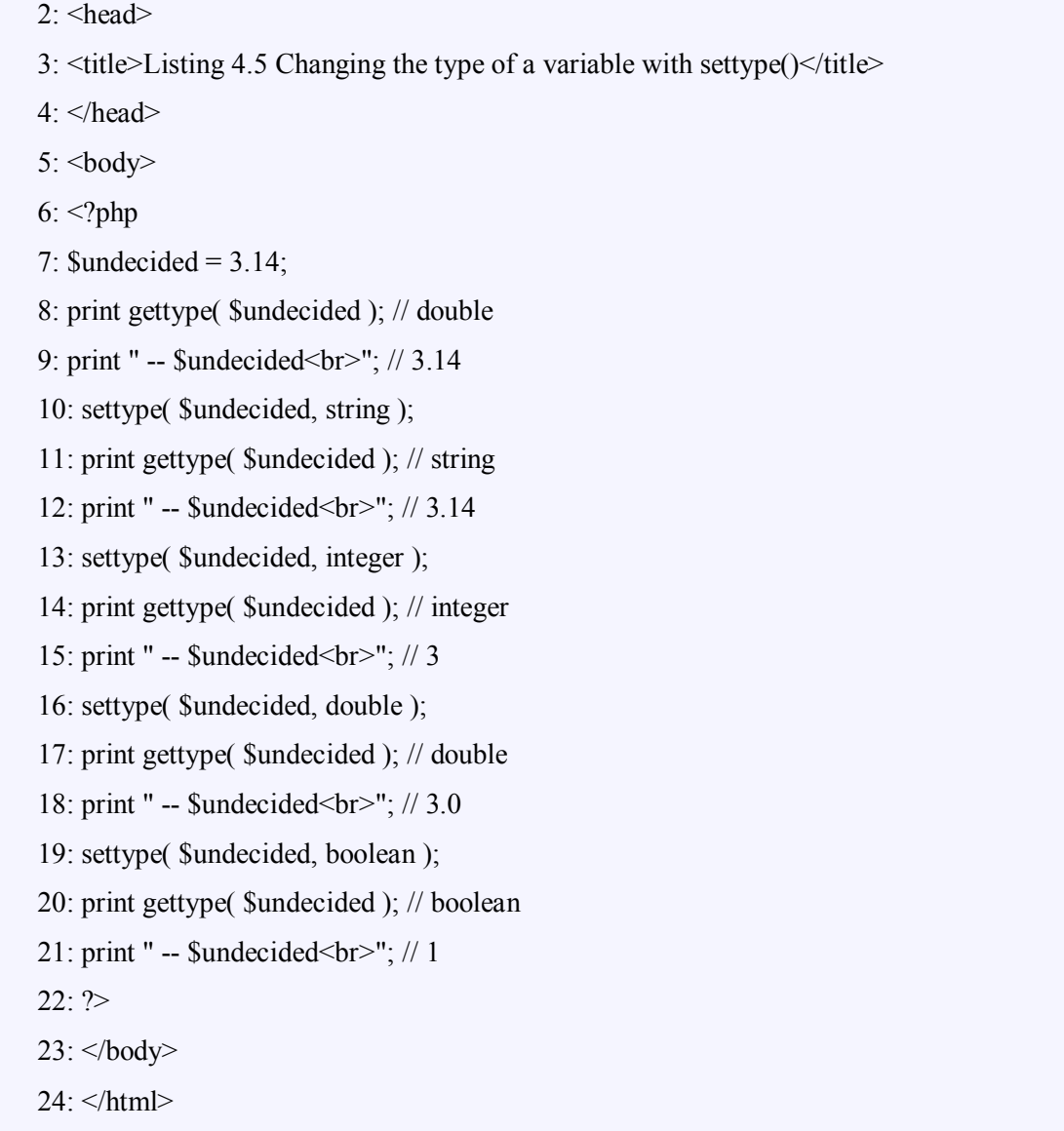

در هر دفعه تغییر متغیر ما با استفاده از دستور() GETTYPE نوع متغیر را چاپ می کنیم که از تغییر آن

مطمئن شویم.

همانطور که می بینید در خط 7 مقدار متغیر 3,14 است و به صورت DOUBLE و در خط 10 به STRING تبدیل می شود و در خط 13 به INTEGER تغییر می کند و به 3 تبدیل می شود. (یعنی رند می شود) و به همین صورت......

# **تغییر نوع داده بدون اینکه اصل متغیر تغییر کند :**

با قرار دادن نام نوع داده Type Data در داخل پرانتز و قبل از نام متغیر یک کپی از متغیر با نوع داده جدید بدون تغییر دادن متغیر اصلی ایجاد می کند. Code:

به عنوان مثال :

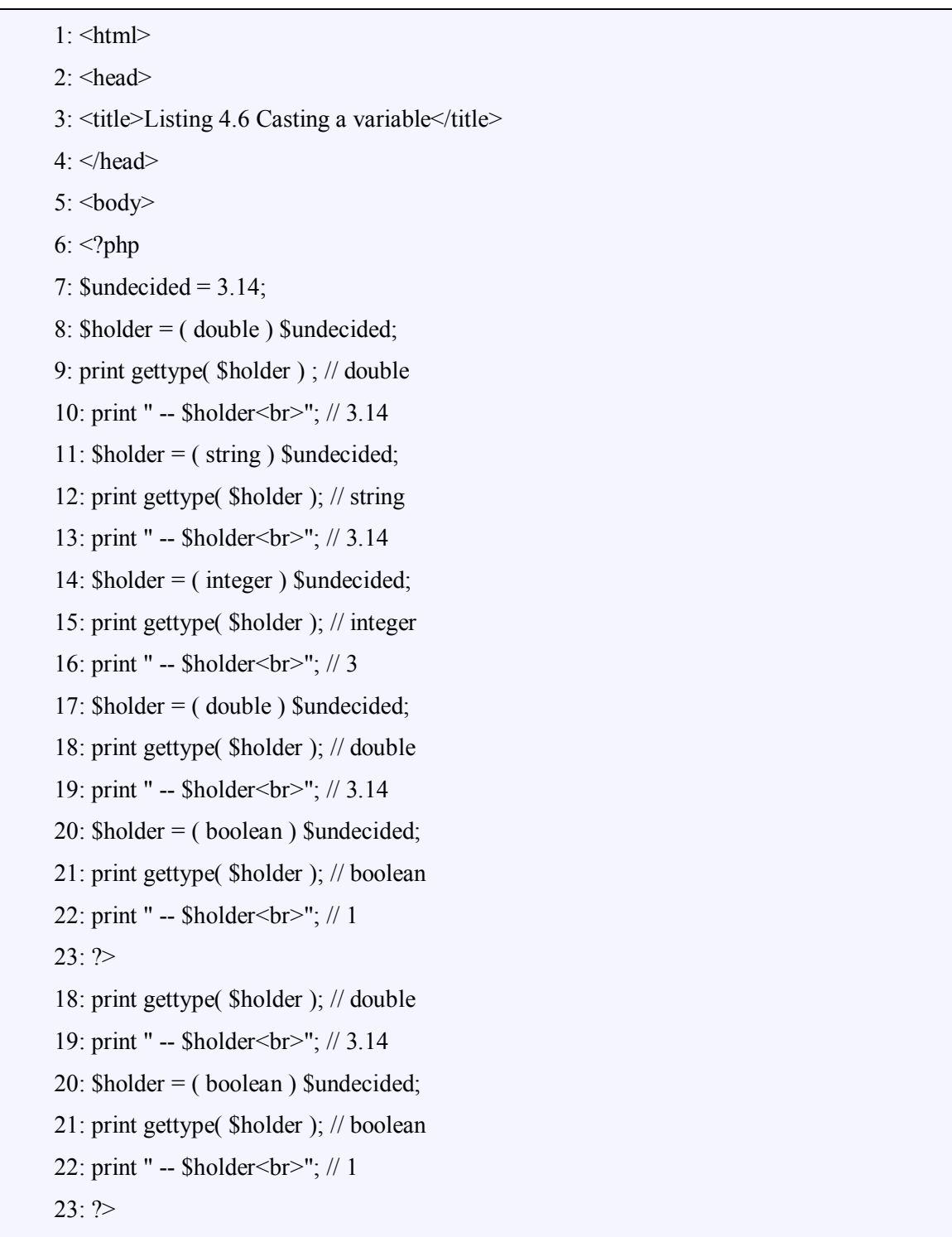

در کد بالا هیچ وقت نوع متغیر اصلی را تغییر ندادیم بلکه مثلا در خط 14 در متغیر holder\$ مقدار Integer

شده متغیر اصلی یعنی مقدار 3 را قرار دادیم در خط 16 آن را چاپ کردیم.

*توجه:* همانند زبانهایی مانند C در اینجا هم می توانیم از عملگرهاي پیشوندي مانند b\$=+a\$ یا ++a\$ استفاده نماییم.

# **عملگرها :**

در درس هاي قبلی یاد گرفتیم که مقدار به متغیر بدهیم و type data متغیر ها رو تغییر بدهیم. یک زبان برنامه نویسی تا وقتی که نتونیم به وسیله اون بر روي متغیرها عملیات ریاضی انجام بدیم در واقع به درد نمی خوره. عملگرها سمبول هایی هستند که به وسیله اون می تونیم با استفاده از چند مقدار ، مقدار جدیدي رو تولید کنیم. یک عملگر به عنوان مثال همون + است.

### $\mathbf{q} = \mathbf{\Delta} + \mathbf{P}$

در اینجا ما از عملگر + استفاده کردیم تا با استفاده از دو مقدار 4 و 5 مقدار جدید 9 را تولید کنیم. عملگر **مقدار ده** یا همون ( = ) کارش اینه که مقدار سمت راست خودش رو توي متغیر سمت چپ می ریزه. PHP Code: print ( $\text{Same} = \text{''mat}$ );

دستور بالا کلمه matt رو چاپ می کند و همچنین متغیر name رو مساوي matt قرار می دهد.

# **عملگرهاي ریاضی :**

عملگرهاي ریاضی در PHP طبق جدول زیر می باشند.

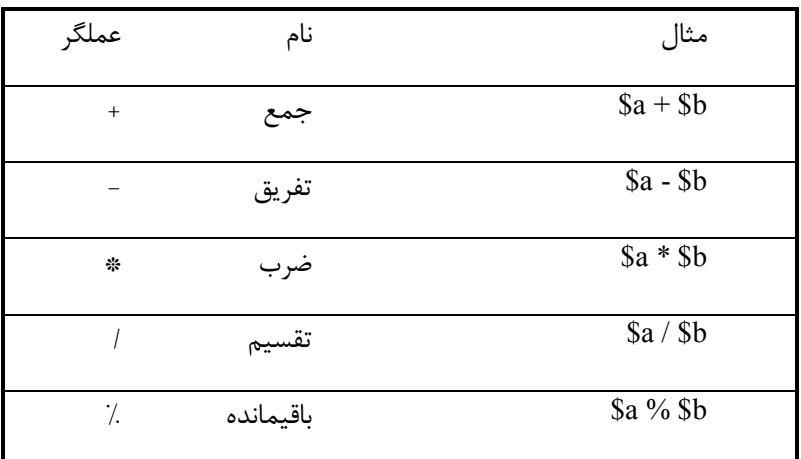

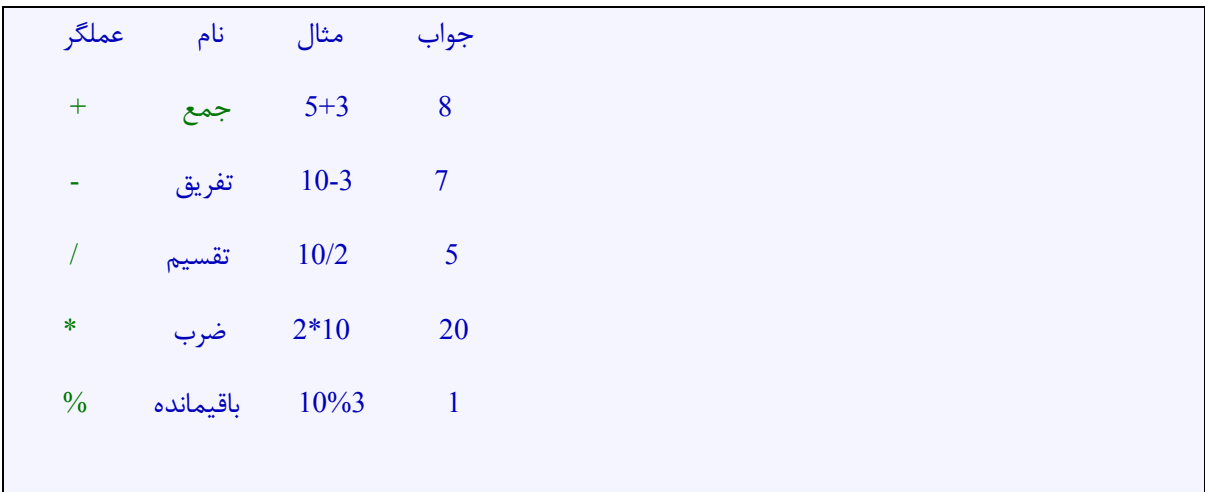

# **عملگر پیوند دهنده یا همان ( . ) :**

این عملگر وظیفه پیوند دادن متغیر هاي متنی رو دارد.

بعنوان مثال :

PHP Code:

"hello"." world"

returns

"hello world"

در php یک سري عملگرهاي دیگه اي براي مقدار دهی دارد. **=+** عملگري است که با استفاده از اون متغیر با خودش جمع می شود. مثلا

PHP Code:

 $\sqrt{$x = 4};$  $x = 4$ ; //  $x = 4$  now equals 8

همچنین =- و =/ نیز می توان استفاده نمود.

PHP Code:  $S_{X} = 4$ ;  $x = 4$ ; //  $x = 4$  now equals 1

# **عملگرهاي مقایسه اي:**

عملگرهاي مقایسه اي بر روي متغیرها اعمال می شود و مقایسه می کند و در صورت درست بودن True و در صورت غلط بودن False بر می گرداند.

مثلا

PHP Code:

 $x < 5$ 

اگر مقدار x مثلا 3 باشد این عملگر True رو برمی گرداند.

مثلا ==مقدار سمت راست <sup>و</sup> سمت <sup>چ</sup><sup>پ</sup> رو چک می کند. اگه مثلا ما <sup>x</sup> رو <sup>4</sup> قرار داده باشیم.

PHP Code:

 $x = 5$ 

مقدار False بر می گرداند.

=! :چک می کند که مقدار سمت راست <sup>و</sup> <sup>چ</sup><sup>پ</sup> برابر نباشند <sup>و</sup> اگر <sup>x</sup> همان <sup>4</sup> باشد :

PHP Code:

 $S_{X} = 5$ 

True را بر می گرداند.

=== چک می کند که مقدار چپ و راست برابر باشند و همچنین نوع دیتا آنها Data type آنها یکی باشد.

علامت بزرگتر و کوچکتر و بزرگتر مساوي و کوچکتر مساوي نیز به همین صورت.

# **عملگرهاي منطقی** :

اولین عملگر منطقی همان عملگر  ${\bf 0r}$  (یا) می باشد. دیگر نشانه این عملگر  $\parallel$  می باشد. مثلا

PHP Code: true || false

مقدار True را بر می گرداند.

فقط وقتی True برمی گرداند که هر دو طرف True باشند.  $\&\&$ 

مثلا

PHP Code:

 $(Sx > 2) & & (Sx < 15)$ 

هنگامی مقدار True برمی گرداند که x بزرگتر از 2 و کوچکتر از 15 باشد.

آموزش زبان **PHP** مؤلف و گردآورنده : محمد بشیري 59

| عملگر | ٺاد | وقتی True می شود که                           | مثال                   | جواب  |
|-------|-----|-----------------------------------------------|------------------------|-------|
|       |     | لجب با راست True باشد                         | true    false          | true  |
| or    | u   | لحت با راست True باشد                         | true    false          | true  |
| xor   | Xor | چپ یا راست True باشد ولمی هر دو تا True نباشد | true $\parallel$ false | false |
| &&    | و_  | اجب و از راست هر دو True باشد                 | true $\&\&$ false.     | false |
| and   | و   | جب و راست هر دو True باشد                     | true $\&\&$ false      | false |
|       | نه  | ادر سٽ تباشد                                  | true                   | false |

در جدول بالا قسمت Bold شده تنها عملگري است که کمی جالب است.

**عملگر ++ و --** 

مثلا

عملگر ++ یک عدد به متغیر اضافه می کند و -- یک متغیر از آن کم می کند.

PHP Code:

 $$x++;$ یکی به x\$ اضافه می کند.

به عنوان مثال

PHP Code:

 $Sx = 3$ ;  $x++ < 4$ ; // true

مقدار فوق True است.

در مثال بالا همونطور که می بینید ابتدا عمل مقایسه انجام شده و بعد جمع صورت گرفته. حال :

PHP Code:

 $x = 3$ ;  $++$ \$x < 4; // false

مقدار فوق False می باشد یعنی ابتدا جمع صورت گرفته و بعد مقایسه شده است.

**ترتیب اجراي عملگرها** :

شاید همه شما این را بدانید ولی در php ترتیب اجراي عملگرها به صورت زیر می باشند :

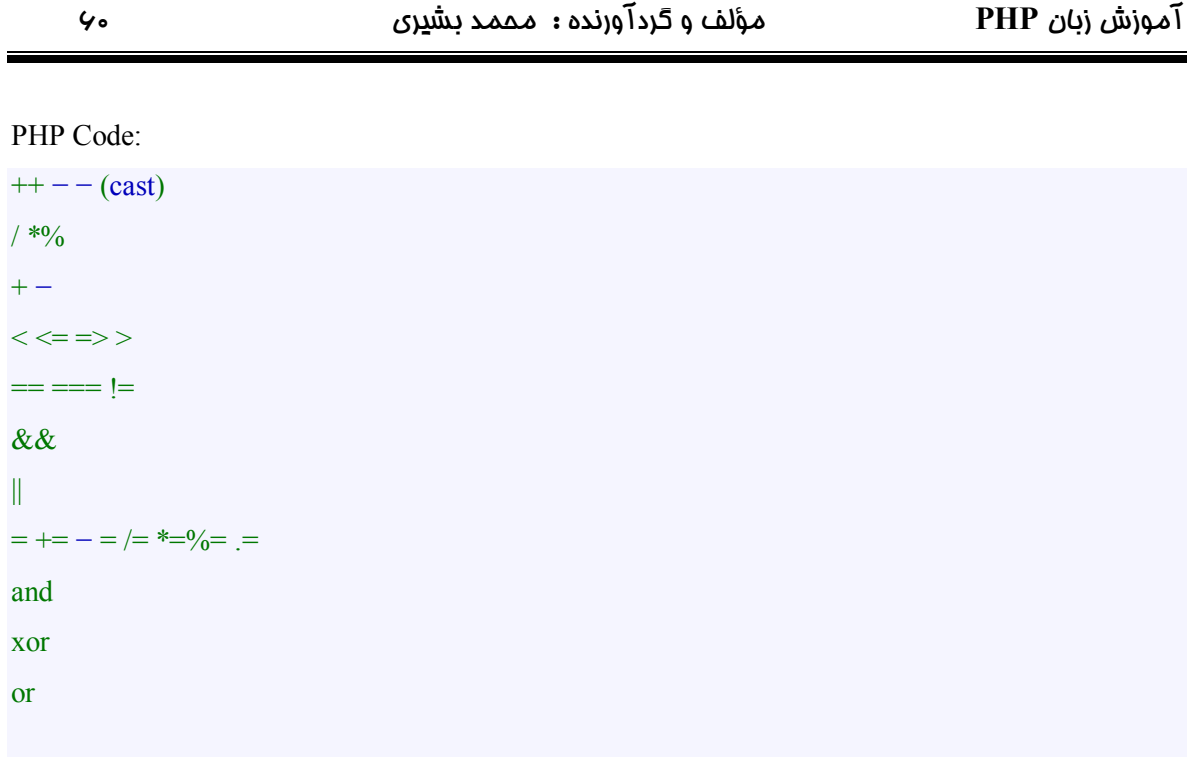

یعنی مثلا در

PHP Code:

 $4 + 5 * 2$ 

ابتدا 2 در 5 ضرب می شود و بعد با 4 جمع می شود. یعنی جواب مقدار فوق 14 می باشد. البته شما با گذاشتن پرانتز می توانید php را مجبور کنید که به صورت دلخواه شما عمل کند. مثلا

PHP Code:

 $(4+5)*2$ 

مقدار 18 را می دهد.

# **ساختارهاي کنترلی در PHP**

در درسهاي قبلی همواره کدها در یک جهت حرکت می کردند. در واقع خط به خط کدهاي ما اجرا می شد و جلو می رفت. این روش جایی براي کدنویسی منعطف نمی گذارد.

در این فصل می خوانیم : *- چگونه یک کد را وقتی اجرا کنیم که یک عبارت True باشد. IF CLAUSE - چگونه قسمت دیگري از کد اجرا شود وقتی که همان عبارت False شود. ELSE - چگونه از دستور switch استفاده کنیم.* 

- *- چگونه یک قسمت از کد را چند مربطه اجرا کنیم . while* 
	- *- چگونه از FOR براي اجراي حلقه استفاده کنیم.* 
		- *- چگونه یک حلقه FOR را قطع کنیم.*

اغلب script ها نیاز به تغییر خروجی در شرایط مختلف دارند. با استفاده از IF شما می توانید خروجی کدهاي خودتون را در php با توجه به یک سري شرایط تغییر دهید.

# : **IF**

IF عبارت داخل پرانتز جلوي خود را کنترل می کند و درصورتی که Trueباشد آن قسمت از کد را اجر می نماید.

PHP Code:

if ( expression ) { // code to execute if the expression evaluates to true } فرمت کلی IF به صورت بالا است. expression عبارتی است که باید کنترل شود. و عبارات بین { و } کدي

است که در صورت true بودن عبارت If باید اجرا شود.

PHP Code:

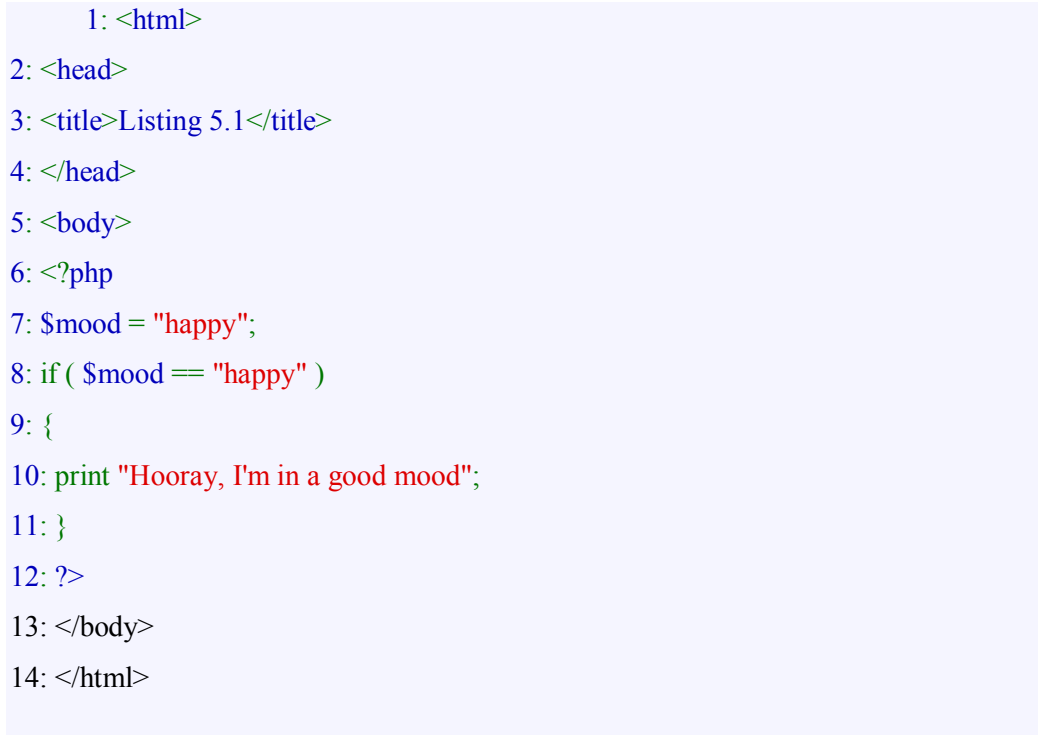

در خط 8 کد بالا ما از == استفاده کردیم تا کنترل کنیم که mood مقدار happy را در خود دارد یا خبر. از { و } فقط وقتی استفاده می کنیم که کدهاي ما بیشتر از یک خط باشند. کد بالا رو به صورت زیر نیز می توان نوشت :

#### PHP Code:

 $if ( $mod == "happy" )$ print "Hooray, I'm in a good mood";

در این حالت mood good a in m'I ,Hooray چاپ می شود. اگر ما متغیر mood رو "sad "قرار دهیم دیگر

چیزي چاپ نخواهد شد.

# **استفاده از ELSE در IF:**

فرمت کلی آن به صورت زیر است :

PHP Code:

if ( expression )

{

// code to execute if the expression evaluates to true

}

else

{

// code to execute in all other cases

}

قسمت بعد از else فقط وقتی اجرا می شود که عبارت داخل if ، برابر False باشد.

PHP Code:

 $1:$   $\text{thm}$ 

 $2: <$ head $>$ 

3: <title>Listing 5.2</title>

 $4:$   $\leq$  /head>

 $5:$ 

 $6:$  <?php

7:  $\text{Smooth} = \text{``sad''};$ 

8: if ( $\text{\$mod} = \text{"happy"}$ )

9: {

10: print "Hooray, I'm in a good mood";

11: }

12: else

13: {

14: print "Not happy but \$mood";

15: }

16: ?>

17: </body>

 $18:$   $\le$ /html>

در مثال بالا متغیر mood مقدار "sad "دارد و در واقع با "happy "برابر نیست پس قسمت داخل IF اجرا

نمی شود و فقط قسمتی که داخل else می باشد اجرا خواهد شد. خروجی دستور بالا به صورت

Code:

Not happy but sad

خواهد بود.

# **استفاده از ElseIf :**

ElseIf مجددا یک عبارت دیگر را اجرا می نماید و در صورت True بودن دستورات داخلش اجرا خواهد شد. فرمت کلی به صورت زیر است : PHP Code: if ( expression )

{ // code to execute if the expression evaluates to true } elseif ( another expression ) { // code to execute if the previous expression failed // and this one evaluates to true else { // code to execute in all other cases } اگر عبارت IF درست نباشد تکه اول کد نادیده گرفته می شود و نوبت عبارت Esleif می رسد اگر این عبارت درست باشد قسمت دوم کدها اجرا می شود. دستور else در نهایت وقتی اجرا می شود که هیچ کدام از عبارات IF و Elseif درست نباشند.

شما به هر تعداد که می خواهید می توانید esleif در کدتان بگذارید. و در نهایت Else دلخواه است و می تواند

در کد وجود نداشته باشد.

#### PHP Code:

- $1:$   $\leq$ html $>$
- $2 \cdot$  <head>
- 3: <title>Listing 5.3</title>
- $4:$   $\leq$ /head>
- $5:$
- $6:$  <?php

```
7: $mood = "sad";
```

```
8: if (\text{~$mod} \equiv \text{''happy''})
```

```
9: {
```
- 10: print "Hooray, I'm in a good mood";
- 11: }

12: elseif ( $\text{~$mod} = \text{``sad''}$ ) 13: { 14: print "Awww. Don't be down!"; 15: } 16: else 17: { 18: print "Neither happy nor sad but \$mood"; 19: }  $20: ?>$  $21:$  </body> 22: </html>

در مثال بالا mood مقدار sad دارد. این مقدار با Happy برابر نیست پس قسمت اول کدها نادیده گرفته می شود. Elseif متغیر mood را با مقدار sad مقایسه می کند که True است و کدهاي قسمت دوم اجرا می شوند.

# **دستور Switch :**

این دستور روش دیگري براي تغییر مسیر حرکت اجرا شدن کدهاست. دستور switch فقط یک عبارت رو چک می کند و می تواند این عبارت را با مقادیر متفاوتی مقایسه کند و فقط کدي را اجرا کند که مقدار مورد نظر در آن True شود.

فرمت کلی به صورت زیر است :

PHP Code: switch ( expression ) { case result1: // execute this if expression results in result1 break; case result2: // execute this if expression results in result2 break; default: // execute this if no break statement // has been encountered hitherto

}

عبارت داخل دستور switch) منظور همان expression داخل پرانتز جلوي آن است) معمولا یک متغیر است. در کد هاي داخل switch) منظور قسمت بین { و } می باشد) شما case هاي مختلفی را می بینید که مقدار متغیر switch با همه این case ها مقایسه می شود و وقتی که مقدار ها با هم برابر بود کد مربوطه اجرا می شود. گذاشتن قسمت default اختیاري است. در صورتی که متغیر با هیچ کدام از مقادیر caseها برابر نباشد ، دستورات داخل default اجرا خواهد شد.

**احتیاط :** دقت کنید که کلمه break در انتهاي هر case را حتما بگذارید. در غیر اینصورت کد بعد از اجرا کردن case مورد نظر به راه خود ادامه می دهد و به مقدار default می رسد و آن را نیز اجرا می کند و این در اکثر مواقع چیزي نیست که ما دنبالش باشیم. دستور break در واقع از کل کدهاي case خارج شده و به انتهاي دستور switch می رود.

#### PHP Code:

- $1:$   $\leq$ html $>$
- $2:$  <head>
- $3: \leq$ title>Listing  $5.4 \leq$ /title>
- $4:$   $\leq$ /head>
- $5:$
- $6:$   $\leq$ ?php
- 7:  $\text{~}3 \text{~} \text{~}7 \text{~} \text{~} \text{~}7 \text{~} \text{~}7 \text{~} \text{~} \text{~}7 \text{~} \text{~}7 \text{~} \text{~}7 \text{~} \text{~}7 \text{~}7 \text{~}7 \text{~}7 \text{~}7 \text{~}7 \text{~}7 \text{~}7 \text{~}7 \text{~}7 \text{~}7 \text{~}7 \text{~}7 \text{~}7 \text{~}7 \text{~}7 \text{~}7 \text{~}7 \text{~}7 \text{~}7 \text{~}7 \text{~$
- 8: switch ( \$mood )

#### 9: {

- 10: case "happy":
- 11: print "Hooray, I'm in a good mood";
- 12: break;
- 13: case "sad":
- 14: print "Awww. Don't be down!";
- 15: break;
- 16: default:

مثال :

17: print "Neither happy nor sad but \$mood";

18: }

 $19.2$ 

 $20:$   $\leq$  /body>

 $21:$   $\le$ /html>

در مثال بالا ، در ابتدا mood مقدار sad را دارد و وقتی که در خط 8 Php وارد switch می شود ابتدا mood را با happy مقایسه می کند (خط 10) و به دلیل اینکه True نمی شود به خط 13 می رود در آنجا چون sad=mood است کد خط 11 و سپس خط 12 را اجرا می کند. در خط 12 با دیدن دستور break به خط 18 می رود.

**روش جالب عملگر شرطی علامت سوال (؟) :** 

من اسم این روش رو IF یک خطی گذاشتم ! در این روش شما بدون نیاز به نوشتن دستورات IF می توانید تابع شرطی ایجاد کنید که در آن عبارتی چک شود و در صورت درست بودن یک سري کد اجرا شود و در صورت اشتباه بودن کد دیگر.

#### PHP Code:

( expression )?returned\_if\_expression\_is\_true:returned\_if\_expression\_is \_false;

اگر عبارت داخل پرانتز ما True بود کد بعد از علامت سوال اجرا می شود و در غیر اینصورت کد بعد از : اجرا

خواهد شد.

#### PHP Code:

 $1:$   $\text{thm}$ 

- $2: <$ head $>$
- $3:$   $\leq$ title $\geq$ Listing  $5.5$  $\leq$ /title $\geq$
- $4:$  </head>
- $5:$
- $6:$   $\leq$ ?php
- $7:$  \$mood = "sad";
- 8: \$text = ( \$mood=="happy" )?"Hooray, I'm in a good mood":"Not happy but

#### \$mood";

9: print "\$text";  $10 \cdot 2$  $11:$   $\leq$   $\leq$ 12: </html>

در مثال بالا در خط 8 از این روش استفاده شده است. در اینجا متغیر moodبا مقدار happy مقایسه می شود اگر درست بود خواهد نوشتmood good in Im ,Hooray و در غیر اینصورت (که اینجا اینطور نیست) می نویسد .Not Happy But Sad شود می خروجی دارد Sad مقدار \$mood اینجا چون که Not Happy But \$mood نوشتن و خواندن کد اینطوري کمی سخت است ولی اگر شما فقط یک شرایط رو بخواهید چک کنید و علاقه به نوشتن کدهاي فشرده دارید این روش بسیار خوبی است.

### **حلقه ها :**

تا به حال روشهایی را دیدید که به وسیله آن کد می تواند بین اینکه کدام کد را اجرا کند انتخاب داشته باشد. همچنین کد می تواند تصمیم بگیرد که چند دفعه یک قسمت را اجرا کند.

حلقه هاي براي این ایجاد شده اند که به شما اجازه دهند یک عملیات را چند مرتبه اجرا نمایید. تقریبا بدون استثناء ، همه حلقه ها آنقدر اجرا می شوند تا اینکه یک شرایطی (که از توسط شما مشخص می شود) اتفاق بیافتد و یا اینکه شما شخصا دستور قطع و خروج از loop را بدهید.

# **: while**

PHP Code: while ( expression ) { // do something

Mysite: [Http://Bashiry.250free.com](http://Bashiry.250free.com) Email: [m.bashiry@gmail.com](mailto:m.bashiry@gmail.com)

}

تا وقتی که عبارت while) منظور همان expression داخل پرانتز جلوي آن است) True باشد کد داخل while پشت سر هم اجرا می شود. معمولا شما در داخل حلقه کاری می کنید که عبارت مرتباً تغییر نماید و یک جا False شود در غیر اینصورت حلقه شما تا بینهایت اجرا می شود.

مثال زیر حلقه اي ایجاد می کند و مضارب 2 را نمایش می دهد.

#### PHP Code:

Listing 5.6: A while Statement

 $1:$   $\text{thm}$ 

 $2:$  <head>

- $3: \leq$ title>Listing  $5.6 \leq$ /title>
- 4: </head>
- $5:$
- $6:$   $\leq$ ?php
- 7:  $\text{Scounter} = 1$ :
- 8: while ( $\text{Scounter} \leq 12$ )
- 9: {
- 10: print "\$counter times 2 is ".(\$counter\*2)." $\leq$ br>";
- 11: \$counter++;
- 12: }
- $13: ?>$
- $14:$   $\leq$ /body>
- $15:$   $\le$ /html>

در خط 7 ما مقدار counter را 1 گذاشتیم. در خط 8 حقله اي تشکیل دادم که تا وقتی اجرا می شود که counter از 12 کوچکتر و یا مساوي آن باشد. در خط 10 خروجی برنامه را می نویسیم و در خط 11 به counter دو عدد اضافه می کنیم. روش ++ را در درس قبلی خواندیم.

پس خروجی برنامه می شود. **2 - 4 - 8 - 10 – 12** 

اگر شما در خط 11 فراموش می کردید که counter را زیاد کنید این حلقه تا بینهایت اجرا می شد چون هیچگاه counter زیاد نمی شد و هیچوقت از 12 بیشتر نمی شد.

# **حلقه do و while :**

این حلقه شبیه حلقه while است فقط سر و ته شده است ! بزرگترین فرق آن این است که ابتدا کدها اجرا می شوند و بعد درستی یا نادرستی عبارت چک می شود.

#### PHP Code:

do { // code to be executed }

while (expression);

**توجه :** آخر عبارت while در خط آخر حتما باید ; گذاشته شود.

این متد وقتی خیلی به درد می خورد که شما بخواهید کد شما حداقل یکبار اجرا شود حتی اگر شرایط عبارت

while اتفاق نیافتاده باشد.

#### PHP Code:

- $1:$   $\text{thm}$
- $2: <$ head $>$
- 3: <title>Listing 5.7</title>
- $4:$   $\leq$ /head>
- $5:$
- $6:$  <?php
- 7:  $$num = 1$ ;
- 8: do
- 9: {
- 10: print "Execution number: \$num<br/>shim;
- 11: \$num++;
- 12: }
- 13: while ( \$num > 200 && \$num < 400 );
- $14: ?>$

15: </body> 16: </html> در مثال بالا حقله while....do کنترل می کند که num بزرگتر از 200 و کوچتر از 400 باشد. چون ما num رو در خط 7 مساوي یک قراردادیم پس عبارت while درست نیست و False می باشد ولی در هر حال خروجی کد حداقل یک خط است که نوشته می شود: 1.numnber Execution **حقله For :**  شما هیچ چیزي از استفاده از For به دست نمی آورید که نتوانید با While آن را ایجاد کنید. ولی در هر حال در اغلب مواقع استفاده از For کدهاي زیباتر و بهتري نسبت به while ایجاد میکند. فرمت کلی به صورت زیر است : PHP Code: for ( variable assignment; test expression; variable increment ) { // code to be executed } هر عبارت داخل for باید حتما با ; از هم جدا شوند. معمولا ، عبارت اول یک متغیر شمارنده ایجاد می کند ، و در عبارت دوم عبارت کنترلی براي loop است ، و قسمت سوم اضافه کردن و کم نمودن متغیر را ایجاد می کند.

مثال :

#### PHP Code:

- $1:$   $\text{thm}$
- $2: <$ head $>$
- 3: <title>Listing 5.8</title>
- 4: </head>
- $5:$
- $6:$   $\leq$ ?php
- 7: for ( \$counter=1; \$counter<=12; \$counter++ )

8: {

9: print "\$counter times 2 is ".(\$counter\*2)."<br>"; 10: }  $11: ?>$ 12: </body> 13: </html>

در خط 7 بالا می توانید ببینید ، در قسمت اول counter را مساوي 1 نمودیم و در عبارت وسط محدود کردیم که حلقه تا وقتی کار کند که counter از 12 کوچکتر و یا مساوي آن باشد. در قسمت سوم هم عبارتی است که هر بار که کد اجرا شود یک عدد به counter اضافه نماید.

مثال بالا و مثال قبلی هر دو یک خروجی را می دهند فقط کد for کمی جمع و جور تر از while است. به علت اینکه شروع ، پایان و شرایط حلقه در همان خط اول در For مشخص است ، با یک نگاه به این نوع حلقه کل حقله دستمان می آید.

# خروج از حلقه با استفاده از دستور **break :**

در هر دو روش ایجاد حلقه دستوري براي پایان دادن حلقه وجود دارد. گاهی اوقات نیاز است که وقتی کد به شرایط خاصی رسید حلقه پایان یابد.

مثلا :

PHP Code:

 $1:$   $\leq$ html $>$ 

 $2: <$ head $>$ 

3: <title>Listing 5.9</title>

 $4:$  </head>

 $5:$ 

 $6:$   $\leq$ ?php

7: for ( $\text{Seounter}=1$ ;  $\text{Seounter}<=10$ ,  $\text{Seounter}++$ )

8: {

9: \$temp = 4000/\$counter;

10: print "4000 divided by \$counter is... \$temp<br/>shown;

11: }
#### $12: ?>$

 $13:$   $\leq$ /body>

#### $14 \cdot \langle / \text{html} \rangle$

در کد بالا ما عدد 4000 رو بر counter که از 1 تا 10 متغیر است تقسیم می کنیم و خروجی را چاپ می کنیم. تا ایجا کد بدون نقص به نظر می رسد. ولی اگه مثلا counter از ورودي کاربر گرفته شود و کاربر مثلا عددي منفی بزند یا صفر وارد نماید و یا اینکه یک کلمه به جاي عدد وارد کند. در این صورت ما باید حلقه رو قطع کنیم چون می دونیم که تقسیم کردن یک عدد بر صفر ایجاد خطا در php می کند.

مثلا فرض کنید از ۴- شروع کنیم تا ۱۰ این وسط صفر هم جزو مقادیر counter خواهد شد.

#### PHP Code:

- $1:$   $\leq$ html $>$
- $2: <$ head $>$
- $3:$   $\triangleleft$ title $\triangleright$ Listing  $5.10$  $\triangleleft$ /title $\triangleright$
- $4:$  </head>
- $5: **body**$
- $6:$   $\leq$ ?php
- 7:  $\text{Scounter} = -4$ ;
- 8: for  $($ ; \$counter  $\leq 10$ ; \$counter + + )
- 9: {
- 10: if ( $\text{Seounter} == 0$ )
- 11: break;
- 12: \$temp = 4000/\$counter;
- 13: print "4000 divided by \$counter is... \$temp<br/>shown:
- 14: }
- $15: ?>$
- 16: </body>
- $17:$   $\le$ /html>

در کد بالا همونطور که می بینید در خط 10 و 11 تعریف کردیم که اگه counter صفر شد حلقه قطع شود.

بنابراین کد بعد از رسیدن به صفر و به break می رسد حلقه را قطع می نماید و به خط 14 می رود.

نکته جالب در کد بالا در خط 7 است که ما counter را خارج از حلقه تعریف نمودیم. بنابراین در خط 8 دیگه

counter رو تعریف نکردیم و جاش رو خالی گذاشتیم.

شما هر کدام از قسمتهاي for رو می تونید خالی بگذارید ولی ; ها رو حتما باید بگذارید.

### **استفاده از دستور continue :**

خوب ، حالا فرض کنید که ما در کد بالا نمی خواهیم که وقتی به صفر رسید کد قطع شود و فقط می خواهیم

که حلقه براي مقدار صفر اجرا نشود ولی باقی مقادیر اجرا شود. در این حالت از دستور continue استفاده می کنیم.

PHP Code:

 $1.$  <html>  $2:$  <head>  $3:$   $\leq$ title $\geq$ Listing  $5.11$  $\leq$ /title $\geq$  $4:$   $\leq$ /head>  $5:$  $6:$  <?php 7:  $\text{Scounter} = -4$ ; 8: for  $($ ; \$counter  $\leq$  10; \$counter + + ) 9: { 10: if ( $\text{Seounter} == 0$ ) 11: continue; 12: \$temp = 4000/\$counter; 13: print "4000 divided by \$counter is... \$temp<br/>shipsilon." 14: }  $15: ?>$  $16:$   $\leq$ /body>  $17:$   $\le$ /html>

در کد بالا در خط 10 و 11 وقتی مقدار counter صفر شود ، حلقه قطع می شود و دوباره کد بر می گردد به

خط 8 ولی فقط مقدار صفر رو اجرا نخواهد کرد.

## **حلقه هاي تو در تو :**

در php این قابلیت رو دارید که در داخل یک حقله یک یا چند حلقه دیگه رو نیز بیارید. ولی باید توجه داشته باشید که هر حلقه اي که در یک حلقه دیگر استفاده می کنید باید در همان حلقه تمام شود.

مثلا :

#### PHP Code:

- $1:$   $\text{thm}$
- $2: <$ head $>$
- 3: <title>Listing 5.12</title>
- $4:$   $\leq$ /head>
- $5:$
- $6:$  <?php
- 7: print "<table border="1">\n";

```
8: for ( $y=1; $y<=12; $y++ )
```
- 9: {
- 10: print "<tr>\n";

```
11: for (\$x=1; \$x<=12; \$x++)
```
- 12: {
- 13: print "\t <t d >";
- 14: print (\$x\*\$y);
- 15: print "</td>\n";

```
16: }
```
- 17: print " $\langle tr \rangle \ln$ ";
- 18: }
- 19: print "</table>";
- $20: ?>$
- 21: </body>
- 22: </html>

# **توابع (Functions (**

توابع قلب یک کد درست طراحی شده است و باعث می شوند کدها خوانا تر شوند و بتوان دوباره از آنها استفاده نمود. هیچ پروژه بزرگی بدون استفاده از تابع نمی تواند انجام شود.

**در این فصل می خوانیم :** 

- چگونه یک تابع را معرفی کنیم و از آن استفاده کنیم. - چگونه مقدایر به تابع ارسال کنیم و از آنها مقادیر را بازخوانی کنیم.
	- چگونه توابع با صورت داینامیک استفاده کنیم.
	- چگونه به متغیرهاي Global در توابع دسترسی پیدا کنیم.
		- چگونه به یک تابع حافظه دهیم.

## **تابع چیست ؟**

شما می توانید تابع را یک ماشین در نظر بگیرید. یک ماشین مواد اولیه را از شما می گیرد و بر روي آنها عملیات از پیش تعیین شده را انجام می دهد و در نهایت به شما محصولی را می دهد. تابع مقادیر را از شما دریافت می کند ، بر روي آنها عملیات انجام می دهد و در نهایت کاري که می خواهید با آن انجام می دهد و نتیجه را براي شما بر می گرداند.

اگر شما نیاز به درست کردن یک کیک داشته باشید مسلما خودتان آن را درست می کنید. ولی اگه 1000 کیک بخواهید درست کنید مطمئنا ماشینی طراحی می کنید که براي شما کیک درست کند. در موقع نوشتن تابع هم همیشه باید این مورد مدنظرتان باشد که طوري تابع را بنویسید که بتوان از آن بارها استفاده کرد. تابع در خود کدهایی را جاي می دهد که شما هر وقت به آن نیاز دارید آن تابع را صدا می کنید مقادیر اولیه را به آن می دهید و تابع جواب را براي شما برمی گرداند.

## **فراخوانی تابع :**

دو مدل تابع وجود دارد. اولی توابعی هستند که درون خود php هستند و دیگري توابعی است که شما می نویسید.

یکی از ابتدایی ترین توابعی که در خود php هستند تابع print است.

#### PHP Code:

print("Hello Web");

در جلو تمامی توابع حتما باید () پرانتزها باشند ، البته print یک استثنا است که بدون پرانتز هم کار می کند

PHP Code:

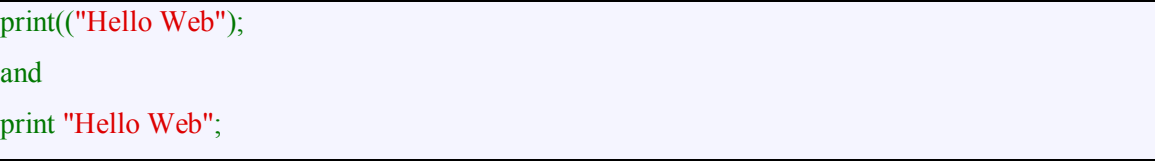

هر دو دستور بالا یک خروجی را می دهند ولی این مورد فقط در دستور print عملی است. در مثال بالا ما تابع print را صدا کردیم و مقدار "word hello "رو براي اون فرستادیم. حالا تابع وارد عمل می شود و این جمله را چاپ می کند. تابع شامل دو بخش است. اولی نام تابع Print در اینجا و دیگري مقادیري که براي تابع می فرستیم argument همان که در داخل پرانتز جلوي تابع آمده است. برخی توابع نیاز به چند Argument دارند که آنها را با کاما ، جدا می کنیم. مثلا :

#### PHP Code:

some function( \$an\_argument, \$another\_argument );

بسیاري از توابع اطلاعاتی براي شما بر می گرداند در راستاي عملی که انجام می دهند. مثلا در صورت درست

بودن یا نبودن True یا Falseبر می گردانند.

()ABS مثلا ، یک عدد را می گیرد و قدر مطلق آن را بر می گرداند.

#### PHP Code:

- $1:$   $\text{thm}$
- $2:$  <head>
- $3:$   $\leq$ title $\geq$ Listing  $6.1$  $\leq$ /title $\geq$
- 4: </head>
- $5:$
- $6:$   $\leq$ ?php
- 7:  $\text{Snum} = -321$ ;

8: \$newnum = **abs**( \$num ); 9: print \$newnum;

10: // prints "321"

 $11: ?>$ 

12: </body>

13: </html>

در این مثال ما عدد -321 را به num\$ دادیم. این مقدار را به تابع abs فرستادیم در آنجا محاسبات لازم انجام

شد و جواب برگردانده شد که ما آنرا در داخل newnum\$ ریختیم و آن را چاپ کردیم. البته ما می توانستیم کد را

کمی جمع و جور تر بنویسیم و مستقیما عدد را به abs بدهیم و همانجا چاپ کنیم.

#### PHP Code:

print( $abs(-321)$ );

این یک خط کد همان کاري را می کند که در مثال قبل انجام دادیم. قوانین استفاده از توابعی که خودمان می نویسیم هم به همین شکل است.

## **تعریف یک تابع :**

شما می توانید تابع را با استفاده از دستور Function تعریف نمایید.

PHP Code:

function some\_function(  $\gamma$  \$argument1, \$argument2 )

{

// function code here

}

نام تابع درست بعد از دستور Function می آید و بلافاصله بعد از آن پرانتزها قرار می گیرند. اگر تابع شما

Argument احتیاج دارد ، شما باید متغیرهاي مورد نیاز را (که به وسیله کاما از هم جدا شده اند) را داخل پرانتز بنویسید. اگر تابع شما به Argument احتیاجی ندارد داخل پرانتز چیزي ننویسید.

#### PHP Code:

#### $1:$   $\text{thm}$

 $2:$  <head>

3: <title>Listing 6.2</title>  $4:$   $\leq$ /head>  $5: **body**$  $6:$  <?php 7: function bighello() 8: { 9: print "<h1>HELLO!</h1>"; 10: } 11: bighello();  $12: ?>$ 13: </body> 14: </html>

در خط 7 کد بالا ما تابع bighello را تعریف کردیم. مشخص است عملیاتی که این تابع انجام می دهد این

است که کلمه Hello !را بین کدهاي 1H چاپ خواهد نمود. ما تابع bighello را بدون Argument تعریف کردیم ، به

همین دلیل داخل پرانتز چیزي ننوشتیم.

#### PHP Code:

- $1:$   $\text{thm}$
- $2: <$ head $>$
- 3: <title>Listing 6.3</title>
- $4:$   $\leq$ /head>
- $5:$
- $6:$  <?php
- 7: function printBR( \$txt )
- 8: {
- 9: print ("\$txt<br>\n");
- 10: }
- 11: printBR("This is a line");
- 12: printBR("This is a new line");
- 13: printBR("This is yet another line");
- $14: ?>$
- 15: </body>
- 16: </html>

در مثال بالا ما تابع printBR را با Argument تعریف می کنیم. حالا در خطوط 11 و12 و 13 سه مقدار متفاوت را به تابع می فرستیم و مثلا سه خط چاپ شده در خروجی خواهیم داشت. txt\$ همانطور که می بینید در خط 7 تعریف شده است. موقعی که در خطوط 11 و 12 و13 ما تابع را صدا می کنیم txt\$ هر دفعه مقداري که برایش فرستاده شده است را به خود می گیرد و در خط 9 آن را چاپ می کند.

هر مقدار که بخواهیم می توانیم این تابع را اجرا کنیم و خروجی بگیریم.

توجه داشته باشید که اگر تابعی Argument نیاز داشته باشد ، موقع صدا کردن تابع باید حتما مقدار براي آن بفرستیم.

**نکته** در صورتیکه تابع را به این صورت تعریف کنید :

PHP Code:

function printBR( $$txt = "nothing"$ )

در این حالت txt\$ به صورت default مقدار "nothing "را دارد. یعنی اگر ما موقع صدا کردن تابع مقداري براي Argument نفرستیم تابع خودش مقدار Default را به txt\$ می دهد ولی اگر ما مقدار بفرستیم txt\$ برابر با مقدار فرستاده شده می باشد.

مثلا :

 **[php]**

 **PrintBR(); PrintBr("Hello");**

PHP Code:

در خط اول کد بالا چاپ خواهد شد Nothing و در خط بعد چاپ می شود . Hello مقدار Default در برخی توابع بسیار کارا هستند . [b[بازگرداندن مقادیر از توابع تعریف شده توسط کاربر

شما می توانید از داخل تابع با استفاده از دستور Return مقداري را برگردانید. دستور return عملیات تابع را متوقف می نماید و مقدار گفته شده را بر می گرداند.

PHP Code:

 $1:$   $\text{thm}$ 

 $2:$  <head>

 $3: \leq$ title>Listing 6.4 $\leq$ /title>

 $4:$   $\leq$ /head>

 $5:$ 

 $6:$  <?php

7: function addNums( \$firstnum, \$secondnum;

8: {

9: \$result = \$firstnum + \$secondnum )

10: return \$result;

11: }

12: print addNums(3,5);

13: // will print "8"

 $14: ?>$ 

- 15: </body>
- $16:$   $\le$ /html>

کد بالا عدد 8 را در خروجی چاپ می کند. عددهاي 3 و 5 در secondnum\$ **and** firstnum\$ ذخیره شده-

اند و بعد با هم جمع شدند. و جواب آنها در Sresult\$ ذخیره شد و سپس در خط 1۰ آن مقدار برگردانده شده است.

با دستور Return شما می توانید هر چیزي را برگردانید مثلا :

PHP Code:

function addNums( \$firstnum, \$secondnum ) { return (  $$firstnum + $secondnum$  ); }

تابع بالا نیز دقیقا همان کاري را می کند که تابع قبلی می نمود.

حتی می توانید به این صورت نیز از return استفاده کنید.

PHP Code:

return 4;

می توانید نتیجه یک عملیات را برگردانید :

PHP Code:

return ( $a/8b$ );

Mysite: [Http://Bashiry.250free.com](http://Bashiry.250free.com) Email: [m.bashiry@gmail.com](mailto:m.bashiry@gmail.com)

یا حتی مقداري از یک تابع دیگر را برگردانید :

PHP Code:

return ( another function( \$an\_argument ) );

## **صدا کردن یک Function به صورت داینامیک :**

این امکان وجود داره که شما اسم تابع یک String یا یک متغیر بگذارید. و براي صدا کردنش از اون استفاده

کنید. مثلا :

- PHP Code:
- $1:$   $\text{thm}$
- $2: <$ head $>$
- $3:$   $\leq$ title $\geq$ Listing 6.5 $\leq$ /title $\geq$
- 4: </head>
- $5:$
- $6:$  <?php
- 7: function sayHello()

8: {

```
9: print "hello<br>";
```
10: }

```
11: $function holder = "sayHello";
```
- 12: \$function\_holder();
- $13: ?>$
- 14: </body>
- $15:$   $\le$ /html>

در مثال بالا در خط 7 تابع با اسم Sayhello تعریف شده و در خط 11 holder\_function یک متغیري

تعریف شده با مقدار sayHello حالا می توان از holder\_function با اضافه پرانتزها براي صدا کردن تابع استفاده

کرد.

شاید این سوال پیش بیاد که چرا ما باید همچین چیزي رو لازم داشته باشیم. در مثال فوق عملا ما فقط کار خودمون رو زیادتر کردیم. ولی در واقع در برخی مواقع لازم داریم که جریان کد رو با توجه به مولفه هاي داخل url یا شرایط برنامه عوض کنیم.

یعنی مثلا در شرایطی یک function اجرا شود و در شرایط دیگه function دیگري.

## **متغیر ها در داخل تابع :**

مهم : متغیرهایی که داخل یک تابع تعریف می شوند ، فقط در داخل همون تابع قابل دسترسی هستند. یعنی اون متغیر ها بیرون تابع یا در تابع هاي دیگر در دسترس نیستند. در پروژهاي بزرگ این امکان خیلی به شما کمک می کند

چون شما می توانید از اسم هاي تکراري براي متغیرهایتان در تابع هاي مختلف استفاده کنید بدون اینکه دخالتی در یکدیگر داشته باشند.

#### PHP Code:

- $1:$   $\text{thm}$
- $2: <$ head $>$
- 3: <title>Listing 6.6</title>
- $4 \cdot \langle head \rangle$
- $5:$
- $6:$  <?php
- 7: function test()
- 8: {
- 9:  $\text{Stestvariable} = \text{"this is a test variable"}$ ;
- 10: }
- 11: print "test variable: \$testvariable<br>";
- $12: ?>$
- $13:$   $\leq$ /body>
- 14: </html>

در مثال بالا خروجی چیزي رو چاپ نخواهد نمود. چون testvariable\$ که در خط 11 براي چاپ خوانده می شود قبلا تعریف نشده است و testvariable\$ خط 9 فقط در داخل function قابل دسترسی هستند.

## **استفاده از متغیر به صورت Global) یعنی داخل و خارج تابع ها) :**

به صورت Default متغیرهاي تعریف شده بیرون یک تابع ،داخل تابع در دسترس نیست.

مثلا در مثال زیر

#### PHP Code:

- $1:$   $\leq$ html $>$
- $2:$  <head>
- $3:$   $\leq$ title $\geq$ Listing 6.7 $\leq$ /title $\geq$
- $4:$   $\triangleleft$ /head>
- $5: **body**$
- $6:$  <?php
- 7:  $$life = 42;$
- 8: function meaningOfLife()
- 9: {
- 10: print "The meaning of life is  $life$  shife  $\text{Br}$ ";
- 11: }
- 12: meaningOfLife();
- $13: ?>$
- $14:$   $\leq$ /body>
- $15:$  </html>

خروجی خالی چاپ می شود و مقدار life\$ را چاپ نخواهد کرد. در برخی موارد ما نیاز به استفاده از

متغیرهاي بیرون تابع داخل یک تابع داریم. براي این کار کافیه که از دستور Global استفاده کنیم.

به طور مثال می توانید براي این منظور کد بالا را به صورت زیر بازنویسی کنید :

PHP Code:

- $1:$   $\leq$ html $>$
- $2:$  <head>

3: <title>Listing 6.8</title>  $4:$   $\leq$ /head>

 $5: **body**$ 

 $6:$  <?php

7:  $l = 42$ ;

8: function meaningOfLife()

9: {

#### **10: global \$life;**

11: print "The meaning of life is  $life$  shife  $\text{Br}$ ";

12: }

13: meaningOfLife();

 $14: ?>$ 

15: </body>

16: </html>

در خط 10 از دستور ;life\$ global استفاده کردیم. در این حالت مقدار life\$ که بیرون تابع و در خط 7

تعریف شده در داخل تابع قابل دسترس می شود و خروجی این کد 42 The meaning of life is چاپ خواهد شد.

شما باید براي هر متغیري که می خواهید از آن در تابع استفاده کنید از این دستور استفاده کنید. و همچنین

هر تابعی که می خواهید از متغیري خارج از آن تابع استفاده کند باید از این دستور استفاده شود.

**مهم :** دقت کنید که اگه life\$ داخل تابع تغییر دهید مقدار life\$ در کل برنامه عوض می شود.

**جی دي (GD(**

**مقدمه**

پی اچ پی فقط به دادن خروجی متن محدود نیست شما میتونید عکس هاي متعددي با فرمت هاي متنوع با پی اچ پی خروجی داشته باشید مثل XPM , WBMP . JPG , GIF , PNG و البته چندین فرمت دیگر که باید پی اچ پی رو با اون سازگاري بدین.

پی اچ پی میتونه عکس رو مستقیم به سوي مرور گر هدایت کنه. البته پی اچ پی به صورت پیش فرض از ساخت عکس پشتیبانی نمیکنه که باید آن را نصب کنید ( GD ( البته این کتابخانه ( library ( روي بیشتر سرور ها به صورت پیش فرض نصب هست ...

اما اگر نصب نبود میتوانید این را از http://www.boutell.com/gd/ دانلود و نصب کنید و یا به مدیر سرور خود بگویید که آن را نصب کند ...

در جیدي پشتیبانی از PNG در نسخه 1,6 به بعد به وجود آمد و پشتیبانی از GIF در نسخه - 2,0,28 به وجود آمد.

یک مثال :

#### PHP Code:

<?php

header("Content-type: image/png");  $$string = $GET['text']$ ;  $\text{Sim} = \text{imagecreatefromppg("images/button1.png");}$  $\text{Storage} = \text{imagecoloralloc}(\text{Sim}, 220, 210, 60);$  $\gamma = (\text{imagesx}(\text{Sim}) - 7.5 * \text{strlen}(\text{String})) / 2;$ imagestring(\$im, 3, \$px, 9, \$string, \$orange); imagepng(\$im); imagedestroy(\$im);

?>

براي استفاده از مثال بالا در صفحات خود از این دستور استفاده کنید :

#### HTML Code:

<img src="button.php?text=text">

حالا این مثال چیکار میکنه ؟

مثال بالا ( php.button ( اول فایل png1.button/images رو باز میکنه و بعد متغیر TEXT رو روش مینویسه ( به صورت یک لایه جدا )

مثلا اگر شما دکمه هاي بسیاري و مانند هم با متن متفاوت دارید میتوانید با استفاده از این اسکریپت در حافظه صرفه جویی کنید و دیگر همه دکمه ها را در سایت آپلود نکنید و به عبارتی دکمه به صورت دینامیکی ( dynamically ( ساخته میشود.

**در پایین لیست و نحوه استفاده تمامی توابع gd نوشته شده :** 

**info\_gd :** دادن اطلاعات دربارة نسخه و دیگر چیزهاي GD نصب شده . این تابع خروجی از نسخه جی دي و فرمت هاي پشتیبانی شده توسط جی دي و ... را به شما میدهد :

#### PHP Code:

 $\langle$ ?php print\_r(gd\_info()); ?>

مثال بالا خروجی زیر را بهدنبال داره ( براي همه یکسان نیست )

Code:

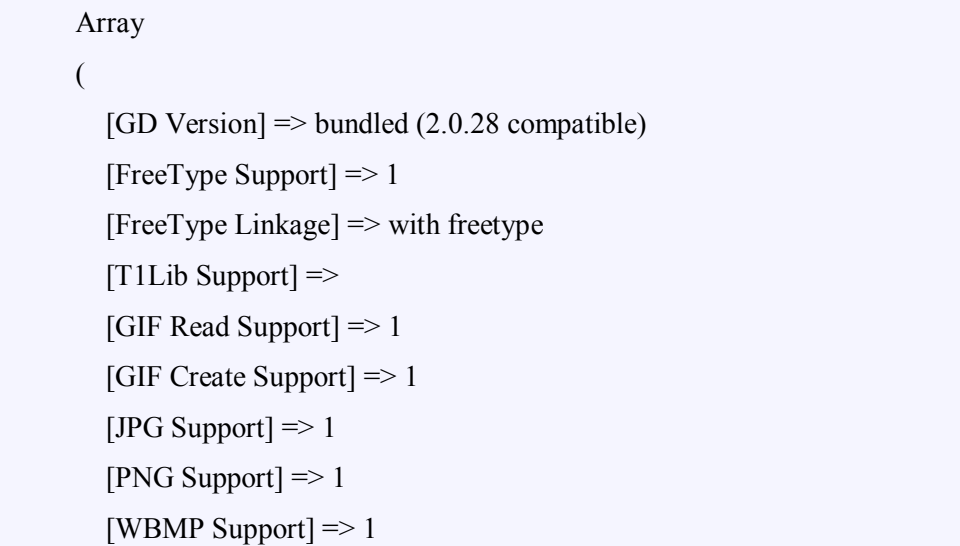

[ $XBM Support$ ] => 1 [JIS-mapped Japanese Font Support] => )

**getimagesize :** گرفتن اندازه عکس ( ابعاد)

با استفاده از این تابع میتوان اندازه عکس رو به دست آورد مثلا 48\*52 این تابع از ,PNG ,JPG ,GIF . میکند پشتیبانی JPX, JB2, JPC, XBM, or WBMP ,SWF, SWC, PSD, TIFF, BMP, IFF, JP2

مثلا :

PHP Code:

<?php list( $\text{width}$ ,  $\text{Sheight}$ ,  $\text{stype}$ ,  $\text{Sattr}$ ) = getimagesize("img/flag.jpg"); echo " $\langle \text{img src} \rangle$ " img/flag.jpg\" \$attr alt=\"getimagesize() example\"  $\rangle$ "; ?>

در نسخه 4,0,5 به بعد از URL هم پشتیبانی شد :

PHP Code:

<?php  $$size = getimagesize("http://www.example.com/gifs/logo.grf");$ ?>

image type() براي عکس پسوند گرفتن**: image\_type\_to\_extension**

روش استفاده :

PHP Code:

image type to extension ( int imagetype  $[$ , bool include dot $]$  )

عکس یک mime type گرفتن **: image\_type\_to\_mime\_type**

type mime در شناسوندن نوع عکس ( مثلا PNG ( به مرورگر کاربرد دارد البته در جاهاي دیگر هم کاربرد

دارد .

مثال :

PHP Code:

Mysite: [Http://Bashiry.250free.com](http://Bashiry.250free.com) Email: [m.bashiry@gmail.com](mailto:m.bashiry@gmail.com)

#### <?php

header("Content-type: " . image\_type\_to\_mime\_type(IMAGETYPE\_PNG));  $\rightarrow$ 

این تابع میتواند حاوي یکی از خروجی هاي زیر باشد :

خروجی نوع عکس

image/gif IMAGETYPE\_GIF

IMAGETYPE\_JPEG image/jpeg

IMAGETYPE\_PNG image/png

IMAGETYPE\_SWF application/x-shockwave-flash

IMAGETYPE\_PSD image/psd

IMAGETYPE\_BMP image/bmp

IMAGETYPE\_TIFF\_II(intel byte order) image/tiff

IMAGETYPE\_TIFF\_MM (motorola byte order) image/tiff

application/octet-stream IMAGETYPE\_JPC

IMAGETYPE\_JP2 image/jp2

application/octet-stream IMAGETYPE\_JPX

IMAGETYPE\_JB2 application/octet-stream

IMAGETYPE\_SWC application/x-shockwave-flash

IMAGETYPE\_IFF image/iff

IMAGETYPE\_WBMP image/vnd.wap.wbmp

IMAGETYPE\_XBM image/xbm

توجه : این تابع نیازي به کتابخانه جی دي ندارد .

**wbmp2image :**دادن خروجی به یک فایل یا مرورگر

مثال :

#### PHP Code:

 $<$ ?php  $$file = 'php.png';$  $$image = imagecreatefrompng(Sfile);$ header('Content-type: ' . image\_type\_to\_mime\_type(IMAGETYPE\_WBMP)); image2wbmp(\$image); // output the stream directly ?>

 $\leq$ ?PHP if(\$os !=="FREE"){ die("Please install a free os "); } ?>

## **آرایه ها در PHP**

دوست دارم قبل از اینکه شروع به یادگیري درس جدید بکنیم یه مثال با فانکشن(تابع) رو نگاه کنید .

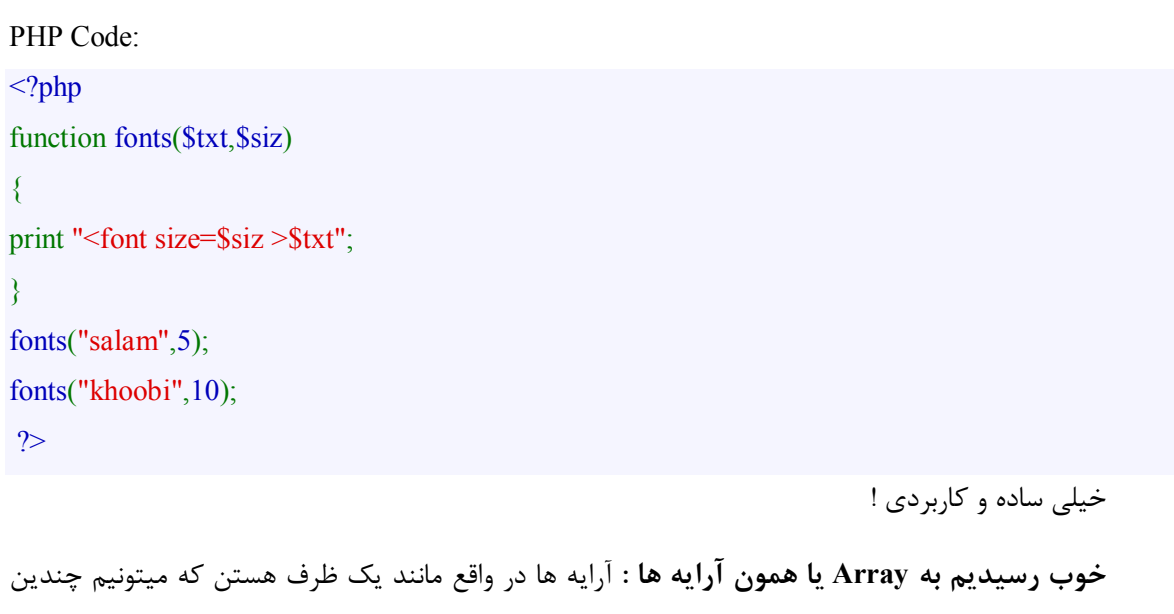

مقدار رو توشون قرار بدیم و سپس از توي ظرف مقادیرمون رو یا مقدار مورد نظرمون رو برداریم ویکی از پرکاربرد ترین دستورات در همه زبانها بشمار میاد. در ضمن ترتیب آرایه ها از صفر شروع میشه.

براي مثال :

index value Array

Mehdi ·

Asef 1

tsotodeh  $\tau$ 

knowhow  $\mathbf r$ 

Piter1356 $\epsilon$ 

بزارید چندین مقدار رو در یک مقدار دیگر ذخیره کنیم :

PHP Code:

\$users=array("Mehdi","Asef","tsotodeh","knowhow","Piter1356");

در اینجا اگه بخواهیم مقدار Asef رو چاپ کنیم کافیه بنویسیم :

Print "\$users[1]";

و براي اضافه کردن آرایه جدید میتونیم از دستور زیر استفاده کنیم

#### PHP Code:

\$users[]="azemati";

و براي صدا کردن فقط اندیس یا ایندکسش رو صدا بزنیم .

در ضمن میتونیم خودمون هم ایندکس گذاري کنیم یعنی بجاي 0 – -1 2 – 3 - .. .. خودمون حروف بزاریم

براي مثال به کد زیر توجه کنید :

#### PHP Code:

 $\text{Suser} = \text{array} (\text{name} \rightarrow \text{``Asef''}, \text{job} \rightarrow \text{``Programming''}, \text{age} \rightarrow \text{24},$ "skill"=>"everyThing");

خوب حالا بهراحتی هرکدوم رو که بخواهیم میتونیم صدا بزنیم :

PHP Code: Print"\$user[name]"; Or

Print"\$user[job]";

همونطور که دیدید در قسمت تعریف کردن ارایه ها حروف را در داخل گیومه قرار میدیم و قرار دادن اعداد

اجباري نیست و هم میتونن داخل گیومه قرار بگیرن هم نگیرن .

همچنین میتونیم متغییر هاي داخل آرایمون رو مقدار دهی کنیم براي مثال :

PHP Code:

\$user[name]="azemati"; \$user[job]="webmaster";

و براي تعریف کردن چندین ارایه با چندین مقدار به این صورت عمل میکنیم :

 $$user = array (array(name=& "Asef", job=& "Programming", age=>24,$ "skill"=>"everyThing"),array(name=>"mehdi",job=>"Programming",age=>18, "skill"=>"noThing"),array(name=>"daftarkhatereh",job=>"Programming",age=>24, "skill"=>"everyThing") );

و براي صدا کردن مقداري خاص به این شکل عمل میکنیم :

PHP Code: print \$user[0][job]; //Print "Programming"

براي پی بردن به تعداد مقادیر یک آرایه میتوانید از دستور ;[count[user\$ print استفاده کنید . ولی دقت

کنید که در دستور کانت مقدار ایندکس ما از صفر شروع نمیشه بلکه از **یک** شروع میشه براي مثال براي دسترسی به مقداري با استفاده از کانت به این صورت عمل میکنیم :

PHP Code:

 $<$ ?php \$users=array("a","b","c","d","e"); print \$users[count(\$users)− 1]; //Print 5 ?>

که در این کد اخرین مقدار یعنی حرف اي را چاپ میکنه !

ارایه ها را به شکل هاي گوناگونی میتوان استفاده کرد و کاربرد بسیار زیادي دارند

دستور دیگري که میخواهیم اشنا بشیم دستور ()merge\_Array هستش که با مثالی اشنا میشیم :

PHP Code:

 $\langle$ ?php  $$first = array("a", "b", "c");$  $\text{Second} = \text{array}(1,2,3);$  $$third = array~merge( $first, $second )$ ; foreach ( \$third as \$val ) {

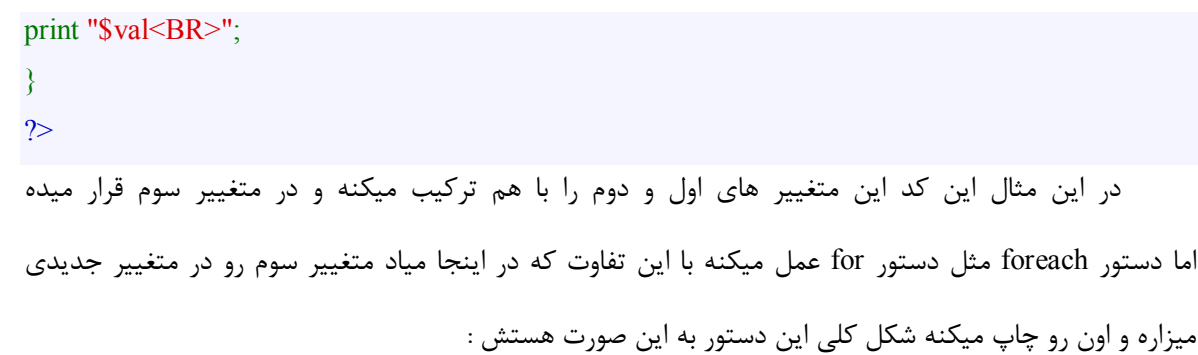

foreach( \$array as \$temp )

 $\{$ //...

}

براي مرتب کردن یک ارایه از دستور sort استفاده میکنیم مانند مثال

#### PHP Code:

```
<?php 
\text{San} array = array("x","a","f","c");
sort( $an_array);
foreach ($an_array as $var)
{ 
print "$var<BR>";
} 
?>
```
بدیهی است که با اعداد هم میتوانیم همچین کاري رو بکنیم.

همونطور که دیدید با دستور ;()Sort میتونیم مقادیر یک ارایه رو مرتب کنیم. در مثال بالا در خروجی حروف

به صورت مرتب شده نمایش داده میشوند .

دستور ;()assort هم داریم که بر اساس مقادیر آرایه ها آنها را مرتب میکنه باز به مثالی دیگر توجه کنید :

PHP Code:

 $\langle$ ?php  $$first = array("first" => 5," second" => 2," third" => 1);$ asort( \$first ); foreach ( \$first as \$key => \$val )

{

print " $\text{key} = \text{val} < \text{BR}$ "; } ?>

```
که در خروجی این چنین چاپ میشود :
```
third  $= 1$  $second = 2$  $first = 5$ 

در دستور بالا همونطور که دید بر حسب مقادیر مرتب شد ولی اگر بخواهیم بر حسب ایندکسی که میدهم

مرتب بشه میتونیم از دستور ;()ksort استفاده کنیم :

PHP Code:

<?php  $$first = array("x" => 5," a" => 2," f" => 1);$ ksort( \$first ); foreach ( \$first as \$key => \$val ) { print " $\frac{e}{e}$  =  $\frac{e}{e}$  val  $\frac{e}{B}$  =  $\frac{e}{e}$ } ?>

که در خروجی چاپ میکنه

 $a = 2$  $f = 1$  $x = 5$ 

# **کلاسها در PHP**

در این فصل می خواهم به بررسی یکی از زیباترین، و در عین حال خطرناکترین مباحث برنامه نویسی بپردازم، این مبحث از این جهت خطرناك هست که اگر شما اصول اولیه را یاد بگیرید و این نوع برنامه نویسی بر شما تاثیر بگذارد از آن پس دیگر به همه چیز به چشم یک شیء نگاه خواهید کرد و تمام روشهاي برنامه نویسی گذشته خود را به کنار خواهید گذاشت. در این مقاله اصلا قصد ندارم که شروع کنم به آوردن مثالهایی از Object در دنیاي واقعی و فرض می کنم که شما مثالهایی مثل رنگ ماشین و یا تلفن را بلد باشید! در حالت کلی یک شیء شامل یک سري **متغیرها** و **توابع** می باشد که درون یک قالب کلی به نام کلاس قرار دارند، به متغیرهاي درون کلاسها Properties و به توابع موجود در آن Method گفته می شود.

## آبجکت ها :

آبجکت چیست ؟ مجموعهاي از متغیرها و توابع است که از یک الگوي خاص به نام کلاس ساخته شده اند . اما کلاس ها چی هستن ؟ فرض کنید ما یک شرکت داریم که این شرکت از بخش هاي مختلفی تشکیل شده است حال ما در هربخش احتیاج داریم که هر ماه یک گزارش مالی بگیریم ! ما اینجا دو کار میتونیم بکنیم هم میتونیم براي هربخش چند نفر بزاریم و آنها گزارش مالی را تهیه کنند و هر ماه تحویل دهند در این صورت در هربخش شلوغی و همچنین کارمند بیشتري نیازمندیم ! راه دیگر اینست که یک قسمت به عنوان اتاق گزارش مالی درست کنیم و هر بخش داده هاي خود را به این قسمت بدهیم و گزارش مالی خود را دریافت کنیم در این روش هم بخش ها منظم تر خواهند بود و هم دیگر احتیاج به کارمند اضافی نداریم .

در اینجا آبجکتها نقش کارمند در بخش گزارش مالی را بر عهده دارند فکر میکنم مفهوم کلاس را درك کرده باشید. .

بزارید شکل کلی یک کلاس را برایتان نشان دهم:

PHP Code:

Class First\_class

{ // properties

این شکل کلی از یک کلاس هستش//

// methods

}

در مثال بالا به این موارد توجه کنید:

ساخته شدن یک کلاس توسط کلمه کلیدي class صورت می گیرد.

شما در هر جاي کلاس قادر به تعریف متغیرهاي کلاس یا properties هستید اما بهتر است که آنها را در ابتداي class تعریف کنید.

> بعد از آن به معرفی توابع کلاس یا methods بپردازید. تمام این موارد بین دو {} تعریف کلاس صورت می گیرند.

## پروپرتی ها:

آبجکتها به متغییر هاي خاصی دسترسی دارند که به آنها پروپرتی میگویند این پروپرتی ها میتونند در هرجاي بدنه کلاس باشند اما براي اینکه کد مون مرتب باشه بهتره که در بالاي کلاس تعریف بشن. بگزارید با مثالی دیگر بیشتر توضیح بدم :

PHP Code:

Class f\_class { var \$name="mehdi"; } \$obj1=new f\_class(); \$obj2=new f\_class(); \$obj1->name="Ali"; print "\$obj1->name<br/>>br>"; print"\$obj2->name<br/>>br>";

دیدیم که براي اختصاص دادن یک کلاس به یک متغییر اینگونه عمل کردیم:

PHP Code:

 $\delta$ obj1=new f class();

علامت <- به شما اجازه میده تا به متغییر هاي درون یک کلاس دسترسی داشته باشید و اونها رو تغییر بدید همونطور که در کد میبینید ما در خط ششم متغییر name در آبجکت یک رو مساوي علی قرار دادیم که باعث عوض شدن متغییر میشه همچنین براي چاپ خروجی نیز به همین صورت عمل کردیم ولی بدون علامت مساوي

PHP Code:

{

}

Print " \$obj1->name ";

### متد ها :

```
PHP Code:
class f_class 
   { 
var $name; 
function sayHello() 
Print "Hello World"; 
   } 
\deltaobj1=new f class();
$obj1->sayHello(); 
 چاپ میشود World Hello //
```
متدها در واقع توابعی هستند که داخل یک کلاس وجود دارند بزارید با یک مثال واضح تر بیان کنم :

همونطور که میبینید یک متد خیلی شبیه به تابع معمولی هستش با این تفاوت که متد همیشه داخل کلاس تعریف میشه در ضمن شما میتونید با علامت <- یک متد ابجکت را صدا بزنید. مهمتر اینکه متدها به اعضاي متغییر هاي یک کلاس دسترسی دارند شما همین الان دیدید که چطوري به یک پروپرتی از خارج یک آبجکت دسترسی پیدا کنیم اما چطوري یک آبجکت میتونه خودشو به اصطلاح Return کنه :

PHP Code:

class f\_class

{

var \$name="mehdi"; function sayHello() { Print "Hello My names \$this->name<br>"; } } \$obj1=new f\_class(); \$obj1->sayHello(); // Hello My names mehdi میکنه چاپ

یک عبارت مخصوص رو بکار بردیم به اسم this\$ تا کلاس به آبجکت کنونی Return بشه شما با ترکیب این عبارت با علامت <- میتونید داخل یک کلاس به هر پروپرتی و متدي که بخواهید دسترسی داشته باشید حالا اگه بخواهیم به پروپرتی name در همه آبجکت هاي کلاسمون مقدار خاصی بدیم میتونیم به این صورت عمل کنیم : PHP Code: class f\_class { var \$name="mehdi"; function setName(\$n){  $\text{Sthis-}\text{name=}\$ n; } function sayHello() { Print "Hello My names \$this->name<br>"; } } \$obj1=new f\_class(); \$obj1->setName("Ali"); \$obj1->sayHello(); // Hello My names Ali میکنه چاپ

همونطور که دیدید اومدیم یه تابع تعریف کردیم که اسم رو بتونیم همه جا تغییر بدیم واز دستورthis براي

عوض کردنش داخل کلاس استفاده کردیم.

در ابتدا اسم ما مهدي بود ولی بعد از اینکه تابع عوض کردن اسم رو بکار بردیم متد صدا زده شد و اسم تغییر

کرد.

کد بالا رو میتونستیم بصورت ساده تر وکمی پیچیده تر هم بنویسیم :

#### PHP Code:

class first\_class { var \$name; function first\_class( $\sin="methdi"$ ) {  $\text{Sthis}$ ->name =  $\text{Sn}$ : } function sayHello() { print "hello my name is \$this->name<BR>"; } }  $\delta$ obj $1$  = new first class(" $\Delta$ li");  $\delta$ obj2 = new first\_class("Asef"); \$obj1->sayHello(); // hello my name is Ali میکنه چاپ \$obj2->sayHello();

// hello my name is Asef میکنه چاپ

همونطور که دیدید اومدیم و یه متد یا تابع با همون اسم کلاس خودمون ساختیم و مقدار دیفالتش رو روي مهدي گزاشتیم که اگر هیچی وارد نشد این عبارت چاپ بشه.

حالا در پایین در خط دهم و یازدهم هنگامی که ابجکت یک و ابجکت دو رو به کلاس ها اختصاص میدیم همون موقع هم مقدار اسم رو عوض میکنیم و مشکلی پیش نمیاد کلاسمون هنگامی که متد صدا زده میشه خود به خود صدا زده میشه.

حال بزارید با عبارت دیگري به اسم extends اشنا بشیم این عبارت به این معنی ارث بردن است به این مثال توجه کنید :

PHP Code:

class first\_class { var \$name = "mehdi"; function first class( $\sin$ ) {

```
$this ->name = $n;} 
function sayHello(){ 
print "Hello my name is $this->name<br>";
} 
} 
class second_class extends first_class { 
} 
$test = new second class("son of method");$test->sayHello(); 
// outputs "Hello my name is son of mehdi"
```
همونطور که میبینید ما کلاس دو رو تنظیم کردیم تا از کلاس یک ارث بري کنه وهمه متد هاي کلاس یک را

خواهد داشت.

ما میتونیم اینجا داخل کلاس دو یک تابع با اسم sayHello بسازیم و بگیم عبارت name my know dont I

رو چاپ کنه در اینصورت اگه حتی در خط 12 ام ما یک عبارت براي تعویض اسم بدیم تاثیري نمیکنه و همون عبارت

name my know dont I رو چاپ میکنه راه دیگري هم هست و اون چاپ هردو کلاس باهم هست :

PHP Code:

```
class first_class {
var $name = "harry"; 
function first class(\sin) {
$this ->name = $n;} 
function sayHello() { 
print "Hello my name is $this->name<br>";
} 
 } 
class second_class extends first_class { 
function sayHello() {
print "I'm not going to tell you my name -- ";
first_class::sayHello();
 } 
 }
```
\$test = new second\_class("son of harry"); \$test->sayHello();

// "I'm not going to tell you my name -- Hello my name is son of harry" میکنه چاپ

همونطور که میبینید دستور ( متد:: وارث ) ما میتونیم هر متدي رو که ما تغییرش دادیم دوباره صدا

بزنیم چون در کلاس دو ما متد sayHello رو تغییر دادیم با این دستور اونو دوباره برگردوندیم .

# آموزش برنامه نویسی شیء گرا با PHP

## **کلاسها (Classes (:**

یک کلاس تعریف یا نماي یک نوع خاص داده است و کلاسها به عنوان روشی براي حالت دادن به تمام انواع متفاوت اشیاء و سیستم شما عمل میکنند . هنگامی که میخواهیم یک شیء جدید را تعریف کنیم ، ابتدا از کلمه کلیدي class براي تعریف آن ، پیش از استفاده از آن در اسکریپتهاي PHP خود استفاده میکنیم . تفاوت واضح یک کلاس و یک شیء این است که کلاسها اشیایی را تعریف میکنند که در برنامههایمان به کار میبریم . پیش از آن که درباره روش ساخت یک کلاس صحبت کنیم ، میخواهیم شروع به تأمل کنید که یک کلاس نمایشی از یک ایده است . مهم است که هنگامی که کلاسهاي خودتان را طراحی میکنید . آنها یک هدف را دنبال کنند و تمامی رفتاري را که از آن ایده انتظار میرفت را فراهم کنند .

یک کلاس در PHP حاوي سه کامپوننت اصلی است : members) اعضاء) که به آنها به عنوان داده یا صفت اشاره میشود) متدها ، و Consructor یک عضو members تکهاي از داده است که شیء در بر دارد . اشیاء میتوانند هر تعداد عضو داشته باشند . براي مثال ، اگر قرار باشد اتومبیل را با استفاده از یک کلاس طراحی کنیم ، یک چرخ در حال دوران یا گیربکس باید به عنوان یک عضو از ماشین تعریف شوند .

متدها سرویسهایی هستند که شیء براي سرویس گیرندههایش فراهم میکند که از اعضا داخلی آن استفاده میکنند و آنها را دستکاري میکنند . براي مثال ، اگر قرار باشد اتومبیل را با استفاده از یک کلاس طراحی کنیم ، یک چرخ در حال دوران یا گیربکس باید به عنوان یک عضو از ماشین تعریف شوند .

متدها سرویسهایی هستند که شیء براي سرویس گیرندههایش فراهم میکند که از اعضا داخلی آن استفاده میکنند و آنها را دستکاري میکنند . براي مثال ، یک کلاس car میتواند یک متد را براي روشن کردن وسیله نقله و استفاده از چرخ در حال دوران در داخل آن فراهم کند . یک Constructor متد خاصی است که شیء را درون وضعیت آماده آن معرفی می:ند . تنها یک Constructor براي یک شیء در PHP میتواند موجود باشد . در یک کلاس car ، افزودن بدنه ، موتور ، لاستیکها ، گیربکس ، صندلی و غیره بر روي car با هم متفاوتند . هنگامی که سرویس گیرندهها میخواهند از متدهاي روي یک شیء استفاده کنند ، Constructor اطمینان میدهد که هر متد عملیات را با موفقیت به انجام خواهد رساند و نتیجه مورد انتظار را برخواهد گرداند . براي مثال ، براي روشن کردن رادیو درون اتومبیل شما ، باید یک رادیو نصب شده باشد . در این نمونه ، Constructor مسئول اطمینان بخشیدن از این موضوع است که رادیو پیش از استفاده نصب شده است. به غیر از مقدار دهی شیء به یک وضعیت آماده معتبر ، تفاوت اساسی دیگر این است که یک Constructor هیچ مقدار برگشتی صریحی ندارد . تمامی Constructor ها یک متغیر جدیداً اختصاص یافته را براي استفاده در برنامه شما بر میگردانند .

در نتیجه ، برگرداندن یک مقدار در Constructor کلاس ، غیرقانونی است . درباره استفاده از اشیاء در برنامههاي شما ، در بخش بعدي بیشتر صحبت خواهیم کرد . اطمینان یافتن از طراحی مناسب اشیاء و Constructor هاي آنها ، مسئلهاي است که توسعه دهندگان زیادي اغلب با آن روبرو میشوند . هنگامی که کلاس برنامهنویسان را وادار میکند که اعضاي شیء را پیش از استفاده از متدهاي خود تنظیم کنند یا هنگامی که کلاس برنامهنویس را وادار میکند تا از ترتیب خاصی ، هنگام فراخوانی متدهاي شیء پیروي کند ، کد گیج کننده و مبهمی را ایجاد میکند . از OPP به این منظور استفاده میکنیم که به طور کلی از بروز چنین مسئلهاي جلوگیري کنیم . اگر کلاس مهندسی شده است تا از Constructor هاي خود براي معرفی بخشهاي کلیدي کلاس استفاده نکند ، اشکال از طراحی ضعیف ناشی میگردد . دوباره در همان تله گرفتار نشوید .

کلاسی که خوب طراحی شده باشد برنامهنویسی ، اشکالزدایی و نگهداري زیادي را حذف میکند . بیایید نگاهی به دستور زبان کلی براي Class در PHP بیندازیم ، که استفاده از این سه نوع کامپوننت را نشان میدهد :

#### PHP Code:

{

class ClassName [extends ParentclassName]

```
var $member1;
 var $member2;
```
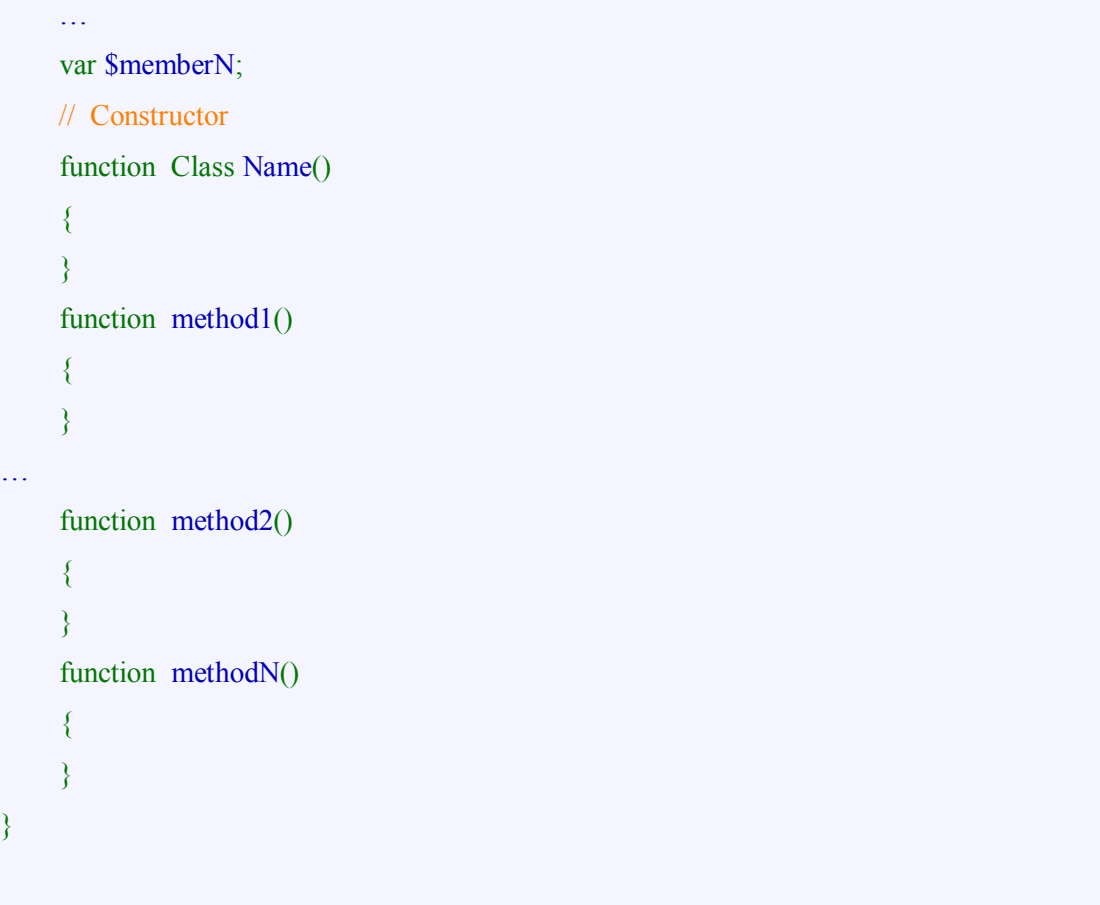

همانگونه که میبینید ، یک کلاس چیزي نیست جز یک مجموعه از اعضاي تعریف شده (متغیرها) و متدها (توابع) . اعضا میتوانند یا انواع داده اولیه نظیر integer ها و رشتهها یا انواع پیچیدهتري نظیر آرایهها یا اشیاء دیگر باشند . از آنجایی که PHP از شما انتظار ندارد که انواع را تعریف کنید ، فقط میتوانید متغیرهایتان را در بالاي کلاس ، به صورتی که در بالا نشان داده شد ، نام ببرید .

با PHP میتوانید متغیرهایی را در تابع خود ایجاد کنید ؛ آنها به همان خوبی که مورد انتظارتان است کا رخواهند کرد . اگرچه ، تمرین خوبی نخواهد بود اگر این کار را انجام دهید . این به آن خاطر است که وقتی برنامهنویسان دیگر به کلاس شما نگاه میکنند ، فوراً تمامی اعضای آن را پیش از نگاه کردن به پیادهسازی توابع بشناسند .

متدها به سادگی تمام سرویسهایی هستند که این کلاس تضمین میکند تا براي سرویس گیرندههایش فراهم کند . سرویس گیرندهها میتوانند برنامههاي دیگر ، پروژههاي دیگر و غیره باشند. در این قسمت به ساخت یک کلاس بسیار ساده می پردازیم. همچنین بیشتر در مورد شیء ها صحبت خواهیم کرد.

بیایید کد یک کلاس Car را ایجاد کنیم . در این مثال شروع به تعریف کلاس خود میکنیم . این کار را با استفاده از کلمه کلیدي Class در خط دوم میکنیم . تمرین مهندسی نرمافزار خوبی است تا حرف اول تمامی نامهاي کلاسها را براي تشخیص آنها از متغیرها یا توابع با حروف بزرگ بنویسیم .

برنامهنویسان این کار را براي سالها در زبانهاي گوناگون دیگر انجام دادهاند . شناسایی Constructor در میان متدهاي متنوع دیگر در کلاس ساده است . همچنین عادت خوبی است که نام فایلهایتان را با نام کلاس نامگذاري کنید . نظیر php.Car یک فایل تنها باید شامل یک کلاس باشد . اگر چند کلاس دارید که به یکدیگر مرتبط هستند ، نظیر مجموعه کلاسهاي انواع داده اصلی ، باید آنها را درون یک زیرادایرکتوري تحت برنامه کاربردي اصلی خود قرار دهید . اگر روي یک پروژه عظیم کار میکنید ، این تمرین ضروري است .

با بزرگتر شدن سیستمها ، ضروري خواهد بود که از یک ساختار دایرکتوري درخت مانند ، براي نگهداري تمامی کلاسهایی که در برنامه کاربردي وب شما بکار میروند ، استفاده کنید . شما باید از () once\_includeیا ()once\_require براي اضافه کردن کلاسها به فایلهاي سورس خود در هنگام نیاز به آنها استفاده کنید .

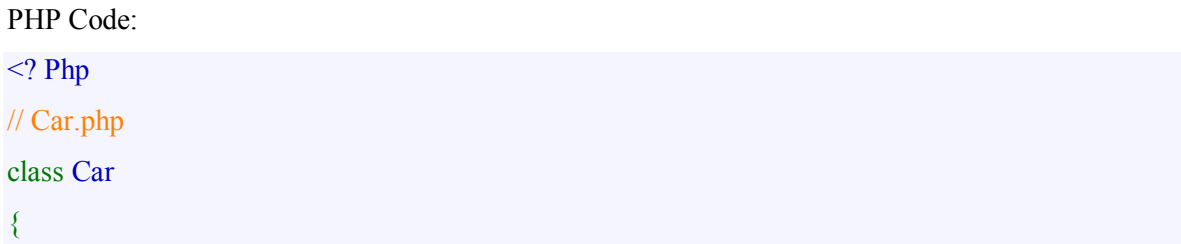

در یک مدل بینهایت ساده از یک اتومبیل ، کلاس شامل موتور و نمایش کلیدي براي روشن کردن اتومبیل است . یک اتومبیل واقعی باید یک بدنه ، یک پدال گاز و یک ترمز و یک چرخ ، گیربکس و غیره داشته باشد ، اما این تنها براي نمایش است :

var \$engine ;

var \$requiredkey;

اتومبیل ما همچنین یک constructor دارد که موتور آن را تنظیم میکند و کلیدي دارد که اتومبیل را روشن میکند . اگر این عناصر اتومبیل را شناسایی نمیکردیم ، هر فراخوانی start ()و stop ()از کار میایستاد و خطاهایی را بر میگرداند . چنانکه قبلاً ذکر کردیم ، وظیفه constructor شناسایی تمامی عناصر شیء ، جهت کسب اطمینان از امکان استفاده از تمامی سرویسها در هنگام نیاز است .

توجه داشتهباشید که اگر میخواهید به یک عضو کلاس رجوع کنید ، باید یک کلمه کلیدي<-this\$ را در ابتداي نام عضو قرار دهید . این ارتباط از جاوا یا ++C متفاوت است که در آنها اختیاري است . این بدلیل کارایی ضعیف PHP ، سه سطح namespace وجود دارند که متغیرها در آن مرتب میشوند . (یک namespace اصو ًلا مجموعهاي از نام متغیرها است).

پایینترین سطح namespace براي متغیرهاي محلی درون توابع یا متدها بکار میرود . هر متغیر ایجاد شده در این سطح به namespace محلی اضافه شده است . Namespace بعدي حاوي تمامی اعضاي یک شیء است. بالاترین سطح namespace براي متغیرهاي عمومی بکار میرود . کلمهه کلیدي this\$ به PHP میگوید که متغیر را از namespace شیء میخواهید (سطح وسط) . اگر فراموش کنید که کلمه کلیدی\$this را لحاظ کنید ، یک متغیر کاملاً جدید را در namespace محلی ایجاد خواهید کرد . از آنجایی که این به یک متغیر کاملاً متفاوت از آنچه که قرار بود رجوع میکند ، چند خطاي منطقی که اشکال زدایی آنها دشوار است را خواهید داشت .

اطمینان پیدا نماید که گزارش خطا را فعال میکنید ، که در فصل بعدي مورد بحث قرار گرفته است ، و چند assertion را براي محافظت از این خطاي رایج در هنگام توسعه کلاسهایتان اضافه کنید .

متد ()start اتومبیل را با استفاده از key براي کاربر روشن خواهد کرد . اگر key صحیح باشد ، آبجکت اتومبیل به موتور خواهد گفت تا شروع به کار کند :

```
// Constructor 
function Car()
{ 
$this-> requiredkey(); 
$this->engine= new Engine() ; 
} 
function start ($Key) 
{ 
if ($key->equals($this->requiredKey)) { 
$this->engine->start(); 
return true ; 
} 
return false ; 
}
```
متد ()stop ساختاري مشابه متد ()start دارد . این متد بررسی میکند تا ببیند آیا موتور روشن است یا خیر ، و اگر روشن باشد ، اتومبیل را متوقف خواهد کرد . توجه کنید که چک کردن موتور براي اطمینان از روشن بودن آن میتوانست در تابع ()stop آبجکت engine صورت گیرد ، تا ما راحتی از فکر کردن درباره آن باز دارد . از خودتان سؤال خواهید کرد که منطق(logic (در کجا بکار خواهد رفت . این ، پایههاي توسعه معماري خوب و موفق است :

```
PHP Code:
```
function stop  $()$ { if ( $\theta$ this->engine->isRunning()) { \$this->engine->stop() ; } } // … Several other methods such as moving and turning , and so on . } ?>
حال اجازه دهید ببینیم که چگونه میتوانیم از این آبجکت در برنامههایمان استفاده کنیم .

# **آبجکتها (Objects(:**

یک شیء در برنامهها نمونهاي از یک کلاس است . دلیل این که یک نمونه خوانده میشود این است که میتوانیم چندین شیء را ایجاد کنیم (یا نمونههایی) که از یک کلاس باشند . همانطور که اتومبیلهاي متعددي از یک کلاس میتوانند در جادهها باشند براي ایجاد دو اتومبیل جدید ، تمام آن چیزي که نیاز خواهیم داشت ، اجراي این خطوط کد در برنامه ما است :

### PHP Code:

 $<$ ? Php \$car1=new Car(); \$car2=new Car(); از کلمه کلیدي new براي ساخت نمونه جدیدي از کلاس استفاده میکنیم ، که ایجاد یک شیء جدید است . هنگامی که شیء یا یک نمونه کلاس را ایجاد میکنیم ، میگوییم که شیء براي اولین بار نمونهسازي (instantiate ( شده است . مرجع شیء تازه نمونهسازي شده به ترتیب درون متغیرهاي 1car\$ و 2car\$ قرار میگیرد . حال دو شیء داریم که براي استفاده در دسترس هستند . اگر میخواستیم ده اتومبیل ایجاد کنیم ، از آرایهاي از اشیاء مانند این استفاده م*ی ک*ردیم :

#### PHP Code:

 $s\$ {cars} = array(); for( $I=0;I<10;I++$ ) { \$cars[\$I]=new Car (); }

اگر بخواهیم یک اتومبیل را روشن کنیم ، متد start ()آن را به صورت زیر فراخوانی مینماییم :

#### PHP Code:

 $s$ carHasStarted =  $s$ car1->start( $s$ myKey);

if (\$carHasStarted) echo("Car has started.");

و اگر خواستیم اتومبیل را متوقف کنیم ، به صورت زیر عمل مینماییم :

PHP Code:

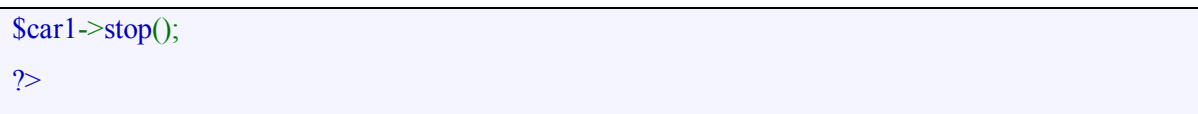

متوجه شدید که این شیء داراي یک واسط ساده براي استفاده است . شما مجبور نیستید بدانید که واسط چگونه توسعه یافته است . به عنوان یک برنامهنویس ، تنها چیزي که باید بدانید ، سرویسهایی هستند که توسط یک شیء فراهم میگردند . این برنامه میتوانست به خوبی یک اتومبیل فیزیکی را براي روشن شدن و متوقف شدن بسازد ، اما پیچیدگی این متدها و جزئیات اعضاي آن به کلی ناشناخته هستند . این ایده ایجاد اشیاء قابل استفاده به آسانی ، ما را به بخش بعدي هدایت می :ند که Encapsulation) کپسوله سازي) نام دارد .

در این قسمت درمورد Methods Factory) متد هاي کارخانه) و Encapsulation) کپسوله سازي) صحبت خواهیم کرد:

### **متدهاي کارخانه :**

گاهی بهتر است از یک شیء بخواهید تا یک شیء جدید را براي شما ایجاد کند تا این که خودتان اپراتور جدیدي را صدا بزنید . این کلاسها ، کارخانه (factory (نام میگیرند و متدهایی که این اشیاء را ایجاد میکنند ، متدهاي کارخانه نام دارند . کلمه کارخانه ، ریشه در استعارهاي از سهولت تولید دارد . براي مثال ، یک کارخانه موتورسازي که مالک آن جنرال موتور است و تولیدکننده موتورهاي اتومبیل است ، بسیار شبیه به یک کارخانه شیء است که اشیایی از نوع خاص را تولید میکند . بدون تعمیق در جزئیات مدلهاي آبجکتی پیچیده ، بیایید ببینیم چگونه میتوانیم از کارخانههاي شیء در برخی قسمتهاي توسعه برنامه کاربردي وب استفاده کنیم . در اینجا چند مثال داریم :

• ممکن است بخواهید یک Factory Control Form را ایجاد کنید که عناصر فرمی متنوعی را ایجاد میکند (نظیر فیلدهاي متنی ، گروههاي رادیویی ، دکمههاي submit و غیره) تا روي یک فرم HTML نظیر آن چه که در کتابخانه PHP eXtreme پیادهسازي شده است (یک کتابخانه source open که در آدرس . فرار دارد ) قرار دهید (http://www.extremephp.org • ممکن است بخواهید یک کارخانه را براي واردن کردن سطرهاي جدید به داخل جدول پایگاه داده و بازگرداندن آبجکت دسترسی داده مناسب براي آن سطر خاص ، ایجاد کنید .

حال باید ببینیم چگونه میتوان یک کلاس کارخانه و متدهاي مربوط به آن را با ایجاد TextField و آبجکتهايSubmitButton( از (Extreme PHP درون کلاس Factory Control Form ایجاد کرد .

در اینجا دو فایل را وارد میکنیم که در نظر میگیریم از پیش ساخته شدهاند . فایل php.TextField حاوي کد مربوط به کلاس TextField و php.SubmitButton حاوي کد مربوط به کلاس SubmitButton است . چنانکه خواهید دید ، این دو فایل نیازمند یک نام و یک مقدار براي انتقال به Constructor هاي خود ، هنگام ایجاد نمونههاي جدید هستند :

#### PHP Code:

 $<$ ?php include\_once("./Text Field.php"); include\_once("./SubmitButton.php"); هنگام توسعه کلاسهاي کارخانه ، تمرین خوبی خواهد بود اگر کلمه "Factory "را به انتهاي نام کلاس اضافه کنید کلمه "Factory"تبدیل به یک قرارداد مشترك در دنیاي شیء گرایی شده است و به برنامهنویسان دیگر کمک خواهد کرد تا از این واژه شناسی مشترك تشخیص دهند که کلاس چه کاري را انجام میدهد :

#### PHP Code:

// FormControl Factory.php class FormControlFactory {

این اولین متد کارخانه ما ، یعنی ()createTextField میباشد و به سادگی یک نمونه جدید از کلاس

TextField را با انتقالname \$ و value\$ تأمین شده توسط سرویس گیرنده ، ایجاد میکند :

#### PHP Code:

function createTextField(\$name,\$value) {

return new TextField(\$name,\$value) ;

}

متد ()createSubmitButton به همان روش تعریف شده است . همچنین یک قرارداد مشترك براي اتصال

کلمه "create "به ابتداي متد کارخانه براي مشخص کردن شیء جدیدي است که بر میگرداند . این یک واژه سازي

مشترك را در برنامه کاربردي شما ایجاد خواهد کرد و فهم کد شما و سطح قابل ردیابی شدن (traceability (آن را افزایش خواهد داد :

PHP Code:

```
function createSubmitButton($name,$value) 
{ 
return new SubmitButton ($name,$value) ; 
}
```
حال بجاي این که آبجکتهاي TextField و SubmitButton را با استفاده از اپراتور جدید براي اولین مرتبه

معرفی کنیم ، میتوانیم از Factory Control Form براي انجام این کار استفاده کنیم :

PHP Code:

}

```
$ Form Control Factory =new Form Control Factory(); 
$firstNameFild= 
$ Form Control Factory -> createTextField('firstname', 'Ken'); 
$lastNameFild= 
$ Form Control Factory -> createTextField('lastname', 'Egervai'); 
$ SubmitButton= 
$ Form Control Factory -> create SubmitButton('submit', 'Submit Name'); 
?>
```

```
در اینجا نمونه جدیدي از Factory Control Form را ایجاد میکنیم و سه کلاس جدید را با استفاده از
متدهاي کارخانه آن ایجاد میکنیم . دو فراخوانی اول ()createTextField ، فیلدهاي متنی را ایجاد میکند که یک
نام و نامخانوادگی را ذخیره میکنند . فراخوانی بعدی یک دکمه submit با عنوان "Submit Name" را ایجاد میکند
در این نقطه ، برنامه کاربردي ما میتواند هرکاري که نیاز دارد با این آبجکتهاي جدید انجام دهد . اهمیت در معنی
برنامه کاربردي نیست ، بلکه در ساختار و مفهوم آن چه که متدهاي کارخانه هستند و چگونگی استفاده از آنها در
                                                                               برنامههاي وب نهفته است .
```
کلاسهاي کارخانه تنها محدود به ایجاد متدها نیستند . شما میتوانید متدهاي دیگري را اضافه کنید که با مدل کارخانه نزدیک میباشند نظیر متدهاي find که به دنبال آبجکتهاي کارخانه میگردند و آنها را باز میگردانند و

متدهایی را حذف میکنند که میتوانند آبجکتهایی را در کارخانه اوراق کنند. این پیادهسازیها به پروژه مربوط میشوند و برعهده شما به عنوان طراح برنامه کاربردي هستند. حال بیایید توجه خود را به اصول encapsulation و پنهانسازي اطلاعات معطوف کنیم .

### Encapsulation) کپسولهسازي):

هنگامی که مسکن سردرد خود را مصرف می کنید ، احتمالاً از محتویات آن آگاه نیستید . تمام آنچه که مد نظر شماست ، توانایی آن در برطرف کردن سردرد شماست . این مسئله زمانی صادق است که برنامهنویسان از آبجکتهاي ارائه شده براي آنها استفاده میکنند . هنگامی که به استفاده از آبجکت Car خود پرداختیم ، چیزي درباره گیربکس ، سیستم اگزوز یا موتور وسیله نقلیه نمیدانستیم . تمام آن چه که لازم داشتیم ، پیچاندن کلید و روشن کردن اتومبیل بود . هنگام طراحی آبجکتها هدف همین خواهد بود .

تمامی دادههاي مرکب و منطق را درون آبجکت جمع کنید و براي کاربران تنها سرویسهاي معنیداري را که آنها انتظار دارند با آبجکت به تعامل بپردازند را فراهم نمایید . در اینجا کپسوله نمودن داده مرکب و جزئیات منطقی درون آبجکت را میبینیم . اگر این کار به صورت مناسب انجام گیرد ، فایده مخفی کردن اطلاعات را خواهیم دید ، که بعداً مورد بررسی قرار خواهد گرفت .

چنانکه پیشتر ذکر کردیم ، براي کاربران کلاس اهمیت دارد تا از اعضاي دادهاي درون کلاس کاملاً بیاطلاع باشند .

اگرچه این مسئله در PHP کاملاً معتبر است ، که اعضاي آبجکتی که براي اولین بار نمونهسازي شده است را در هر زمانی تغییر دهیم ، اما انجام این کار به عنوان یک عادت بد در نظر گرفته میشود .

در اینجا مثالی داریم که چند رویداد ناگوار را نشان میدهد که در صورتی که اعضاي آبجکت را بدون رفتن به واسط آبجکت تغییر دهیم ، اتفاق خواهند افتاد . در این مثال در نظر میگیریم که متدي براي تنظیم سرعت اتومبیل وجود دارد که نام آن setSpeed است است (\$speed (، که در صورتی که آن را روي بیش از 200h/km تنظیم کنید و یا وقتی سرعت کمتر از 0h/km باشد با شکست مواجه خواهد شد . همچنینی باید تصور کنیم کهconstructor (سازنده) ما کلید و موتور را براي روشن کردن اتومبیل شناسایی نمیکند :

PHP Code:

myKey =new Key('Key of my Porsche');  $s<sub>car</sub> = new Car()$ ;  $s<sub>car</sub>>\n<sub>en</sub>  $\geq$  = new Engine$ ;

\$car->start(\$myKey);

\$car->speed=400;

 $\text{Scar}$ ->engine =0;  $s<sub>car</sub>>stop()$ ;

خطاهاي زیادي در این کد وجود دارند که یا در تفسیر دچار مشکل خواهند شد و یا حتی بدتر ، کارخواهند کرد ، اما در رفتار مناسب با شکست مواجه خواهند شد . در سه خط اول ، در تنظیم عضو requiredkey\$ آبجکت car\$ خود شکست خوردیم ، چرا که این کار توسط constructorما انجام نشده بود .

کلید لازم نخواهد بود ، مگر این که بخواهیم واقعاً اتومبیل را روشن کنیم ، پس هیچ خطایی از این جا نتیجه نمیشود . پس همه چیز پس از چند خط اول خوب به نظر میرسد . به طور جداگانه نگاهی به خطی میاندازیم که آبجکت Engine را ساختیم . اگر به جاي آن مینوشتیم :

؟ میشد چه \$car->engine = new Engine();

("E "بزرگ را در کلمه Engine مورد توجه قرار دهید.) اتومبیل از روشن شدن باز میایستاد ، زیرا موتور نیز شناسایی نمیشد . حتماً خواهید توانست این اشکالات را به آسانی برطرف کنید ، اما آنها نباید در اولین وهله رخ دهند . سپس سعی میکنیم اتومبیل را روشن کنیم :

### PHP Code:

\$car->speed=400;//should have been \$car ->setSpeed(400); to cause // a failure \$car->start(\$myKey);

هنگامی که اتومبیل روشن میشود به جلو رانده میشود و سرعتش به 400h/km خواهد رسید . این میتواند باعث تصادف و کشته شدن مردم در جاده (یا خارج از آن) شود . این یقیناً آن چیزی نخواهد بود که ما میخواهیم . اتومبیل از کجا میداند که به چه کلیدي براي روشن کردن اتومبیل نیاز دارد ؟ باید کلید ساخته شده را با متغیري که حتی وجود ندارد مقایسه کند (و نتیجهاي برابر 0 در برداشته باشد) و در نهایت در روشن کردن اتومبیل با شکست

مواجه خواهد شد . مقایسهاي نظیر این مستقیماً به چک کرد ن مفسر مربوط میشود ، چرا که \$key ورودي است که برابري را چک میکند و نه عضو را . براي مالک اتومبیل خجالتآور خواهد بود اگر که یک وسیله نقلیه جدید بخرد و تازه بفهمد که کلید ارائه شده توسط فروشنده هرگز کار نکرده است . بیایید ببینیم که چه اتفاقی خواهد افتاد اگر بخواهیم هنگامی که engine را روي 0 تنظیم کردهایم ، اتومبیل را خاموش کنیم :

PHP Code:

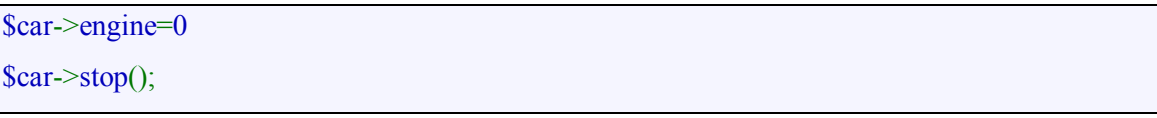

هنگامی که متد ()stop فراخوانده میشود . با یک خطاي زمان اجرا مواجه خواهیم شد ، چرا که آبجکت Engine با اینکه حتی وجود ندارد ، آن را وادار به پذیرفتن مقدار integer کردهایم . چنانکه میبینید ، تنظیم اعضا از خارج کلاس احتمالاً میتوانست مشکلات فراوانی را به بار بیاورد . در دنیایی که چندین برنامهنویس را در حال کارکردن بر روي یک پروژه دارید ، باید انتظار داشته باشید که بقیه بتوانند کد شما را بخوانند و احتمالاً از آن استفاده کنند .

چه درسهایی از این مثال آموختیم ؟ استفاده از اعضا در خارج از آبجکت (object violations) مے تواند :

• عدم اطمینان از اینکه سرویسهایی که به وسیله آبجکت فراهم شدهاند ، به گونهاي که از آنها انتظار داریم رفتار نمایند .

- عدم جامعیت (integrity (اعضاي داده آبجکت (یا وضعیت آبجکت) در یکی از دو روش زیر :
	- تخطی از تعیین وضعیت ابتدایی اعضاء
	- ایجاد واسطهایی پیچیده تري نسبت به آن چه که شما واقعاً نیاز دارید .
- مسئولیت سنگینتري روي دوش برنامهنویسان بگذارد تا بیشت درباره آبجکت و روشی که داده با سرویسها کار میکند ، فکر کنند .

• هنگامی که زمان استفاده مجدد از آبجکت فرا می رسد ، مم کن است مجبور باشید اعضا را مجددًا تغییر دهید . گاهی به غیر از فراموشکاري ، خطاهاي جدیدي در پروژه بعدي ایجاد خواهید کرد . این دقیقاً چیزي است که میخواهیم از آن دوري گزینیم .

طراحی کلاس بگونهاي که براي انجام هر آن چه که میخواهید با آبجکت انجام دهید مناسب باشد ، راه عملی خوبی خواهد بود . هرگز به اعضاي خارج از کلاس دستیابی پیدا نکنید و همیشه کلاسهاي خود را به طور مناسب در کپسول قرار دهید ، تا فوائد مخفی کردن اطلاعات را حاصل کنید . برخی زبانها قابلیت غیر مجاز ساختن دسترسی به اعضا را به طور کلی و بوسیله خصوصی ساختن (یا محافظت کردن) آنها تنها براي کلاس ارائه میدهند . در حال حاضر PHP از این امکان بهرهمند نیست ، اما پیروي از عادتهاي خوب کدنویسی ، بدون شک مفید خواهد بود .

# **فرم ها در PHP**

### **کار کردن با فرم ها:**

خوب در این قسمت میخواهیم ببینیم چطوري با استفاده از فرمها اطلاعات رو بین صفحات ارسال کنیم. خوب یه مثال ساده ولی پرکاربرد :

### PHP Code:

#this page name is a.php <form action="b.php" method="get"> <input type="text" name="user"> <input type="submit" name="btn"> </form>

قصد داریم اطلاعات یک تکست باکس رو که در این صفحه قرار داره توسط صفحه دوم به اسم php.b بخونیم پس اسم این صفحه رو که هیچ کد پی اچ پی توش استفاده نکردیم میزاریم php.a و ذخیره میکنیم. حالا میرسیم به صفحه دوم این کد رو تو صفحه دوم قرار بدید .

 php?> "print "\$user  $\langle$ ?

خیلی ساده و به این صورت اطلاعات رو میگیریم یوزر اسم تکست باکسی هست که تو فرم اول قرار داشت. بقیه کد ها هم اچ تی ام هست و نیازي به توضیح نیست فقط در مورد get بگم که این دستور متغییر ها رو موقع ارسال تو ادرس نشون داده میشه و شاید بعضی جاها زیاد راه مطمئنی نباشه ولی اگه بجاي این عبارت از post استفاده کنیم دیگه در ادرس نشون داده نمیشه .

# **ترکیب کردن PHP با HTML :**

به این کد نگاه کنید :

PHP Code:

<form action="<?php print \$PHP\_SELF?>" method="POST">

name:  $\langle$ input type="text" name="user">

</form>

وقتی این فرم رو اجرا کنیم فرم همواره خودشو صدا میزنه چون ما از عبارت SELF\_PHP\$ استفاده کرده ایم

توجه کنید که ما هیچ دکمه اي رو صفحه قرار ندادیم و در بیشتر مرورگرها با زدن کلید اینتر میتونیم فرم رو اجرا

کنیم .

البته در کد بالا هیچ اطلاعاتی رو بیرون نمیده ولی در کد زیر میخواهیم یه بازي ساده بنویسیم تا بیشتر

متوجه بشیم :

```
PHP Code:
```
 $\langle$ ?php \$num\_guess=42;  $\text{Smsg}="$ "; if (! Isset(\$guess)) { \$msg="welcome To This Little Game"; } elseif (\$guess>\$num\_guess) { \$msg="number \$guess is Big! Try Smaller number."; } elseif(\$guess<\$num\_\$guess) { \$msg="Number \$guess is Small ! Try Big Number"; } else // vagti mosavi bashe { \$msg="Well Done You Win"; } ?>

*توضیحات :* با دستور ! که اشنا هستید همون دستور نقض ، اما دستور isset این دستور چک میکنه ببینه اصلا اطلاعاتی وارد شده یا نه ما در خط اول چک میکنیم ببینم (اگه نه اطلاعاتی وارد شده) انگاه پیغام خوش آمد گویی رو پخش کن این کد موقعی میتونه اتفاق بیفته که برا اولین بار صفحه رو باز کرده یا هیچ اطلاعاتی وارد نکرده . حالا میرسیم به قسمت اچ تی ام ال این کد رو زیر کد بالایی قرار بدید

### PHP Code:

```
\langle h1 \rangle\langle?php print $msg ?>
</h1>
<form action="<?php print $PHP_SELF?>" method="POST"> 
Guess Number : <input type="text" name="guess">
</form>
```
خوب این کد نیز اطلاعات رو از کاربر میگیره و صفحه رو دوباره اجرا میکنه و پیغام مناسب رو پخش میکنه . میخوایم با یه دستور جدید و کاربردي اشنا بشیم فرض کنیم بعد از اینکه کاربر در بازي بالا برنده شد میخواهیم او را به یه صفحه جدید بفرستیم یعنی ریدایرکت کنیم میتونیم از دستور زیر استفاده کنیم این دستور رو بجاي پیغامی بزارید که وقتی کاربر برنده میشه انتخاب میشه یعنی بعد از else قرار بدید :

### PHP Code:

header("Location: page.html"); exit;

با دستور exit هم از داخل این کد بیرون میایم و به صفحه بعد منتقل میشیم .

نوبتی هم باشه نوبت کار با فایل هاست . (البته کار با فایلها در آینده و در فصلی جداگانه بررسی شده است)

### PHP Code:

```
<form enctype="multipart/form-data" action="<?print $PHP_SELF?>" method="POST"> 
<input type="hidden" name="MAX_FILE_SIZE" value="51200"> 
<input type="file" name="fupload"><br> 
<input type="submit" value="upload!"> 
</form>
```
خوب ما با استفاده از دستور data-form/multipart="enctype "درواقع میایم همون فایل دیالوگ رو باز میکنیم.

در قسمت بعد ما یک متغییر مخفی ایجاد میکنیم و سایز فایل رو تعیین میکنیم و توش قرار میدیم که در اینجا 51200 انتخاب کردیم

حالا با دو خط بعد یه تکست باکس و یه دکمه میزاریم . ما اینجا به کاربر اجازه میدیم تا 50 کیلوبایت فایل اپلود کنه .

البته کد بالا جنبه نمایش داشت و عملا کاربرد زیادي نداره قبل از اینکه نمونه قابل اجرا رو امتحان کنیم بزارید لیستی از متغییر هاي فایل اپلود رو براتون بگم.

مثال توضیح نام متغییر

fupload\$ شده اپلود فایل مسیر tmp/php3d3ef/

gif.Test اسم فایل اپلود شده \$fuploadname

51200 حجم بر حسب بایت \$fuploadsize

fupload type\$ اپلودي فایل نوع Image/gif

حالا مثال ، در این مثال ما اطلاعات فایل اپلئدي رو نمایش میدیم

### PHP Code:

- $1:$   $\text{thm}$
- $2 \cdot$  <head>
- $3:$   $\lt$ title $\gt$ Listing 9.15 A file upload script $\lt$ /title $\gt$
- $4:$   $\leq$ /head>
- $5:$   $\leq$ ?php
- 6:  $$file$  dir = "/home/mehdi/htdocs/uploads";
- 7: \$file\_url ="http:// [www.safary.com/mehdi/uploads](http://www.safary.com/mehdi/uploads)";
- 8: if ( isset( \$fupload ) )
- 9: {
- 10: print "path:  $$fupload  
\n~";$
- 11: print "name:  $$fupload_name  
\n^n;$
- 12: print "size: \$fupload\_size bytes<br>\n";
- 13: print "type: \$fupload\_type<p>\n\n";
- 14: if ( $$fupload$  type == "image/gif")

15: { 16: copy ( \$fupload, "\$file\_dir/\$fupload\_name") or die ("Couldn't copy"); 17: 18: print "<img src=\"\$file\_url/\$fupload\_name\"><p>\n\n"; 19: } 20: }  $21: ?>$  $22:$ 23: <form enctype="multipart/form-data" action="<?php print \$PHP\_SELF?>" method="POST"> 24: <input type="hidden" name="MAX\_FILE\_SIZE" value="51200"> 25: <input type="file" name="fupload"><br> x<input type="submit" value="Send file!"> 27: </form> 28: </body> 29: </html>

فکر نمیکنم نیازی به توضیح باشه بجز این خط "fupload, "\$file\_dir/\$fupload\_name\$ این دستور فایل مورد نظر رو روي سرور کپی میکنه و اگه اشکالی پیش اومد عبارت t'Couldn copy رو چاپ میکنه در اینجا ما پس از اینکه از کاربر فایل رو درخواست کردیم اطلاعات مربوط به اون فایل رو نمایش میدیم که ما در اینجا فرض کردیم که کاربر یک عکس را اپلود کرده است .

# **دیتابیس هاي فایلی**

### **کار با دیتابیس ها (فایل):**

اگه شما به دیتابیس هاس اس کیو ال مثل ماي اس کیو ال و اوراکل دسترسی ندارید میتونید از دیتابیس هاي DBM استفاده کنید حتی اگه شما اگه نداشته باشینش پی اچ پی اون رو براي شما شبیه سازي میکنه و به شما اجازه میده داده هاتون رو توش ذخیره کنید و بازیابی کنید شون .

در ضمن شما نیاز به استفاده از دستورات اس کی ال ندارید چون بسیار راحت و انعطاف پذیر هستن . در این بخش یاد میگیریم چطور :

- · یک دیتابیس DBM رو باز کنیم
	- · چگونه داده را وارد کنیم
	- · چگونه داده را فراخوانی کنیم
- · چگونه تغییر ایجاد کنیم یا داده هارا پاك کنیم
- · چگونه داده هاي پیچیده اي را وارد دیتا بیس کنیم

### **باز کردن دیتا بیس :**

با استفاده از دستور ()dbmopen شما میتونید دیتا بیس را باز کنید و این تا بع دو آرگومان میگیره یکی مسیر دیتابیسمون و دیگري نوع دسترسی به دیتا بیس که نوع دسترسی ها به این شکل هست:

توضیح نوع دسترسی

- · در حالت فقط خواندي r
- · براي خواندن و نوشتن w
- · ساختن دیتابیس و اگر وجود دارد براي خواندن و نوشتن c
	- · ساخت یک دیتابیس جدید n

با استفاده از دستور زیر اگر دیتابیسی با این نام وجود نداشته باشد باز میشود :

PHP Code:

\$db = dbmopen( "./products", "c" ) or die( "Couldn't open DBM" );

نکته : دقت کنید که ما از دستور die براي زمانی استفاده کردیم که قادر به ایجاد دیتابیس نباشیم .

وقتی کارمون با دیتا بیس تموم شد با استفاده از دستور زیر دیتابیس رو میبندیم .

PHP Code:

dbmclose(\$db);

اگه شما دیتابیس رو نبندید قسمت هاي دیگري از برناممون که به دیتابیس نیاز دارند مجبور هستن تا صبر کنند و این اصلا خوب نیست .

# **اضافه کردن اطلاعات به دیتابیس :**

به مثال زیر توجه کنید :

PHP Code:

 $\langle$ ?php

\$db=dbmopen("./users","c") or die("Could not open DBM");

dbminsert(\$db,"PersianTools.com","30000");

dbminsert(\$db,"IranVig.com","6000");

dbminsert(\$db,"CodeVig.com","100");

dbmclose(\$db);

?>

و اینگونه اطلاعات رو اضافه میکنیم و حالا براي تغییر اطلاعات به این شکل عمل میکنیم :

PHP Code:

 $\langle$ ?php \$db=dbmopen("./users","c") or die("Could not open DBM"); dbmreplace(\$db,"PersianTools.com","464420"); dbmreplace (\$db,"IranVig.com","62351"); dbmreplace (\$db,"CodeVig.com","6463"); dbmclose(\$db);  $\rightarrow$ 

حالا که ما تونستیم اطلاعاتمون رو وارد دیتابیس کنیم احتیاج داریم تا اونهارو بتونیم بخونیم پس به این

صورت عمل میکنیم :

### PHP Code:

\$users=dbmfetch(\$db,"PersianTools.com");

خیلی ساده بزارید این اطلاعات رو در قالب یک جدول فراخوانی کنیم :

### PHP Code:

```
<table border=1 cellpadding ="5"> 
<tr><td align="center"> <b > product</b>></td>
\leqtd align="center"> \leqb>price\leq/b>\leq/td>
\langle tr \rangle<?php 
$db = dbmopen("lusers", "c") or die("Couldn't open DBM");
\text{Skey} = \text{dbmfirstkey}(\text{Sdb});
while (\text{Skey} := \text{""})
{ 
$value = dbmfetch( $db, $key);print "<tr><td align = \langle"left\rangle"> $key </td>";
print "<td align = \"right\"> \$$value </td></tr>";
\text{Skey} = \text{dbmmextkey}( \text{Sdb}, \text{Skey} );} 
dbmclose( $db); 
?> 
</table>
```
و به این صورت تمام اطلاعات رو با استفاده از یک حلقه فراخوانی میکنیم

حالا شاید سوال پیش بیاد که چجوري بفهمیم دادمون قبلا تو دیتا بیس وارد شده یا نه ؟؟

PHP Code:

if ( dbmexists( \$db, "PersianTools.com" ) )

print dbmfetch( \$db, " PersianTools.com " );

براي پاك کردن یک مقدار از دستور

### PHP Code:

dbmdelete(\$db,"PersianTools.com");

استفاده میکنیم .

**اضافه کردن یک مقدار پیچیده به دیتابیس :** 

### PHP Code:

 $\text{Sarray} = \text{array}( 1, 2, 3, 4);$ 

 $$db = dbmopen("./ test", "c")$  or die("Couldn't open test DBM");

dbminsert( \$db, "arraytest", \$array );

print gettype( dbmfetch( \$db, "arraytest" ) );

خوب باشه یه مثال کامل :

#### PHP Code:

<?php

```
$products = array("PersianTools.com" => array(users => "2200", stats => "1500", color => "blue",
```

```
"Iranvig.com" => array(users='2213", stats='1234", color='blue")
```
);

\$db = dbmopen( "./test", "c" ) or die("Couldn't open products DBM");

while ( list (  $\frac{f}{g}$  (  $\frac{f}{g}$  )  $\frac{g}{g}$  )  $\frac{g}{g}$  = each (  $\frac{f}{g}$  products ) )

dbmreplace( \$db, \$key, serialize( \$value ) );

dbmclose( \$db );

?>

</table>

```
بزارید یک مثال کلی بزنیم تا بیشتر آشنا بشیم ما در این مثال اطلاعات دیتابیسمون رو داخل یه جدول
```
میکشیم و کنار هر داده یه گزینه میزاریم تا با انتخاب اون بتونه پاك کنه داده رو و همینطور یک تکست براي ویرایش میزاریم و این بخش رو تموم میکنیم .

### PHP Code:

```
<?php 
$dbh = dbmopen( "./users", "c" ) or die("Couldn't open test DBM"); 
if ( isset ( $delete ) ) 
 { 
while ( list ( \frac{f}{g} ( \frac{f}{g} ) = each ( \frac{f}{g} delete ) )
 {
```

```
unset( $prices[$val]);
```
dbmdelete( \$dbh, \$val );

}

```
} 
if ( isset ( $prices ) ) 
 { 
while ( list ( \text{skey}, \text{Sval} ) = each ( \text{Sstats} ) )
dbmreplace( $dbh, $key, $val ); 
} 
if ( ! empty( \text{Shame} add ) \&\& ! empty( \text{Stats} add ) )
dbminsert( $dbh, "$name_add", "$stats_add" ); 
?> 
<html> 
<br/>body>
<form action="<? print $PHP_SELF; ?>" action="POST"> 
<table border="1"> 
<tr><td>delete</td> 
<td>Users</td> 
<td>stats</td> 
\langle tr \rangle<?php 
$key = dbmfirstkey( $dbh );
while (\text{key} := \text{""})
 { 
$price = dbmfetch( $dbh, $key);print "<tr><td><input type='checkbox' name=\"delete[]\" ";
print "value=\"$key\">$/td>"; 
print "<td>$key</td>";
print "<td> <input type=\"text\" name=\"prices[$key]\" ";
print "value=\"$stat\"> </td></tr>";
\text{Skey} = \text{dbmmextkey}( \text{Sdbh}, \text{Skey} );} 
dbmclose( $dbh ); 
?>
```

```
<tr><td>&nbsp;</td>
<td><input type="text" name="name_add"></td>
<td><input type="text" name="stats_add"></td>
\langle t
```
 $<$ tr $>$ 

```
<td colspan=3 align="right"> 
<input type="submit" value="amend"> 
\langle t d \rangle\langle t</table> 
</form>
```
فکر میکنم این سوال براتون پیش بیاد که چه موقع باید از این نوع ذخیره داده استفاده کنیم : خوب باید بگم زمانی که داده هاي کمی برا ذخیره کردن دارید میتونید از این روش استفاده کنید که خیلی روش ساده اي هست و بدرد بخور .

# **نمایش چند صفحه اي اطلاعات**

**جستجو در پایگاه داده ها:** 

در این بخش از MySQL استفاده شده اما این روش را می توان با هر DataBase بکار برد .

جزء LIMIT :

جزء LIMIT در عبارت Select کلید حل مشکل ماست ، به وسیله این جزء است که ما می توانیم سطرهاي مورد نظر خود از DataBase را در Query خود داشته باشیم .

LIMIT به دو شکل به کار می رود با یک آرگومان و یا با دو آرگومان ،این آرگومانها عدد هستند ، اگر LIMIT با یک آرگومان استفاده شود تعداد جواب به آن عدد محدود می شود :

### SELECT \* FROM table LIMIT 5

عبارت Select در این حالت 5 سطر اول Table را در جواب بر می گرداند ،اما اگر LIMIT با دو آرگومان استفاده شود آرگومان اول مشخص کننده سطر آغازین است و آرگومان دوم تعداد سطرهایی را که باید برگردانده شوند را مشخص می کند ، البته باید به این نکته توجه کرد که در SQL سطرها از صفر (0) شروع می شوند نه از یک  $.$  (1)

SELECT \* FROM table LIMIT 5, 5

این عبارت SQL سطرهاي 6 تا 10 از DataBase را برمی گرداند .

کار با جزء LIMIT مشکل نیست ولی براي اینکه به هدف مطرح شده در این مقاله نیل کنیم لازم است که چگونگی عملکرد آن را درك کنید .

گام اول متغیر start:\$

در اینجا می دانیم که از چه چیزي باید براي بدست آوردن سطرهاي مورد نظر خود از DataBase استفاده استفاده کنیم . اما سوال این است که چگونه متوجه می شویم که از کجا باید LIMIT کنیم یا به عبارت دیگر از کدام سطر باید شروع کنیم ؟ پاسخ خیلی روشن است ما از یک متغیر به نام \$start استفده می کنیم و این متغیر را از صفحه اي به صفحه دیگر می فرستیم .

حال که روش کار مشخص شده شروع به نوشتن کد در PHP می کنیم :

<?php  $\text{Squery} = \text{VSELECT} * \text{FROM table LIMIT } \text{V".}$  Sstart .  $\text{V".}$  10\"; ?>

این شکل query ماست و این 10 query سطر ازtable را از جایی که مساوي مقدار start باشد را select می کند . اما براي مشخص کردن مقدار start دو راه وجود دارد(در هنگامی که اولین 10 سطر را بازیافت می کنیم ) یا آن را در URL می نویسیم و یا با شرطی چک می کنیم که اگر قبلا مقداري به آن داده نشده ما مقدار آن را صفر می کنیم لازم است براي این کار از کدي شبیه به کد زیر استفاده می کنیم :

<?php if(!isset(\$start)) \$start = 0; ?>

حالا وقتی کسی صفحه ما را مشاهده کند مقدار \$start به صورت خودکار صفر خواهد شد .

### **:MySQL کردن UPLOAD**

ابتدا توسط mysqldump اطلاعات مربوطه را در یک فایل txt ذخیره سازى میکنیم

Shell > mysqldump --opt DBname TBname > (c:\data.txt or /home/user/data.txt)

نکته:

1 – براى ذخیره سازى تمامى table هاى یک DB باید اسم database مورد نظر را بدون اسم table ها ذکر کنید

2 - براى ذخیره سازى چندین database باید اسم DB ها را پشت سر هم ذکر کنید

 **Shell > mysqldump --opt --databases DB1 DB2 > (c:\data.txt or /home/user/data.txt)**

3 - شما میتوانید تمامىdatabase ها را بصورت زیر ذخیره سازى کنید

### **Shell > mysqldump --opt --all-databases > (c:\data.txt or /home/user/data.txt)**

حال اطلاعات مربوط به table مورد نظر را در یک فایل txt ذخیره سازى کرده ایم انرا بر روى host مورد نظر FTP میکنیم.

سپس با یک دستور ساده اطلاعات را وارد MySQL میکنیم

Shell > mysql database < data.sql

نکته :

براى استفاده از password & username جهت استفاده از MySQL باید بصورت زیر عمل کنید

Shell > Mysql –h host -u user -p database < backup-file.sql

نکته :

چنانچه شما براى انجام این کار بر روى host دسترسى به Shell ندارید میتوانید از این راه استفاده کنید.از یک PHP استفاده م*ی ک*نید بصورت زیر :

<?php

shell\_exec("Mysql –h host -u user -p database < backup-file.sql"); ?>

SQLite پیشنهاد سبک وزن:

این درسته که MYSQL و بقیه RDBMS ها براي برنامه هاي بزرگ و چند کاربره مفید هستند ولی خوب اگر شما می خواین یک سایت کم ترافیک و کوچیک درست کنین، شاید SQLite بهترین راه حل باشه. چون سرعتش نسبت به 2 MYSQLتا 3 برابر بیشتره که خوب مزیت بزرگیه.

کار با SQLite در PHP و بوسیله دستور PEAR آسان است. در نصب PEAR بطور پیش فرض SQLite وجود نداره ولی خیلی راحت Pear می تونه پکیج SQLite را download کنه سپس کامپایل کنه و در نهایت نصبش کنه.

[root@zaemis www]# pear download SQLite File SQLite-1.0.2.tgz downloaded (362412 bytes)  $[root@zaemis www]$ # pear install SQLite-1.0.2.tgz

الان SQLite در شاخه DB از PEAR قابل دسترسی است.

<?php require\_once "DB.php\"; require\_once \"DB/SQLite.php\";  $$db = new DB \text{ sglite}$ (); ?>

براي کاربران windows یک فایل dll کامپایل شده وجود دارد که شما می تونید اونو از این آدرس download کنید.

**SQLite binary for Window**s: snaps.php.net/win32/PECL\_STABLE/php\_sqlite.dll

حالا باید به فایل ini.php اینها رو اضافه کنیم (البته اگر شما از 5 version php استفاده می کنید نیازي به

این تغییرات نیست).

; load the SQLite extension (UNIX)

extension=sqlite.so

; windows users will want to use this version instead

; extension=php\_sqlite.dll

**اتصال به دیتابیس:** 

اتصال به SQLite با MySQL یه مقدار فرق داره. چون MySQL براي محیط هاي چند کاربره طراحی شده در حالیکه SQLite براي برنامه هاي کاربردي تک کاربره طراحی شده که نیازي به ID و password هم براي وصل شدن نداره.

در عوض باید از یک آرایه براي ایجاد یک Name Source Data (DSN (استفاده کرد. DSN اشاره گري است براي مشخص کردن محل قرارگيري فايلهاي ديتابيس. بعد اين DSN رو به متد connect() پاس می کنيم.

<?php  $SDSN = array($ "database\" => getcwd() . \"/dbase/mydbase.db\", \"mode\"=> 0644 ); \$db->connect(\$DSN); ?>

اگر شما به دیتابیسی متصل شوید که وجود خارجی نداشته باشد یک دیتابیس جدید با permission هاي ذکر شده جاوي mode ایجاد می شود.

متد ()disconnect براي قطع کردن اتصال استفاده می شود.

<?php \$db->disconnect(); ?>

# **پرس و جوها:**

متد ()query براي این منظور استفاده می شود. مثل MySQL پرس و جوها می تونن براي ایجاد جداول و وارد کردن دیتا استفاده شوند.

<?php

 $\text{Squery} =$ 

"INSERT INTO guestbook (fname, lname, email, comments)

VALUES ('John', 'Smith', '[jsmith@example.org](mailto:jsmith@example.org)', 'Great Website!')\"

;  ${\text{Sresult}} = {\text{Sdb}}$ ->query(); ?>

متد ()fetchRow می تواند براي نشان دادن نتیجه پرس و جو استفاده شود که معادل متد

.هست mysql\_fetch\_row

```
<?php
$query = "SELECT * FROM guestbook\";
$result = $db->query($query);while (list($fname, $lname, $email, $comment) = $db->fetchRow(
$result))
{
echo \"<p><a href=\\"mailto:$email"
\Rightarrow $fname $lname \angle a \Rightarrow said: \lt br \Rightarrow ";
echo nl2br(htmlspecialchars(stripslashes($comment))) .
\Upsilon''</p>\Upsilon'';
}
```
?>

### نوشتن کد:

در اینجا یک نمونه اسکریپت که با استفاده از SQLite نوشته شده داریم:

```
<?php
require_once "DB.php\";
require_once \"DB/SQLite.php\";
$db = new DB \space sqlite();$DSN = array('database'' => getcwd() . \forall 'dbase/mydbase db'');$db->connect($DSN);
$query = \"SELECT * FROM guestbook\";
\text{Sresult} = \text{Sdb}->query(\text{Squery});
while (list($fname, $lname, $email, $comment) = $db->fetchRow(
$result))
{
echo \"<p><a href=\\"mailto:$email"
>\ Sfname $lname \&\a\& said: \&\br \&\&\;;
echo nl2br(htmlspecialchars(stripslashes($comment))) .
\Upsilon'</p>\Upsilon';
}
$db->disconnect();
?>
```

```
دستوراتی از SQL که پشتیبانی نمی شوند
```
هر برنامه دیتابیسی تفسیر خودش رو از 92SQL استاندارد داره، SQLite هم مستثنا نیست. بعضی از اینها ناشی از مدل طراحی embedded این دیتابیس دارند (مثل فقدان REVOKE و GRANT (بعضی هاشون هم جدا لج آورند (مثل نادیده گرفتن type data ها) در این آدرس می تونید لیستی از دستورات SQL رو که توسط SQLite پشتیبانی می شوند را ببینید:

([http://www.sqlite.org/lang.html\)](http://www.sqlite.org/lang.html)) <http://www.sqlite.org/lang.html>

اینجا هم لیست دستوراتی است که فعلا توسط SQLite پشتیبانی نمی شوند.

[http://www.sqlite.org/omitted.html\)](http://www.sqlite.org/omitted.html)) <http://www.sqlite.org/omitted.html> <http://www.sqlite.org/cvstrac/wiki?p=UnsupportedSql> <http://www.sqlite.org/cvstrac/wiki?p=UnsupportedSql>

SQLite: A Lightweight Alternative by Timothy Boronczyk The Swiss army knife of data storage Wez Furlong

provided by Shilan

# **شروعی ساده با MySQL پایگاه داده:**

#### **مقدمه:**

در این بخش سعی شده است که اصول و مبانی کار با MySQL به صورتی ساده و قابل فهم براي کسانی که تازه شروع به کار با پایگاههاي داده را کردهاند، گفته شود.

PHP به صورت از پیش تعریف شده، اکثر پایگاههاي داده را پشتیبانی میکند: dBase, FilePro, ,mSQL Sybase,PostgreSQL ,Oracle,MySQL.اگر شما بخواهید از پایگاه هاي دادهاي که به صورت از پیش تعریف شده پشتیبانی نمی شوند، استفاده کنید (مانند Access و یا SQL Server) باید از توابع PHP ODBC (Open Connectivity DataBase (به همراه راهاندازهاي پایگاه داده (Drivers ODBC (استفاده کنید.

MySQL یکی از انواع سرویس دهندههاي پایگاه داده است که با وجود اینکه نسبت به سایرDBMS هاي موجود زیاد قدرتمند نمیباشد، اما به علت قیمت و عملکرد مناسب آن، مورد استفاده گسترده قرار میگیرد.

### طریقه اتصال به MySQL:

قبل از شروع هر کاري باید به MySQL متصل شویم. براي این کار از دستور

 $\langle$ ?

\$Conn=mysql\_connect(\$Location,\$Username,\$Password);

 $\gamma$ 

استفاده میکنیم. تابع connect\_mysql داراي سه آرگومان میباشد. آرگومان اول ، میزبان (Host (را مشخص میکند. دو آرگومان بعدي، نام کاربري و کد رمز را براي اتصال به پایگاه داده، ارسال میکنند. در صورتی که اتصال با شکست مواجه شود، پیغام خطایی درbrowser نشان داده میشود.

با استفاده از دستور

<? mysql\_select\_db(\$database)?>

بانک اطلاعاتی مورد نظر انتخاب خواهد شد و از این پس کارهاي شما همه بر روي این بانک انجام خواهد گرفت. در صورتی که بانک مورد نظر پیدا نشد، پیغام خطایی نشان داده میشود.

# **ایجاد یک بانک اطلاعاتی در MySQL :**

<? if (mysql\_creat\_db(\$database,\$Conn)

{ print("The database,\$database,was { successfully created!<BR>n");

else

{ print(" The database, \$database, could not be created!  $\langle BR>h'' \rangle$ ;}

?>

$$
\mu
$$
ا نصال به MySQL شما میتوانید با استفاده از دستور

**<?** 

### **mysql\_creat\_db(\$database,\$Conn);**

 **?>** 

یک بانک اطلاعاتی جدید ایجاد کنید. این دستور شامل دو آرگومان : نام بانک اطلاعاتی و نام لینک مورد نظربه پایگاه داده میباشد. در صورتی که عمل ایجاد با موفقیت انجام شده باشد، پیغامی مبنی بر این موضوع نمایش داده میشود و در غیر اینصورت، به کاربر اعلام میشود که عملیات نتیجه نداشته است.

# **انجام کارهاي مختلف بر روي بانک اطلاعاتی در MySQL :**

براي انجام کارهاي مختلف بر روي بانک اطلاعاتی ازدستورات SQL استفاده میکنیم. روند استخراج اطلاعات از یک پایگاه داده به این صورت است که ابتدا یک query به زبان SQL نوشته میشود وسپس این query با استفاده ازدستور:

mysql\_db\_query(\$database,\$Query);

عملیات لازم را بر روي بانک اطلاعاتی انتخاب شده، انجام میدهد.فرم کلی به صورت زیر است:

<?\$Query="text for the query goes here in SQL format"; if (mysql\_db\_query(\$database,\$Query)) } print( "The query was successfully executed!<BR>\n"); { else } print("The query could not be executed! $\langle BR \rangle \langle n" \rangle$ ;  $\{ ?>$ 

# **ایجاد یک جدول :**

براي ایجاد یک جدول ، این query را می نویسیم:

 $\leq$ ?

 \$Query="CREATE table \$Tablename(id INT PRIMARY KEY , Firstname char(12), Lastname char(15))"; ?>

با استفاده ازاین query، جدول جدیدي ایجاد میشود که شامل یک فیلد به نام id ) که Primary keyاست) و

فیلدي به نام Firstname از نوع کاراکتري با طول 12 و همچنین فیلدي به نام Lastname با طول 15 می باشد.

# **ارسال دادهها به بانک اطلاعاتی:**

براي ارسال دادهها به بانک اطلاعاتی این uery q را می نویسیم:

<?\$Query="INSERT into \$Tablename('value1', 'value2', 'value3',…)";?>

توجه داشته باشید که تعداد مقادیري که در این uery q مشخص میشوند، باید با تعداد ستونهاي جدول و همچنین نوع آن برابر باشد. در غیراینصورت query کارنمیکند.

# **بازیابی اطلاعات و نمایش آن:**

به قطعه کد زیر توجه کنید:

 $\langle$ ?

\$query = "SELECT \* FROM \$Tablename";

\$result = mysql\_query(\$query);

 $$numrows = mysql$  num rows( $$result)$ ;

while( $$row = my\$  fetch  $array({$result})$ )

{

 echo \"You have \$numrows user(s) in the database"; echo \"ID number : \$row[id]"; echo \"firstname: \$row[firstname]"; echo \"Lastname: \$row[lastname]"; }  $\gamma$ در خط اول، queryاي نوشته شده است که تمام رکوردهاي موجود درTable را انتخاب میکند و سپس در خط دوم، این query برروي بانک اطلاعاتی اجرا میشود و در خط سوم تعداد رکوردهاي موجود درTable ، در متغییر

numrows ذخیره میگردد و سپس با استفاده از حلقه while ) که تعداد loop آن به اندازه رکوردهاي Table است) رکوردها، خوانده شده و نمایش داده میشود.

# **تغییر اطلاعات موجود در بانک اطلاعاتی:**

براي این کار کافی است که از queryاي استفاده کنیم که در آن دستورUPDATE به کار برده شده باشد. بطور مثال:

<?\$Query="UPDATE \$Tablename SET firstname='mina' WHERE firstname='maryam'"; ?>

این query ، اسامی موجود درTable مورد نظر را در صورتی که برابر با mina باشد، به maryam تغییر

مے ٖدھد.

```
نکته: بعد از اتمام کار، به وسیله دستور
```
<?mysql\_close(\$Conn);?>

اتصال بهMySQL را قطع کنید. این دستور شامل یک آرگومان است، که همان متغیراشاره گر،به MySQL

مے باشد.

بیشترین اشتباهات و خطاهاي به وجود آمده، مربوط به نحوه نوشتن queryها می باشد. چنانچه در دستورات PHP ، هیچ نوع اشکال منطقیاي مشاهده نکردید، uery q مورد نظر را بررسی کنید. به احتمال زیاد مشکل حل خواهد شد.

شما می توانید به جاي دستور ;( )query\_db\_mysql <?از دستور <?;( )query\_mysql <?استفاده کنید.

لبته هر کدام از این دستورات، کاربردهاي خاص خود را دارند که توصیه میشود براي آگاهی،elp h مربوطه را در PHP ، مطالعه بفرمایید.

توجه داشته باشید که باز و بسته شدنهاي متعدد Database موجب به وجود آمدن حفرههایی میشود که امنیت اطلاعات را به خطر میاندازد ( براي آگاهی بیشتر، میتوانید از منابعی در مورد Security، استفاده کنید.) لذا توصیه میشود با دستهبندي مناسب عملیات مورد نیاز روي atabase D،تعداد دفعات باز و بسته شدن atabase D را به حداقل برسانید.

# **یک نکته ساده و در عین حال جالب(مخصوص مبتديها):**

یک Database و یا یک Table را نمیشود بیش از یک باربه وجود آورد.!! بنابراین در صورتی که هنگام به وجود آوردن Database و یا Tableاي ، مدام با Error برخورد میکنید و هیچ نوع توجیهاي براي آن نمییابید، پیشنهاد میشود که با بررسی Front\_Mysql از وجود نداشتن Database و یا Tableمورد نظر مطمئن شوید.

*([Sh\\_javanmardi@srtnet.net](mailto:Sh_javanmardi@srtnet.net) جوانمردي شیلان(* 

# **کار با فایلها در PHP**

شما میتونید یک کد رو در یک فایل دیگر بنویسد و هرجا لازم شد در یک کد دیگر که در فایل دیگري هم قرار داره اونو صدا بزنید تابع ;()Include این امکان رو به شما میده و باعث سهولت و کم حجم شدن صفحات میشه . این تابع فقط به یک آرگومان نیاز داره و اون مسیر فایل پی اچ پی هست که میخوایم به صفحمون پیوند بدیم. اجازه دهید با یک مثال راحتتر بیان کنم : فرض کنید ما در فایل php.a یک کد داریم که یک پیغام رو چاپ میکنه حالا ما میخوایم همین دستور در فایل اول رو در فایل php.b بدون نوشتن دوباره دستور و با دستور اینکلود بنویسیم کافیه بنویسیم:

#### PHP Code:

// file name is b.php  $\langle$ ?php include("a.php"); ?> //will Print message in a.php

البته چون در اینجا ما در فایل اولمون یک خط دستور داریم فرقی نمیکنه ولی اگه چندین خط و چندین دستور باشه کار مارو خیلی راحت میکنه چون فقط با یه خط کد میتونیم همون دستورات رو صدا بزنیم . حتی میتونیم یک مقدار رو با دستور اینکلود صدا بزنیم یا دستور اینکلود رو با توجه به یه شرط صدا بزنیم. یک مثال :

#### PHP Code:

<?php //this file name is a.php  $$ret=(4+4);$ return \$ret; ?>

#### PHP Code:

 $<$ ?php //this file name is b.php \$flag=true;

Mysite: [Http://Bashiry.250free.com](http://Bashiry.250free.com) Email: [m.bashiry@gmail.com](mailto:m.bashiry@gmail.com)

## if(\$flag) { \$resualt=include("a.php"); print " The Sum Of (4+4) Is \$resualt"; } ?>

همونطور که دیدید میتونیم طوري تعریف کنیم که اگه شرط درست نبود اصلا دستور اینکلود اجرا نشه و در

خط بعدي مقدار فایل php.a رو توي یه متغییر دیگه مینوسیسم و چاپ میکنیم .

خوب بهتر بود قبل از اینکه بقیه آموزش رو بگم اینارو میدونستید.

# **کار با فایل ها :**

اولین تابعی که میخوایم بررسی کنیم تابع چک کردن وجود یک فایل هست ! به این مثال توجه کنید :

### PHP Code:

<?php if (file\_exists("a.php")) print "The File Exists";

?>

حتی میتونید با تابع دیگري بفهمید مسیر داده شده یک فایل هست یا یک دایرکتوري

### PHP Code:

```
//Check if it's a file 
<?php 
if(is_file("a.php") 
print"yes this is file"; 
?> 
/*-----------------------------*/ 
//Check if Current Path is a dir 
\langle?php
if(is_dir("/tmp")) 
print"/tmp is valid"; 
?>
```
تابع دیگري که وجود داره توابع executeable\_is , writeable\_is , readable\_is هستن که چک میکنن ببینن فایل مورد نظر قابل خواندن و یا نوشتن ویا اجرا شدن هست یا مسیر داده شده معتبر هست یا نه و یک مقدار از نوع بولین برمیگردونه .

تابع دیگري نیز وجود دارد که سایز یک فایل رو برمیگردونه خیلی ساده

 **Print filesize("a.php");**

این تابع سایز فایل شما رو برحسب بایت نمایش میده.

تابع دیگري که میخوایم بررسی کنیم تابع ; ()fileatime میباشد که اخرین باري که یک فایل دسترسی پیدا کرد رو به ما بر میگردونه ما در مثال زیر میخوایم بدونیم فایل php.a در چه تاریخ و زمانی براي اخرین بار دسترسی پیدا کرده است :

### PHP Code:

 $\langle$ ?php \$lasttime=fileatime("a.php"); print "The File last time accessed in ".date("D d M Y g:i A",\$lasttime)."."; // Will Print Sat 14 jan 2006 10:30 Pm ?>

تابع;()filemtime نیز مشابه ; ()fileatime هستش با این تفاوت که تاریخ و زمان اخرین باري که فایل ویرایش شد رو برمیگردونه . تابع ; ()filectime نیز وجود داره که در سیستم هاي یونیک تاریخ تغییر یا ویرایش فایل رو برمیگردونه ولی در پلت فرم هاي دیگه تاریخ بوجود آمدن فایل رو برمیگردونه .

### **توابع کاربردي تر :**

تابع ;("txt.path-file("touch در صورتی که فایلی با این نام وجود نداشته باشد این فایل رو ایجاد میکنه ولی اگه وجود داشته باشه کاري نمیکنه و فقط تاریخ ویرایش فایل تغییر پیدا میکنه و فایل از بین نمیره با تابع ;("unlink("file-path.txt میتونید یک فایل رو پاک کنید.

نکته : در سیستم هاي یونیکس براي اینکه یک فایل را پاك یا ویرایش یا دست یابی پیدا کنیم لازم است که دسترسی به فایل رو داده باشید .

# **بازکردن فایل قبل از خواندن و نوشتن :**

قبل از اینکه بتونید یک فایل رو بخونید یا محتوایش رو عوض کنید به این احتیاج دارید که اون فایل رو باز کنید. شما با این دستور میتونید یک فایل رو براي خواندن اماده کنید.

 **f=fopen("file.txt",'r\$');**

و با این دستور میتونید فایل رو براي نوشتن اماده کنید

 **f=fopen("file.txt",'w\$');**

و براي اضافه کردن اطلاعات به یک فایل باید از این دستور استفاده کنید (Append(.

 **f=fopen("file.txt",'a\$');**

بهتره قبل از اینکه اقدام به ویرایش یا باز کردن یک فایل کنید اون رو امتحان کنید ببینید اجازه باز شدن یا

ویرایش شدن رو داره ؟

PHP Code:

If (\$fp=fopen("file.txt",'w')) { // codehaie marboot be viraiesh file }

یا میتونید بجاي کد بالا اینگونه عمل کنید:

PHP Code:

(\$fp=fopen("file.txt",'w')) or die("Could Not open file");

اگه دستور فوق مقدار درست رو برگردونه پیغام file open Not Could نشون داده نمیشه در غیر اینصورت

نشون داده میشه .

همون طور که متوجه شدید هر عملیاتی که بخوایم بر سر فایل اجرا کنیم باید داخل :

fopen();

Code //

fclose();

انجام بدیم.
پی اچ پی امکانات زیادي رو براي خوندن یک فایل در اختیار ما میزاره بعنوان مثال شما میونید یک فایل رو برحسب بایت یا برحسب لاین یا برحسب کاراکتر بخونید .

بزارید ابتدا یک مثال رو نگاه کنیم و بعد توضیحات مربوطه رو بخونیم :

#### PHP Code:

<?php \$filename = "test.txt"; \$fp = fopen( \$filename, "r" ) or die("Couldn't open \$filename"); while ( ! feof(  $$fp$  ) ) {  $\text{Since} = \text{fgets}( \text{ $fp$}, 1024 )$ ; print "\$line<br/>shing>"; } ?>

با استفاده از دستور ; ()feof چک میکنیم ببینم به اخر فایل رسیدیم یا نه و اگه نه میایم خط به خط با دستور وایل خط هاي فایل رو داخل یک متغییر میریزیم و اونها رو چاپ میکنیم . دستور fgets(\$fp,1024) اینکارو میکنه و میگه که طول هر خط میتونه تا 1024 بایت باشه .

ما میتونیم مقدار خاصی از فایلمون رو بخونیم مثلا 16 بایت یا 16 کاراکتر از فایلمون رو بخونیم

PHP Code:

```
<?php 
$filename = "test.txt"; 
$fp = fopen( $filename, "r" ) or die("Couldn't open $filename"); 
while ( ! feof($fp))
{ 
$chunk = freq( $fp, 16);print "$chunk<br/>ships";
} 
?>
```
همونطور که دیدید با دستور ;(,16fp\$( fread ما 16 کاراکتر از فایلمون رو میخونیم .

شما میتونید با تابع ()fseek جاي مشخصی از فایل رو بخونید به مثال زیر نگاه کنید

PHP Code:

<?php \$filename = "test.txt"; \$fp = fopen( \$filename, "r" ) or die("Couldn't open \$filename");  $$fsize = filesize($filename);$  $\text{Shalfway} = \frac{\text{int}}{\text{Sfsize}} / 2$ ; fseek( \$fp, \$halfway );  $$chunk = freq( $fp, ($fsize - $halfway) );$ print \$chunk;

```
?>
```
در کد بالا ما نیمه دوم یک فایل رو چاپ میکنیم .همه چیز واضح و روشن هست ونیازي به توضیح نیست دستور ;()fgetcمثل دستور ;()fgetsمیباشد که اگه در کد بالا که خط به خط یک فایل رو اجرا میکرد بزارید کاراکتر به کاراکتر فایل رو نشون میده .

براي نوشتن یا اضافه کردن مقدار به یک فایل باید ابتدا فایل رو بصورت

fopen("file.txt",'w');

Or

fopen("file.txt",'a');

شما میتونید با تابع ;()fwrite داخل یک فایل مقداري رو قرار بدید ، دقت کنید که در اینصورت محتواي فایل قبلی پاك میشه و میتونید با تابع ;()fputs یک مقدار رو به فایل مورد نظر اضافه کنید . کار کردن با این دستورها ساده هست با این حال یک مثال میارم :

PHP Code:

 $\langle$ ?php  $$filename = "test.txt";$ \$fp = fopen( \$filename, "w" ) or die("Couldn't open \$filename"); fwrite( \$fp, "Hello world\n" ); fclose( \$fp ); print "Appending to \$filename<br/>shappending to \$filename<br/>shappending to \$filename<br/>& The  $\,$ \$fp = fopen( \$filename, "a" ) or die("Couldn't open \$filename"); fputs( \$fp, "And Hello To You\n" ); fclose( $$fp$ ); ?>

حال میرسیم به تابع تعیین دسترسی فایل شما میتونید با دستور ;()flock براي یک فایل دسترسی هاي متفاوتی رو اعمال کنید لیست شماره دسترسی ها به این صورت است

PHP Code:

اجازه خواندن میده ولی نوشتن خیر àSharing ---- 1

اجازه خواندن و نوشتن نمیدهد àExclusive ---- 2

دسترسی هاي بالا را ازاد میکند àRelease ---- 3

## **کار با پوشه هاست :**

شما میتونید با دستور rmdir ,() mkdir پوشه اي ایجاد یا پاك کنید .

توابع ساده اي هستن و نیازي به مثال نیست .

یک مثال براي بیشتر آشنا شدن با این نوع توابع ، میخوایم فایل هاي داخل یک پوشه رو نمایش بدیم

PHP Code:

```
\langle?php
$dirname = "testdir"; 
$dh = opendir( $dirname );
while ( gettype($file = readdir( $dh )) != boolean )
{ 
if ( is dir( "$dirname/$file" ) )
print "(\mathbf{D})";
print "$file<br/>shingle-
} 
closedir( $dh ); 
?>
```
ما با دستور ()opendir پوشه مورد نظرمون رو در ابتدا باز میکنیم. سپس با دستور وایل مسیر فایلهامون رو میگیریم و چک میکنیم اگه متعلق به این دایرکتوري بودن عبارت (D (و سپس اسم فایل و مسیرش رو چاپ میکنیم در نهایت با دستور ()closedir میبندیم . دستور readdir مقدار درست یا نادرست رو برمیگردونه و این بر حسب این هست که هر عددي بجز صفر مقدارش ترو میشه بزارید با مثالی توضیج بدم فرض کنیم ما چهار تا فایل داریم که بر حسب ایندکس ما میایم اینارو داخل وایل چک میکنیم و تا زمانی که ایندکس صفر نشده شرط وایل ما درست هست و ادامه میده و هنگامی که صفر شد از وایل خارج میشه .

# **تابع mail در PHP**

در این مقاله ما خواهیم دید که چگونه زبان PHP را براي ارسال ایمیل تنظیم کنیم و همچنین نحوه فرستادن ایمیلهاي HTML و ایمیلهاي همراه با فایل ضمیمه (Attachment (را بررسی خواهیم کرد.

قبل از اینکه به کمک PHP بتوانیم ایمیل بفرستیم باید PHP را براي این کار تنظیم کنیم.دقیقا مانند اینکه بخواهیم برنامه ارسال و دریافت ایمیل (مانند outlook ( را تنظیم کنیم.

براي این کار هم باید سراغ فایل ini.php رفته و آن را با editor دلخواه خودتان باز کنید.اگر میخواهید کدهاي خودتان را بر روي سروري غیر از سیستم خودتان اجرا کنید از این مرحله صرف نظر کنید و فرض را بر این بگزارید که سرور شما براي انجام این کار تنظیم شده است و در نتیجه به مرحله بعد بروید.

در فایل ini.php در قسمتی که با [function mail [عنوان گزاري شده است گزینه اي دارید به نام SMTP که باید مقدار آن را SMTP ایمیلتان بگذارید مثلا net.softhome.mail

البته در فایل ini.php تنظیمات براي سرورهاي ویندوز و لینوکس را جدا در نظر گرفته و شما باید بر اساس سیستمی که استفاده میکنید چیزي شبیه زیر را داشته باشید :

براي سیستمهاي ویندوز :

#### **[mail function]**

 Setup for Windows systems ;  $SMTP = \text{smtp}.\text{my}.\text{isp}.\text{net}$ sendmail  $from = me@$ myserver.com

و براي سیستمهاي لینوکس :

[mail function]

Setup for Linux systems ; sendmail  $path = /usr/sbin/sendmail -t$ 

sendmail  $from = me@$ myserver.com

وقتی تنظیمات را انجام دادید وب سرور خود را restart کنید و اکنون همه چیز براي ارسال ایمیل آماده است!

### **ارسال ایمیل ساده (Email Plain (:**

حقیقتا از روشی که PHP براي ارسال ایمیل در نظر گرفته ساده تر نمی توان تصور کرد! در حقیقت شما می توانید ارسال ایمیل را با تنها نوشتن یک خط انجام دهید! مانند زیر :

mail('[recipient@some.net](mailto:recipient@some.net)','Subject','Your message here.');

خط بالا یک ایمیل را به آدرس 'recipient@some.net' با موضوع 'Subject' و 'Your message here' به عنوان متن نامه ارسال می کند.

همانطور که مشاهده کردید PHP ارسال ایمیل را بسیار ساده کرده است . ولی چندین راه حل پیشرفته وجود دارد که به ما این امکان را می دهد که ایمیلهاي HTML و ایمیلهاي همراه با فایل ضمیمه بفرستیم.

قبل از هر چیز این نکته را متذکر شوم که اگر mail system ي که شما در php.ini تعریف کرده اید ایمیل ارسالی را برگشت (reject (دهد {براي مثال اگر در قسمت To آدرس یک ایمیل درست را ننوشته باشیم} این تابع یک پیغام خطا در مرورگر کاربر نمایش خواهد داد ، دقیقا مانند اتفاقی که در مورد سایر تابعهاي PHP می افتد.

اما همانطور که می دانید ما می توانیم با نوشتن علامت @ قبل از تابع از نوشتن پیغام خطا در مرورگر کاربر جلوگیري کنیم.

اگر این نکته را با چیزي که تابع mail بر می گرداند (true یا false بسته به اینکه ایمیل ارسال شده باشد یا خیر) ترکیب کنیم کد زیر را خواهیم داشت :

if (@mail(\$to, \$subject, \$message)) { echo('<p>Mail sent successfully.</p>'); } else { echo('<p>Mail could not be sent.</p>'); }

به یاد داشته باشید که ارسال ایمیل نمی تواند تضمینی بر دریافت آن در مقصد باشد.

برای مثال اگر یک ایمیل به آدرس nonexistant.user@hotmail.com بفرستیم و فرض بر این باشد که این آدرس اصلاً وجود ندارد ، این آدرس براي تابع mail قابل قبول است و true را بر می گرداند ولی مطمئنا این ایمیل از بین می رود چون کسی صاحب آن نیست ، پس در این مورد کاري از دست PHP بر نمی آید.

وقتی که می خواهیم یک ایمیل را به چندین آدرس بفرستیم کافیست که در پارامتر اول تمام آدرس ها را پشت سر هم نوشته و آنها را با علامت کاما "،" از هم جدا کنیم. براي مثال :

mail('[recipient1@some.net](mailto:recipient1@some.net), [recipient2@some.net](mailto:recipient2@some.net)', 'An email to two people', 'Message goes here.');

خب ، تا حالا اصول فرستادن یک ایمیل را بررسی کردیم ، اما بپردازیم به اصل مطلب و header mail ها و اینکه چه کارهایی میتوانیم با آنها انجام دهیم!

# **ایمیلهاي HTML و header ها :**

اکنون شما میتوانید از اسکریپتهاي PHP خود ایمیل بفرستید ، چقدر جالب! من مطمئنم وقتی یاد بگیرید که چگونه ایمیلهاي HTML بفرستید احساس قدرت بیشتري خواهید کرد!

پس ادامه میدهیم؛

```
براي اینکه ایملهاي HTML را درك کنید ابتدا باید headerهاي یک ایمیل را بشناسید.
```
هر ایمیل دریافتی از دو قسمت تشکیل شده است: headerها و متن نامه (body message (. در زیر نمونه

یک ایمیل ساده که برنامه ایمیل شما دریافت کرده است را می بینیم :

Return-Path: [<sender@elsewhere.com>](mailto:<sender@elsewhere.com>) Delivered-To: [you@some.net](mailto:you@some.net)

Received: ...several lines like this...

From: Sender [<sender@elsewhere.com>](mailto:<sender@elsewhere.com>)

To: You [<you@some.net>](mailto:<you@some.net>)

Subject: A Simple Message Date: Mon, 11 Feb 2002 16:08:19 -0500 Organization: Sender's Company X-Mailer: Microsoft Outlook, Build 10.0.2616

Hi there!  $\langle \text{tap} \rangle \langle \text{tap} \rangle$  Is this thing on?

تمام خطوط بالاي خط سفید header ها هستند. در واقع یک ایمیل می تواند بیشتر از اینها هم header داشته باشد ولی براي اختصار در این مثال چند مورد اصلی را ذکر کرده ام.

همانطور که می بینید هر خط از header ها با نام آن header شروع می شود ( :,Subject :,To :,From Date:, etc و در ادامه آنها هم چند مقدار (value) قرار گرفته است. بیشتر header ها استاندارد شده هستند و یک مفهوم خاص براي program mail یا server mail ي که مسئول رساندن ایمیل به ما هستند، دارند. اما header هاي غیر استاندارد هم وجود دارند و مشخصه آنها این است که با X- شروع می شوند ( مانند :Mailer-X که اغلب براي نشان دادن برنامه اي که براي ارسال ایمیل استفاده شده است به کار می رود)

نکته: اگر مقدار (value (یک header نیاز به بیش از یک خط داشته باشد ، خطوط اضافه باید با یک فاصله از سر خط شروع شوند. یک مثال در این زمینه را در قسمت بعد خواهیم دید.

وقتی که برنامه ایمیل شما به خط سفید (line blank (رسید می فهمد که header هاي نامه تمام شده و از این به بعد محتویات متن نامه است که باید نشان داده شود. در مثال ما ، متن نامه همان خط آخر است.

تابع mail در PHP به شما اجازه می دهد که headerهاي مورد نظر خودتان را به نامه اضافه کنید و PHP آنها را به header هایی که خود به صورت اتوماتیک تولید می کند اضافه میکند. براي نمونه در مثال پایین یک header با عنوان :Mailer-X به نامه اضافه کرده ایم که x4. PHP را به عنوان برنامه فرستنده ایمیل معرفی می کند.

mail('[recipient@some.net](mailto:recipient@some.net)', 'Subject', 'Your message here.', 'X-Mailer: PHP 4.x');

Mysite: [Http://Bashiry.250free.com](http://Bashiry.250free.com) Email: [m.bashiry@gmail.com](mailto:m.bashiry@gmail.com)

پارامتر چهارم که یک پارامتر اختیاري است اغلب براي نشان دادن From ایمیل استفاده می شود ( علاوه بر Fromي که به صورت پیش فرض در ini.php تعریف کرده ایم). پس اجازه بدهید که یک header از نوع From به نامه اضافه کنیم تا این کار را براي ما انجام دهد:

mail('[recipient@some.net](mailto:recipient@some.net)', 'Subject', 'Your message here.', "From: [sender@some.net\](mailto:sender@some.net)nX-Mailer: PHP 4.x");

با توجه به اینکه headerها هر کدام در یک خط باید قرار داشته باشند پس ما باید هر دو خط را با n \از هم جدا کنیم ( که این نیز خود نشان دهنده این است که ما باید پارامتر چهارم را درون " " قرار دهیم براي اینکه PHP به کاراکترهاي خاص نظیر n \اگر درون ' ' قرار داشته باشند توجه نمی کند).

Header هاي دیگري هم هستند که نام فرستنده و گیرنده نامه را قبل از آدرس ایمیل آنها مینویسد؛ به این name <email>. : صورت

مثال :

mail('[recipient@some.net](mailto:recipient@some.net)', 'Subject', 'Your message here.',

"To: The Receiver  $\leq$  recipient  $(a)$  some.net $\geq \ln$ ".

"From: The Sender  $\leq$ sender $(a)$ some.net $>$ \n".

"X-Mailer: PHP 4.x");

توجه داشته باشید که براي اضافه کردن نام به قسمت To ، نمی توانیم نام را در پارامتر اول جا دهیم و تنها راه ممکن این است که یک header با عنوان :To به header ها اضافه کنیم.

Headerهاي :CC و :Bcc هم وجود دارند که مورد استفاده آنها را حتما خودتان می دانید:

mail('[recipient@some.net,](mailto:recipient@some.net) [someone@some.net,](mailto:someone@some.net) [metoo@some.net](mailto:metoo@some.net)',

'Subject', 'Your message here.',

"To: The Receiver  $\le$ recipient $\omega$ some.net $>$ \n".

"From: The Sender  $\leq$ sender $\omega$ some.net $>\$ n" .

"cc: Interested [<someone@some.net>\](mailto:<someone@some.net>)n".

"Bcc: Me Too  $\leq m \leq d$ some.net $\geq \ln$ ". "X-Mailer: PHP 4.x");

فقط توجه داشته باشید که آدرس ایمیل تمام گیرنده ها به ترتیب To و cc و Bcc در پارامتر اول نوشته شده است ، این نکته در جایی ذکر نشده است ولی من با تکیه بر تجربیات شخصی خودم به این نکته پی برده ام که اگر می خواهید ایمیل به تمام گیرنده ها برسد باید این کار را بکنید ( مخصوصا در سرورهاي ویندوز که زیادي حساس هستند!)

### <mark>اخطا<sub>ر</sub> باگ:</mark>

دو باگ براي تابع mail در PHP وجود دارد که من اخیرا در PHP نسخه 4,1,0 دیده ام ؛ اول اینکه هدر Cc: باید اینگونه تایپ شود: cc: یا CC: یعنی هر دو حروف بزرگ یا هر دو کوچک ... ترکیبی از حروف کوچک و بزرگ قاعدتا باید کار کند ولی اینطور نیست! دوم اینکه در سرورهاي ویندوز هدر Bcc: درست کار نمی کند. همانطور که می دانید هنگام ارسال نامه ، هدر Bcc: باید از بین headerها حذف شود ، ولی اینگونه نیست و گیرنده ایمیل می تواند هدر Bcc: را در بین هدر ها

<mark>ببیند!</mark>

خب حتما سوال می کنید که این همه چه ربطی به فرستادن ایمیل هاي HTML داشت؟! جواب : چند header خاص هستند که باعث می شوند برنامه دریافت کننده ایمیل آن را به عنوان ایمیل

HTML بشناسد.

mail('[recipient@some.net](mailto:recipient@some.net)', 'Subject',

'<html><br/>body><p>Your <i>message</i> here.</p>></body></html>',

"To: The Receiver  $\leq$  recipient $(a)$ some.net $\geq \ln$ ".

"From: The Sender  $\leq$ sender $\omega$ some.net $\geq$ \n".

"MIME-Version: 1.0\n" .

"Content-type: text/html; charset=iso-8859-1");

به متن نامه که با فرمت HTML نوشته شده و همچنین هدر هاي :Version-Mime و :type-Content توجه داشته باشید.

هدر :Version-Mime نشان دهنده این است که format mail extended standard مورد استفاده است.( Mime مخفف Extensions Mail Internet Multipurpose می باشد) که به ایمیل اجازه می دهد علاوه بر متن ساده داراي محتویات type-Content هم باشد. و هدر :type-Content مشخص می کند که متن از نوع HTML می باشد.

# **ترکیب Text و HTML در یک ایمیل (Messages Mixed(:**

یک ایمیل می تواند شامل ترکیبی از text ساده و html باشد که این باعث می شود ایمیل در بیشتر برنامه هاي ایمیل قابل دیدن باشد و دیگر شما قدرت html را به خاطر کاربرانی که از برنامه هاي قدیمی استفاده می کنند قربانی نمی کنید.

توجه داشته باشید که ایمیلهای ترکیبی (mixed messages) ضعف های خاص خود را نیز دارا هستند .مثلا به خاطر اینکه شما دو نسخه از ایمیل را در یک ایمیل ارسال می کنید پس قاعدتا حجم ایمیل ارسالی از حجمی که باید به طور معمول داشته باشد بیشتر است و این نکته را هم به خاطر داشته باشید که برنامه هاي ایمیل قدیمی که mixed messageرا تشخیص نمی دهند ممکن است هر دو نسخه از ایمیل را به صورت فایلهای ضمیمه نشان دهند  $\text{thtml}$  و دیگری  $\text{text}$ .

اجازه دهید نگاهی به یک ایمیل ترکیبی (mixed messag) ساده بیندازیم و سپس کد PHP برای ارسال آن را بنویسیم:

Date: Mon, 11 Feb 2002 16:08:19 -0500 To: The Receiver <recipient@some.net> From: The Sender <sender@some.net> Subject: A simple mixed message MIME-Version: 1.0 Content-Type: multipart/alternative; boundary="==Multipart\_Boundary\_xc75j85x"

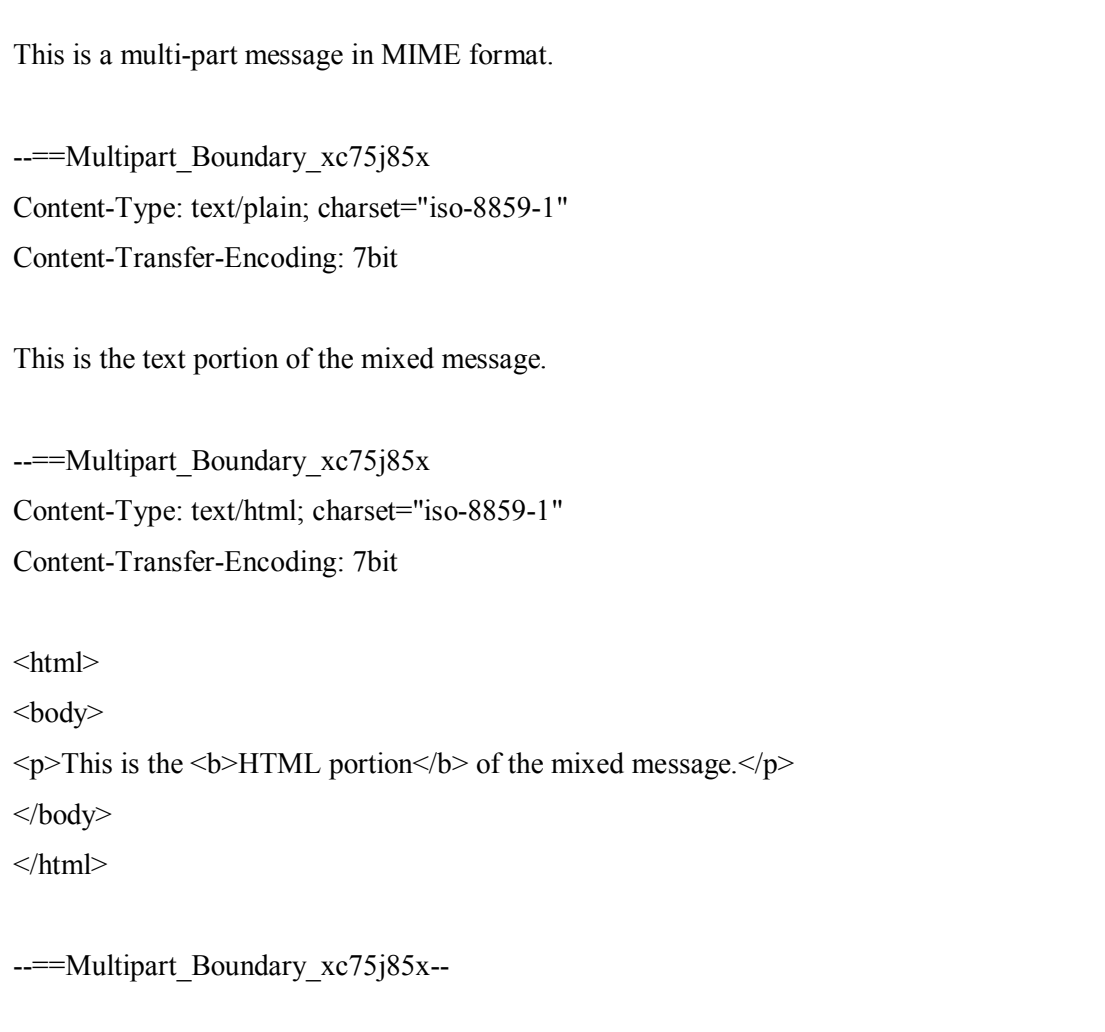

بعد از headerهاي اصلی در بالاي message ، هدر 1.0 :Version-MIME را داریم. Headerي که ما را قادر

می سازد جنبه هاي پیشرفته تر ایمیل را بسازیم. هدر :type-Content جایی است که اصل ماجرا شروع می شود:

Content-Type: multipart/alternative; boundary="==Multipart\_Boundary\_xxc75885"

هدر :Content-type را برابر با multipart/alternative قرار داده ایم که یک نمونه خاص است و به ما این قدرت را می دهد که در ایمیل دو یا چند فرمت مختلف را داشته باشیم ( تا برنامه ایمیل کاربر مناسب ترین آن را انتخاب کند و نمایش دهد).

به علاوه اینکه ما از Type-Content براي set کردن یک رشته boundary استفاده کرده ایم.

براي اینکه خطوط header ها کوتاه باشد این قسمت از هدر :type-Content را در خط دوم قرار داده ایم و همانطور که قبلا اشاره کردم باید با مقداري فاصله از سر خط آن را بنویسیم تا مشخص شود که ادامه header قبلی است.

در این مثال من از "Aultipart Boundary xc75j85x" استفاده کرده ام.

این رشته معنا و مفهوم خاصی ندارد (boundary در لغت به معناي مرز و سرحد می باشد و در تابع mail مرز هر قسمت از ایمیل را مشخص می کند مثلا اینکه از کجا تا کجا مربوط به قسمت text ایمیل است و از کجا تا کجا مربوط به قسمت html (

من از کاراکترهایی مانند علامت مساوي و underline و یک رشته تصادفی متشکل از اعداد و حروف براي درست کردن رشته boundary استفاده کرده ام و در آخر ما از این رشته براي تقسیم کردن message به چند قسمت استفاده می کنیم.

قدیمی ایمیل هاي برنامه کاربران براي هم" This is a multi-part message in MIME format." جمله آورده شده است تا اگر احیانا ایمیل در برنامه آنها درست نمایش داده نمی شود دلیل آن را بدانند!

پس از آن رشته boundary آمده است که شروع قسمت اول ایمیل را اعلام می کند :

--=-Multipart Boundary xc75j85x Content-Type: text/plain; charset="iso-8859-1" Content-Transfer-Encoding: 7bit

This is the text portion of the mixed message.

حتما توجه کنید که وقتی می خواهیم رشته boundary را در کد بگذاریم باید با دو علامت dash پشت سر

هم (--) شروع آن را اعلام کنیم.

پس از boundary اول ، قسمت text ایمیل را می نویسیم. هر قسمت از message با یک زوج header همراه است که Type-Content و Encoding آن را مشخص می کنند. در قسمت text مثال ما Type-Content برابر با text/plain (و با charset استاندارد iso-8859-1 (iso-8859) این قسمت bitY می باشد(plain ASCII text) خط سفید نشان دهنده پایان header ها می باشد و در ادمه متن نامه آمده است.

و پس از همه اینها قسمت html شروع می شود :

--=-Multipart Boundary xc75j85x Content-Type: text/html; charset="iso-8859-1" Content-Transfer-Encoding: 7bit  $\text{thm}$ 

 $$ 

 $\langle p \rangle$ This is the  $\langle b \rangle$ HTML portion $\langle b \rangle$  of the mixed message. $\langle p \rangle$ 

</body>

 $<$ /html $>$ 

header ها در این قسمت نیز مانند قسمت text ایمیل هستند به جز در مورد Content-Type که text/html

ذکر شده است. پس از متن (body (نامه که به زبان html نوشته شده است نوبت به بستن boundary می رسد :

--=-Multipart\_Boundary\_xc75j85x--

( بستن boundary هم مانند شروع آن با دو علامت dash پشت سر هم مشخص می شود)

همانطور که می بینید ایمیلهاي ترکیبی (ترکیب text و html (پیچیده به نظر می رسند ولی در حقیقت این

طور نیست و با یک نگاه عمیق تر به سادگی آنها پی می بریم.

تنها در قسمت تولید رشته boundary است که باید کمی مهارت به خرج دهیم ، من از این روش براي تولید رشته boundary استفاده می کنم: \$semi\_rand = md5(time()); \$mime\_boundary = "==Multipart\_Boundary\_x{\$semi\_rand}x";

در حقیقت timestamp unix کنونی سیستم را با الگوریتم 5MD تبدیل به یک رشته شبه تصادفی کرده ایم. از این رشته هم براي استفاده در رشته boundary استفاده می کنیم.

> با در نظر گرفتن تمام اینها شما باید بتوانید یک mixed message را با استفاده از PHP ارسال کنید.

به طریقه دو نیم کردن message با استفاده از رشته boundary خوب دقت کنید که در قسمت ضمیمه کردن فایل هم به آن احتیاج خواهیم داشت.

## **ضمیمه کردن فایل (Attachments File(:**

ارسال فایل ضمیمه همراه ایمیل هم تقریبا شبیه ارسال message mixed می باشد به جز در مورد -Content Type که برای کل message در نظر گرفته شده است (multipart/mixed به جای multipart/alternative).

یادآوري : منظور از "Type-Content که براي کل message در نظر گرفته شده است" همان -Content Type است که در پارامتر چهارم تابع mail قرار داده ایم و همانطور که دانستید یک ایمیل می تواند چندین Type-Content مختلف داشته باشد ( قسمت هاي text و html و attachment هر کدام Type-Content خاص خود را دارند و تابع mail هم Content-Type کلی برای همه آنها در نظر می گیرد که در اینجا multipart/mixed است)

یک header جدید به نام Disposition-Content هم داریم که به برنامه ایمیل کاربر می گوید چطور با آن قسمت از ایمیل برخورد کند ، مثلا براي قسمت attachment این را داریم :

Content-Disposition: attachment

اجازه دهید که یک form را طراحی کنیم که پس از submit ایمیل را همراه با فایل ضمیمه (در صورت وجود) به مقصد ارسال کند. من خط به خط این اسکریپت را توضیح خواهم داد ، در نتیجه در پایان شما علاوه بر داشتن یک تکه کد به درد بخور ، طریقه کارکرد آن را هم به خوبی فرا خواهید گرفت: http://www.webmasterbase.com/examples/phpemail/phpemail.zip ابتدا مقادیر submit شده را در متغیرهایی قرار میدهیم ( فرض بر این است که register\_globals=off می باشد)

// Read POST request params into global vars  $$to$  =  $$$  POST['to'];  $$from = $POST['from']$ ;  $\text{Ssubject} = \S \text{POST}['subject'];$  $\text{Smessage} = \text{\$}$  POST['message'];

فایلهایی را که upload می کنیم در یک آرایه خاص به نام FILES\_\$ قرار می گیرند و در نتیجه ما به راحتی می توانیم مقادیر مورد نیاز را از آن بگیریم.

// Obtain file upload vars  $$fileatt = $ FILES['fileatt']['tmp_name']$ ;  $$fileatt type = $ FILES['fileatt']['type']$ ;  $$fileatt name = $ FILES['fileatt']['name']$ ;

براي مختصر شدن مقاله فرض میکنیم که پارامتر هاي to\$ و from\$ داراي مقادیري valid هستند (آدرس ایمیل) و ما آنها را چک نمی کنیم ( به طور عادي آنها باید با expressions regular چک شوند ).

در مرحله بعد header ایمیل را کامل می کنیم ، براي شروع مقدار from را در آن قرار می دهیم:

\$headers = "From: \$from";

(این header\$ در پارامتر چهارم تابع mail قرار می گیرد)

سپس متغیر fileatt\$ را چک می کنیم که آیا path و نام فایل upload شده را در خود دارد یا خیر. براي این کار دستوري داریم به نام file\_uploaded\_is و از آن استفاده می کنیم:

if (is uploaded file( $$file($fileat)$ ) { // Read the file to be attached  $('rb' = read binary)$  $$file = fopen($fileatt, 'rb');$  $\text{Sdata} = \text{freq}(\text{file}, \text{filesize}(\text{file}));$ fclose(\$file);

در این قسمت محتویات و مشخصات فایل را در متغیر data\$ قرار داده ایم.

الان باید header هاي ایمیل را جوري تنظیم کنیم تا بنواند نامه هاي multipart/mixed بفرستد :

// Generate a boundary string

\$semi\_rand = md5(time());

\$mime\_boundary = "==Multipart\_Boundary\_x{\$semi\_rand}x";

// Add the headers for a file attachment

 $\beta$  = "\nMIME-Version: 1.0\n".

"Content-Type: multipart/mixed;\n" .

" boundary=\"{\$mime\_boundary}\"";

**و حالا می رسیم به متن نامه :**

این دقیقا همان قسمت text در مبحث قبلی می باشد؛

// Add a multipart boundary above the plain message

 $\text{Smessage} = \text{This is a multi-part message in MIME format.}\nh'\n$ .

"--{ $$mime-boundary$ }\n".

"Content-Type: text/plain; charset=\"iso-8859-1\"\n" .

"Content-Transfer-Encoding: 7bit\n\n" .

\$message . "\n\n";

و اکنون با استفاده از روش 64Base فایل ضمیمه را به باینري تبدیل می کنیم ( مناسب براي ارسال با ایمیل). تمامی برنامه های معروف ایمیل از روش Base64 encoding پشتیبانی می کنند ، پس ما هم از این روش استفاده می کنیم. خوشبختانه PHP هم یک تابع براي encoding 64Base در نظر گرفته است:

// Base64 encode the file data

 $\text{Sdata} = \text{chunk\_split}(\text{base64\_encode}(\text{Sdata}));$ 

ما الان تمام چیزهایی که براي ضمیمه کردن فایل لازم بود را داریم. این هم از کد:

// Add file attachment to the message

```
$message .= "--{$mime_boundary}\n".
         "Content-Type: {$fileatt_type};\n".
         " name=\langle"{$fileatt_name}\langle"\ranglen" .
          "Content-Disposition: attachment;\n" . 
         " filename=\langle"{$fileatt_name}\langle"\ranglen" .
          "Content-Transfer-Encoding: base64\n\n" . 
         \deltadata . "\n\n" .
         "--{\mathfrak{Smime}} boundary}--\mathfrak{m}";
```
}

این قسمت از کد تمام تغییرات و توضیحاتی را که لازم بود تا فایل را به عنوان attachment در نامه جا دهیم

اعمال می کند.

**اکنون باید با استفاده از تابع mail نامه را بفرستیم :** 

// Send the message  $s'$ ok = @mail(\$to, \$subject, \$message, \$headers); if  $(Sok)$  { echo "<p>Mail sent! Yay PHP!</p>"; } else {

}

### echo "<p>Mail could not be sent. Sorry!</p>";

و این بود تمام چیزي که براي ارسال ایمیل باید می دانستیم!

### **خلاصه :**

در این مقاله به احتمال زیاد چیزهایی را درباره ایمیل آموختید که تا کنون شاید نمی دانستید.دانستیم که چگونه با تابع قدرتمند mail کارهاي پیشرفته انجام دهیم.

آموختیم که :

- · چگونه header هاي ایمیل را تنظیم کنیم ؛
	- · ایمیلهاي html بفرستیم ؛
- · هر دو فرمت html و text plain را در یک ایمیل قرار دهیم.
	- · و سر انجام ....
- · با اضافه کردن چند تکنیک جدید به همه اینها توانستیم یک فایل را ضمیمه ایمیل کنیم.

اگر آدم پر حوصله اي هستید تلاش کنید تا این کد را براي ضمیمه کردن چند فایل در یک نامه گسترش دهید و یا متن هاي html را پشتیبانی کنید. و یا اگر یک برنامه نویس شی گرا هستید تلاش کنید تا یک کلاس بسازید که تمام تابع هایی که ما به کار بردیم را encapsulate کند.

اگر واقعا علاقه مند شده اید extensions MIME for RFC را چک کنید تا از تمام قابلتهایی که ایمیل دارد مطلع شوید. (2045 RFC ( **ذخیره سازي مشخصات بازدید کنندگان** 

**ذخیره سازي مشخصات بازدید کنندگان بر روي فایل ساده:** 

این مقاله به عزیزانی که میخواهند اطلاعاتی در مورد سیستم بازدیدکننده هاي سایت خود به دست آورند کمک بزرگی خواهد کرد. وقتی شما هزینه اي را براي گرفتن فضا پرداخت کرده اید و از یک فضا بر روي یک سرور استفاده میکنید نمیتوانید از فایلهاي Log سرور استفاده نمایید، اگر سرور در اختیار خودتان باشد این کار امکان پذیر است و حتی اطلاعات مفیدي نیز ذخیره میشود، ولی وقتی سرور در اختیارتان نباشد میبایست از طریق برنامه نویسی اقدام به اینکار نمایید ، در این مقاله به بررسی برنامه نویسی این سیستم توسط PHP خواهیم پرداخت. با استفاده از این روش میتوانید آماري از ترافیک سایتتان را بدست آورید و همچنین متوجه شوید که کاربر از کجا به سایتتان آمده و چه صفحاتی را مشاهده کرده اند. با خواندن این مقاله میتوانید اعمال فوق را بدون استفاده از بانک اطلاعاتی MySQL انجام دهید، ما فقط به یک فایل متنی معمولی براي ذخیره ترافیک استفاده میکنیم و دو متد را مورد بررسی قرار میدهیم. اولین متد در رابطه با Session منحصر به فرد هر کاربر و دومین متد در رابطه با اطلاعات وارد شدن کاربران به همه صفحات میباشد. در این مقاله علاوه بر مرور این سیستم ، اطلاعات مناسبی در مورد متغیرهاي از پیش تعریف شده در PHP در اختیار شما قرار خواهد گرفت.

### **(Session Logging) : 1 متد**

با استفاده از این متد میتوانید اطلاعات منحصر به فرد در بازدید کننده سایت را بدست آورید :

 $\langle$ ?php session\_start(); if(!session\_is\_registered('counted')){ \$agent = \$\_SERVER['HTTP\_USER\_AGENT']; \$uri = \$\_SERVER['REQUEST\_URI'];  $$user = $SERVER[PHP AUTH USER']$ ;  $$ip = $SERVER["REMOTE ADDR";$  \$ref = \$\_SERVER['HTTP\_REFERER'];  $\text{6}$ dtime = date('r');

Mysite: [Http://Bashiry.250free.com](http://Bashiry.250free.com) Email: [m.bashiry@gmail.com](mailto:m.bashiry@gmail.com) if(\$ref ==  $\Upsilon$ " $\Upsilon$ "){

```
\text{Sref} = \text{``None''}; }
if(\text{Suser} = \{\text{``}\text{``}\}\\text{Suser} = \text{``None''};
 }
```
 \$entry\_line = \"\$dtime - IP: \$ip | Agent: \$agent | URL: \$uri | Referrer: \$ref | Username: \$user n\";

```
$fp = fopen(\lvert \lceil \log s.txt \rceil, \lceil \lceil a \rceil \rceil); fputs($fp, $entry_line); 
 fclose($fp); 
session_register('counted');
```

```
}
?>
```
اجازه دهید که در مورد سورس کد بالا کمی صحبت کنیم :

```
\leq?session_start(); ?>
```
با استفاده از این دستور به PHP اعلام میکنید که Session فردي را آماده کند که ما اطلاعات مرورگر و

سیستم آن را بدست آوریم.

```
\langle?if(!session_is_registered('counted')){ ?>
```
در این کد ما Session مورد نظر را چک میکنیم که اگر قبلا Session با نام Counted وجود نداشته باشد

دستورات داخل شرط اجرا شود و اطلاعات سیستم کاربر، ذخیره شود.

 $\langle$ ?

 $\text{Sagenta} = \$$  SERVER['HTTP\_USER\_AGENT'];  $\Psi$ uri =  $\Psi$  SERVER['REQUEST\_URI'];  $$user = $SERVER[PHP AUTH USER']$ ;  $$ip = $SERVER["REMOTEADDR";$ \$ref = \$\_SERVER['HTTP\_REFERER'];  $\text{6}$  Sdtime = date('r'); ?>

کدهاي بالا همان متغیرهاي از پیش تعریف شده هستند که توسط خود PHP براي ما فراهم شده اند و میتوانیم از آنها استفاده کنیم. در ادامه در مورد هر کدام از این متغیرهاي از پیش تعریف شده ، توضیح کمی خواهم داد.

 $\leq$ ? \$agent = \$ SERVER['HTTP\_USER\_AGENT']; ?>

نوع مرورگر را نشان میدهد.

 $\leq$ ? \$uri = \$ SERVER['REQUEST\_URI']; ?>

URL صفحه اي کاربر در آن است را نشان میدهد.

 $\langle$ ?  $\sin = \frac{1}{2}$  SERVER['REMOTE\_ADDR']; ?>

آدرس IP کامپیوتر مورد نظر را میدهد.

 $\leq$ ? \$ref = \$\_SERVER['HTTP\_REFERER']; ?>

مشخص میکند که کاربر از چه سایتی به سایت شما آمده.

```
\leq? $dtime = date('r'); ?>
```
این دستور فقط یک ساختار تاریخی است که زمان دسترسی کاربر به سایت را در متغیر dtime\$ ذخیره

 $\langle$ ?

if(!\$ref){  $\text{Sref} = \text{``None''}$ ; } if(!\$user){  $$user = \text{``None''};$ } ?>

بعد از قرار دادن متغیرهاي از پیش تعریف شده در متغیرهاي برنامه در کد بالا، میتوانیم متغیرهایی که مقادیري در آن قرار نگرفته شناسایی کرده و مقدار None را در آنها قرار میدهیم.

میکند.

#### $\langle$ ?php

\$entry\_line = \"\$dtime - IP: \$ip | Agent: \$agent | URL: \$uri | Referrer: \$ref | Username: \$user n\";  $$fp = fopen(\lvert \lvert \lvert \log_5.txt \rvert \lvert \lvert, \lvert \lvert \lvert \log_5.txt \rvert \lvert \lvert, \lvert \lvert \log_5.txt \rvert \lvert \lvert, \lvert \log_5.txt \rvert \lvert \lvert, \lvert \log_5.txt \rvert \lvert \lvert, \lvert \log_5.txt \rvert \lvert, \lvert \log_5.txt \rvert \lvert, \lvert \log_5.txt \rvert \lvert, \lvert \log_5.txt \rvert \lvert, \lvert \log_5.txt \rvert \lvert, \lvert \log_5.txt \rvert \lvert, \lvert \log_5.txt \rvert \lvert, \lvert \log$ fputs(\$fp, \$entry\_line); fclose(\$fp); session\_register('counted'); ?>

در دستورات بالا مقادیر بدست آورده از سیستم کاربران را در یک فایل متنی ذخیره میکنیم. در متغیر line\_entry\$ مشخص میکنیم که چه اطلاعاتی در فایل ذخیره شود و این اطلاعات را در ابتدا در این متغیر ذخیره میکنیم، این اطلاعات میتواند تغییر داده شود و به دلخواه خودتان اطلاعات مورد نظر ذخیره شود. در خط بعدي با استفاده از دستور fopen یک فایل متنی را انتخاب کرده و آن را در حالت درج اطلاعات قرار میدهیم و مقدار را در یک اشاره گر فایل که fp\$ میباشد قرار میدهیم. در خط بعد با استفاده از تابع fputs در پارامتر اول اشاره گر فایل و در پارامتر دوم متغیري را که حاوي مقداري است که مایل به ذخیره سازي در فایل میباشیم را قرار میدهیم. در خط بعدي و با تابع fclose فایل مورد نظر را میبندیم و در خط بعدي یعنی ;('counted('register\_session باعث میشود که مشخص گردد که اطلاعات این کاربر ذخیره شده است که مجددا اقدام به ذخیره سازي اطلاعات این کاربر نکند.

تا اینجا تمام موارد مربوط به متد 1 و ذخیره اطلاعات منحصر به فرد هر کاربر میباشد. حال به بررسی متد 2 میپردازیم.

#### **(Logging All Page) : 2 متد**

در این روش هر صفحه اي که مورد بازدید قرار میگیرد اطلاعات را ثبت میکند، این متد بسیار شبیه متد 1 میباشد با این تفاوت که Session را از سورس برنامه حذف میکنیم. البته روش متد 2 همیشه مناسب نیست چونکه بسرعت باعث افزایش حجم فایل Log میگردد.

<?php

 \$agent = \$\_SERVER['HTTP\_USER\_AGENT']; \$uri = \$\_SERVER['REQUEST\_URI'];

```
$user = $SERVER[PHP AUTH USER'];
$ip = $SERVER['REMOTE ADDR'];
 $ref = $_SERVER['HTTP_REFERER']; 
\text{Sdtime} = \text{date('r')};if($ref == \Upsilon){
   \text{Sref} = \text{``None''};
 }
if(\text{Suser} = \langle \text{``}\langle \text{''}\rangle \rangle$user = \T{None}";
```

```
 }
```
 \$entry\_line = \"\$dtime - IP: \$ip | Agent: \$agent | URL: \$uri | Referrer: \$ref | Username: \$user n\";

```
$fp = fopen(\Upsilon'logs.txt'\Upsilon, \Upsilon' a'\Upsilon); fputs($fp, $entry_line); 
     fclose($fp); 
?>
```
همانطور که متوجه شده اید کدهاي زیر از سورس کد اصلی حذف شده اند.

```
\langle?php
session_start();
if(!session_is_registered('counted')){
```
session\_register('counted');

}

?>

در پایان بد نیست کمی در مورد تنظیمات فایل Log صحبت کنیم. در ابتدا شما میبایست یک فایل خالی به وب سرور خود ارسال کنید و سعی کنید در اشاره گر فایل fp\$ آدرس کامل فایل را مثل /txt.logs/htdocs/www وارد نمایید. بعد از انجام این عملیات در نهایت با اجراي دستور 755 CHMOD روي فایل Permission لازم را ایجاد نمایید. [12] **استفاده از تابع تبدیل تاریخ شمسی به میلادي و برعکس** 

استفاده از تابع تبدیل تاریخ شمسی به میلادي و بالعکس در PHP: *نویسنده: (سید حمید رضا هاشمی گلپایگانی)* 

براي دریافت توابع کافیست که کد توابع را از این آدرس دریافت کنید :

<http://www.iranphp.net/modules/sections/index.php?op=viewarticle>&artid=19

بوسیله یک Copy و Paste متن این توابع را درون یک فایل جدید بنام به عنوان مثال php.jalali ذخیره کنید .

براي اینکه بتوانید از این توابع در برنامه خود استفاده کنید کافیست در ابتداي برنامه خود دستور زیر را وارد کنید :

 $\langle$ ?php require once "jalali.php $\langle$ ";?>

با این کار دو تابع با نامهاي jalali\_to\_gregorian و gregorian\_to\_jalali در اختیار شما قرار می گیرند که به ترتیب براي تبدیل تاریخ میلادي به شمسی و شمسی به میلادي مورد استفاده قرار می گیرند .

براي اینکه بتوانم نحوه استفاده از این دو تابع را شرح دهم به ذکر مثالهایی در این مورد می پردازم .

**-1 تبدیل تاریخ میلادي به شمسی :** 

براي این کار باید از تابع jalali\_to\_gregorian استفاده کنید . این تابع 3 متغیر را از ورودي دریافت می کند که به ترتیب سال، ماه و روز می باشد که همگی از نوع عددي می باشند .

براي مثال اگر بخواهیم تاریخ **25-11-2002** را که درون یک متغیر داریم به شمسی تبدیل کنیم و سپس آنرا درون یک متغیر قرار دهیم ابتدا باید عناصر تاریخ میلادي رو جدا کنیم . براي این کار می توانیم در دستور زیر استفاده کنیم : <?php \$gdate='2002-11-25'; list(  $\gamma$  =  $\gamma$ ) = preg\_split ( '/-/',  $\gamma$   $\gamma$  and  $\gamma$ ); ?>

در اینجا از دستور spilit\_preg براي جدا کردن عناصر تاریخ gdate\$ توسط جداکننده – استفاده کرده ایم . همانطور که می بینید syntax این دستور به این صورت است که 2 متغیر به عنوان ورودي دریافت می کند . اولی به عنوان delimiter می باشد که چون می توان به صورت regex نیز آنرا وارد کرد باید بین دو slash) / (قرار گیرد و متغیر دوم هم که همان متغییري است که تاریخ میلادي ما در آن قرار دارد .

چون خروجی این دستور یک آرایه است از دستور list استفاده کرده ایم تا عناصر آرایه را هر کدام در یک متغیر قرار دهیم . هم اکنون روز، ماه و سال میلادي را هر کدام در یک متغیر داریم . حال می توانیم از تابع : استفاده كنيم gregorian to jalali

#### $\langle$ ?php

list( \$jyear, \$jmonth, \$jday ) = gregorian\_to\_jalali(\$gyear, \$gmonth, \$gday); ?>

در اینجا مشخص است که 3 متغیر سال، ماه و روز میلادي را به عنوان متغیر هاي ورودي تابع grogorian\_to\_jalali وارد کرده ایم و چون خروجی این تابع از نوع آرایه است توسط دستور list هر کدام از عناصر این آرایه را در یک متغیر قرار می دهیم . این متغیر هاي حاوي اطلاعات سال، ماه و روز همان تاریخ به شمسی می باشند . براي اینکه آنها را به صورت قابل نمایش در یک متغیر قرار دهیم می توانیم این خط را به برنامه اضافه کنیم :

# $\langle$ ?php  $\$jdate = $jyear." \\\ \mathbb Sjmonth. \\\ \mathbb V. \$ ?>

در صوتیکه مقدار jdate\$ را نمایش دهید همان تاریخ از نوع شمسی خواهد بود که چیزي شبیه به مقدار زیر

است :

#### **1381/9/4**

حال در صورتیکه بخواهید تاریخ همین لحظه را به صورت شمسی بدست آورید می توانید از برنامه زیر استفاده کنید :

# $\langle$ ?php list(\$gyear, \$gmonth, \$gday ) = preg\_split ('/-/', date("Y-m-d\")); list(  $\text{Siyear}, \text{Sjmonth}, \text{Sjday}$  ) = gregorian to jalali( $\text{Sgyear}, \text{Sgmonth}, \text{Sgday}$ );

```
\deltajdate = \deltajyear.\"/\".\deltajmonth.\"/\".\deltajday;
?>
```
همانطور که ملاحظه کردید از دستور date با آرگومان داده شده تاریخ فعلی سیستم استخراج می شود و در همان روال توضیح داده شده تبدیل به شمسی شده و در متغیر jdate\$ قرار می گیرد .

```
براي اینکه کارتان کمی ساده تر شود می توانید تابعی به شکل زیر تعریف کنید :
```

```
<?php 
function get jalali date( \text{gdate}='now' )
{ 
if (\text{Sgdate} == \text{ 'now'})
{ 
list($gyear, $gmonth, $gday ) = preg_split ('/-/', date("Y-m-d\"));
} 
else 
{ 
list( \gamma) syear, \gamma symonth, \gamma syday \gamma = preg_split ( '/-/', \gamma sydate );
} 
list( \frac{1}{2}jyear, \frac{1}{2}jmonth, \frac{1}{2}jday ) = gregorian to jalali(\frac{1}{2}gyear, \frac{1}{2}gmonth, \frac{1}{2}gday);
return $jyear.\"/\".$jmonth.\"/\".$jday;
```
} ?>

تابعی با نام date\_jalali\_get تعریف کردیم که یک متغیر به عنوان ورودي دریافت می کند که این همان تاریخ به میلادي است . در صوتیکه هنگام صدا کردن این تابع تاریخ میلادي را به عنوان ورودي براي این تابع وارد کرده باشید، تابع همان تاریخ را به شمسی تبدیل کرده و در خروجی بر می گرداند، ولی اگر هیچ متغیري به عنوان ورودي به این تابع ندهید، تاریخ همان لحظه را به شمسی براي شما در خروجی بر می گرداند .

مثلا براي تبدیل همان تاریخ 25-11-2002 به شمسی و قرار دادن آن در یک متغیر می توانیم با استفاده از تابع بالا اینگونه عمل کنیم :

 $\langle$ ?php \$jdate = get jalali date("2002-11-25\");?>

و یا براي بدست آوردن تاریخ همین لحظه و قرار دادن آن در یک متغیر اینگونه عمل می کنیم :

 $\langle$ ?php \$jdate = get jalali date();?>

همانطور که می بینید کار بسیار ساده تر شد.

### **-2 تبدیل تاریخ شمسی به میلادي :**

با توضیحاتی مشابه می توانید از تابع gregorian\_to\_jalali استفاده کنید . مانند تابع قبل این تابع هم سه متغیر به عنوان ورودي دریافت می کند که عبارتند از سال، ماه و روز که همگی به شمسی هستند . سپس در جواب آرایه اي شامل سه قسمت که سال، ماه و روز میلادي همان تاریخ هستند را بر می گرداند .

براي نمونه اگر بخواهیم تاریخ 1381/9/4 را به میلادي تبدیل کنیم کاري مشابه برنامه زیر انجام می دهیم :

 $\langle$ ?php \$jdate="1381/9/4\"; list(  $\gamma$ jyear,  $\gamma$ jmonth,  $\gamma$ jday ) = preg\_split ( '/\/',  $\gamma$ jdate ); list(  $\gamma$  \$gyear, \$gmonth,  $\gamma$  \angle  $\gamma$  = jalali\_to\_gregorian( $\gamma$ );  $\gamma$  \angle  $\gamma$ );  $\text{Sgdate} = \text{Sgyear}.\text{''--}\text{''Sgmonth}.\text{''--}\text{''Sgday};$ ?>

تنها تفاومت موجود با تابع بالا استفاده از / براي جداسازي اجزاء تاریخ شمسی می باشد . همانطور که گفتیم تابع preg\_split آرگومان اول خود که همان delimiter ( جدا کننده ) می باشد را به صورت regex می گیرد که باید بین دو علامت / باشد ، در اینجا باید قبل / که نشان دهنده کاراکتر delimiter ما می باشد یک \ (back slash ( قرار می دهیم که جداکننده مشخص باشد .

توضیح خاص دیگري هم ندارد و همانند تابع تبدیل میلادي به شمسی اینجا هم می توانیم تابعی با نام date\_gregorian\_get بسازیم که کار را راحتتر کند . ایجاد این تابع را به خواننده واگذار می کنم.

# **چگونگی توسعهء PHP**

**چکیده** 

در این فصل به بررسی نحوهء توسعهء PHP می پردازیم. یکی از بزرگترین محاسن برنامه هاي source open از جمله PHP، باز بودن متن برنامهء آنهاست که به توسعه دهندگان این امکان را می دهد تا برنامهء مورد نظر را طبق درخواست ها و نیاز هاي خودشان تغییر داده و از آن استفاده کنند. پس از خواندن این مقاله شما خواهید توانست توسعه هاي ساده اي براي PHP نوشته و از آنها در پروژه هاي خود استفاده کنید.

**بخشهاي تشکیل شده این فصل این فصل** 

.1مقدمه

.2برنامه هاي مورد نیاز

.3توسعهء PHP

.1.3 هدف برنامه و آماده کردن محیط

.2.3 توسعهء فایل ها

.4 کامپایل PHP

.5 جمع بندي

# **.1 مقدمه فصل**

در این فصل به بررسی نحوهء توسعهء PHP می پردازیم. یکی از بزرگترین محاسن برنامه هاي source open از جمله PHP، باز بودن متن برنامهء آنهاست که به توسعه دهندگان این امکان را می دهد تا برنامهء مورد نظر را طبق درخواست ها و نیاز هاي خودشان تغییر داده و از آن استفاده کنند. به عنوان مثال از تاریخ شمسی در PHP پشتیبانی نمی شود و شما می توانید با توسعهء این زبان، براي پشتیبانی این تقویم، آن را براي خود مناسب و قابل استفاده کنید.

پس از خواندن این فصل شما خواهید توانست توسعه هاي ساده اي براي PHP نوشته و از آنها در پروژه هاي خود استفاده کنید. در این فصل با هم توسعه اي ساده براي PHP خواهیم نوشت.

براي درك مطالب این فصل احتیاج به داشتن اطلاعاتی در مورد زبان برنامه نویسی C و PHP و روش کامپایل کردن در لینوکس دارید. زبان برنامه نویسی این فصل C بوده و محیط کاري لینوکس می باشد. پیش فرض آن است که شما توانایی نصب برنامه هاي مختلف تحت لینوکس را دارید. تمامی کار هاي این فصل تحت خط فرمان یا line command انجام می شود و شما باید تسلط و درك کافی در این مورد را نیز داشته باشید.

# **.2برنامه هاي مورد نیاز**

براي توسعهء PHP احتیاج به نرم افزار هایی داریم که مسئولیت عملیات کامپایل کردن در لینوکس را دارند. لیستی از برنامه هاي مورد نیاز را در زیر می بینید، این نرم افزار ها را می توانید از آدرس [org.gnu.www](http://www.gnu.org) گرفته و روي سیستم لینوکس تان نصب کنید. در صورتی که از توسعه هاي معروف لینوکس استفاده می کنید اکثر این برنامه ها را نصب شده دارید.

- **bison** 
	- flex
	- $m<sub>4</sub>$
- autoconf
- automake

- libtool
- · gcc یا هر نوع کامپایلر دیگر
	- make
- [www.cvshome.org](http://www.cvshome.org) سایت از cvs ·

پس از نصب برنامه هاي فوق، احتیاج دارید نسخهء قابل توسعهء PHP یعنی نسخهء CVS یا Concurrent System Version آن را از آدرس [net.php.cvs://http](http://cvs.php.net) بگیرید و آمادهء توسعه شوید. براي این کار باید تحت خط فرمان لینوکس تان دستوري مشابه دستور زیر تایپ کرده و به جاي X، Y و Z شمارهء نگارش PHP اي که قصد گرفتن آن را دارید را وارد کنید. با اجراي این دستور متن برنامه هاي PHP از اینترنت گرفته می شود و با شاخه اي به نام src-php روي دیسک سخت شما ذخیره می شود.

cvs -d [:pserver:cvsread@cvs.php.net:/repository](mailto::pserver:cvsread@cvs.php.net:/repository) checkout -r php\_X\_Y\_Z php-src

#### **.3توسعهء PHP**

### **.1.3 هدف برنامه و آماده کردن محیط**

می خواهیم تابعی به PHP اضافه کنیم به شکل ()salam که به عنوان ورودي یک رشته را دریافت کرده و رشته ای به صورت I, salam STRING را بر گرداند.

به عنوان اولین قدم، به شاخهء PHP رفته و سپس به شاخهء ext آن می رویم و فایلی را در مورد نوع توابعی که قصد توسعه داریم می سازیم. در این فایل که ما نام آن را def.salam می گذاریم به ترتیب نوع خروجی توابع، نام تابع، نام و نوع پارامترهاي ورودي، یک " " (فاصله) به عنوان جدا کننده و رشته اي که توضیح مختصري از آن تابع باشد را می نویسیم. در این فایل، هر تابع را باید در یک خط بنویسیم. در زیر به نمونه فایل مورد نیاز براي توسعهء تابع مان توجه می کنیم:

### **string salam(string arg) return "salam ARG"**

توجه کنید که تمامی مقادیر بعد از پرانتز بسته تا آخر خط ، توضیحات تابع می باشند.

PHP برنامه اي به نام skel\_ext براي آماده سازي مقدمات توسعه دارد، که در شاخهء ext قرار دارد و شما می توانید به عنوان دومین قدم توسعه، از آن استفاده کنید. براي ادامهء توسعه احتیاج داریم از خط زیر استفاده کرده تا مجموعهء فایل هاي مورد نیاز توسط این برنامه ساخته شود.

### **./ext\_skel –extname=salam –proto=salam.def**

با اجراي این دستور شاخه اي به نام مقدار جلوي extname –ساخته شده و فایل هاي مورد نیاز نیز در آن قرار می گیرد. این فایل ها عبارتند از:

- config.m4
- **CREDITS**
- **EXPERIMENTAL** 
	- salam.c  $\bullet$
	- salam.php •
	- Makefile.in •
	- php\_salam.h ·
		- · شاخهء tests

#### **.2.3 توسعهء فایل ها**

یکی از مهمترین و اصلی ترین فایل هایی که لازم است تغییر دهیم و تمامی کدهاي اصلی برنامهء ما در آن قرار دارد، فایل salam.c می باشد. با باز کردن این فایل، اولین قسمت مهمی که مشاهده می کنید، خطوط زیر می باشد:

 $/*$  { { { salam functions []

\*

\* every user-visible function must have an entry in salam\_functions[]

\*/

function entry salam functions $[$  = { PHP\_FE(confirm\_salam\_compiled, NULL) /\* for testing; remove later \*/ PHP\_FE(salam, NULL)  ${NULL, NULL, NULL}$  /\* must be the last line in salam functions[] \*/ };

/\* }}} \*/

این مقادیر توسط فایل salam.def که تعریف کرده بودیم ساخته شده و در صورتی که فایل salam.def. بدون نقص نوشته باشیم، احتیاجی به ایجاد تغییر در این قسمت نداریم. توجه کنید که اولین تابع معرفی شده یعنی compiled\_salam\_confirm یک تابع براي تست کامپایل شدن یا نشدن سري توابع مان بوده که پس از موفقیت در کامپایل، می توانیم خط مربوطه را حذف کنیم.

کدهاي مهم بعدي، مشابه بخش زیر خواهد بود که شامل توابع پیش فرض زمان فراخوانی و اتمام کار توابع مورد نظر می باشد. این بخش، اطلاعاتی در مورد نوع، نگارش و نام توسعهء ما را نیز داراست.

zend\_module\_entry salam\_module\_entry =  $\{$ 

 STANDARD\_MODULE\_HEADER, "salam", salam\_functions, PHP\_MINIT(salam), PHP\_MSHUTDOWN(salam), PHP\_RINIT(salam),  $/*$  replace with NULL if no request init code  $*/$ PHP\_RSHUTDOWN(salam), /\* replace with NULL if no request shutdown code \*/ PHP\_MINFO(salam), "0.1", /\* replace with version number for your extension \*/ STANDARD\_MODULE\_PROPERTIES

};

برای تابعی که ما می خواهیم توسعه دهیم باید مقادیر (PHP RINIT(salam و

(salam(RSHUTDOWN\_PHP را با NULL جایگزین کنیم، پس کد شما چیزي شبیه مقادیر زیر خواهد شد:

zend module entry salam module entry =  $\{$ STANDARD\_MODULE\_HEADER, "salam", salam\_functions, PHP\_MINIT(salam), PHP\_MSHUTDOWN(salam), NULL, NULL, PHP\_MINFO(salam), "0.1", /\* replace with version number for your extension \*/ STANDARD\_MODULE\_PROPERTIES };

```
سپس توابع(salam(MINIT_PHP و (salam(MSHUTDOWN_PHP را پیدا کرده و تعیین می کنیم که
```
مقدار SUCCESS را برگردانند. پس کد این بخش برنامهء ما شبیه کد زیر می شود:

```
PHP_MINIT_FUNCTION(salam) {
  return SUCCESS; 
} 
PHP_MSHUTDOWN_FUNCTION(salam) {
  return SUCCESS; 
}
```

```
سپس به اصلی ترین تابع می رسیم که باید تمام وظایف مورد نظر براي تابع salam را در آن توسط زبان C
نوشته تا خروجی مناسب را براي ما تولید کند. کدهاي شما باید بعد از خط return بیاید و خط هاي بالاي آن بدون
تغییر بماند (این بدون تغییر ماندن به دلیل آگاهی نداشتن ما براي تغییر آنهاست. صحبت کامل در مورد این خطوط
 از حوصلهء این فصل خارج بوده و فقط کافیست بدانید که این کدها شامل مراحل پردازش مقادیر ورودي تابع است).
```

```
/* {{{ proto string salam(string arg)
 return "salam ARG" */ 
PHP_FUNCTION(salam)
{
```

```
char *<sub>arg</sub> = NULL; int argc = ZEND_NUM_ARGS( ); 
int arg_len;
```
if (zend\_parse\_parameters(argc TSRMLS\_CC, "s", &arg, &arg\_len)  $==$  FAILURE) return;

 // YOUR CODES SHOULD COME HERE } /\* }}} \*/

```
تابع FUNCTION_PHP براي PHP نام یک تابع را مشخص می کند و مقادیر داخل این تابع، اعمالی را که
تابع PHP در هنگام فراخوانی آن در برنامه هاي PHP باید انجام دهد را نشان می دهد. همانطور که گفته شد، بعد از
                             چند خط اول، کدهاي ما قرار خواهد گرفت و برنامهء ما به صورت زیر در خواهد آمد:
```

```
PHP_FUNCTION(salam) {
   char *arg = NULL, *sout; 
  int argc = ZEND NUM ARGS( );
  int arg_len, len;
```

```
if (zend_parse_parameters(argc TSRMLS_CC, "s/", &arg, &arg_len)
  == FAILURE)
  return; 
 strcpy(sout, "salam ");
```

```
 strcat(sout, arg); 
len = strlen(sout);RETURN_STRINGL(sout, len, 1);
```

```
}
```
ابتدا متغیر هایی به نام sout از نوع کاراکتر و len از نوع عددي تعریف کرده ایم. در خط بعد از return مقدار " salam "را در متغیر sout کپی کرده و سپس مقادیر sout و arg که رشتهء ورودي ما می باشد را به هم متصل می
کنیم و به sout انتساب می دهیم. سپس طول sout را به دست آورده و از طریق تابع STRINGL\_RETURN) این تابع جزو توابع API ZEND بوده و براي برگرداندن مقادیر استفاده می شوند، این توابع محدود و تعیین شده می باشند) مقدار رشته و طول آنرا بر می گردانیم. سومین متغیر در تابع STRINGL\_RETURN مشخص کنندهء صحت خروجی یا وجود اشکال در خروجی می باشد.

هم اکنون توسعه تابع ما به پایان رسیده، اما براي امکان کامپایل تابع توسعه داده شده لازم است مقادیر لازم براي درست کامپایل شدن تابع را تصحیح و کامل کنیم. پس فایل c.salam را ذخیره کرده و می بندیم و فایل 4m.config را براي اعمال تغییرات باز می کنیم. در این فایل، از قبل، خطوط لازم وجود دارند ولی به صورت توضیح یا comment در آمده اند که شما باید این خطوط را از این حالت خارج کنید. پس از این کار خطوطی دقیقاً مشابه خطوط زیر خواهید داشت (توجه کنید که هیچ علامتی در ابتداي این خطوط نباشند):

PHP\_ARG\_ENABLE(salam, whether to enable salam support, [ --enable-salam Enable salam support])

توسعهء تابع ما به پایان رسید، حال نوبت کامپایل کردن PHP است تا بتوانید از تابعی که نوشتیم در آن استفاده کنیم. در بخش بعد به این مسئله می پردازیم.

## **.4 کامپایل PHP**

قبل از اجراي دستورات کامپایل، براي اینکه PHP، توسعهء جدید ما را بشناسد، لازم است دستور buildconf را که در شاخهء اصلی PHP قرار دارد، اجرا کنیم. این دستور را باید به شکل زیر وارد کنیم:

## **./buildconf**

سپس باید برنامه را با توسعه اي که نوشتیم کامپایل کنیم. این کار در PHP شبیه خیلی از برنامه هاي دیگر تحت لینوکس انجام می شود. به این صورت که شما باید مقداري مشابه مقدار salam-enable-- را در هنگام configure کردن PHP اعمال کنید. سپس سري دستورات make را براي نصب PHP اجرا می کنیم. دستوراتی که اجرا می کنیم به ترتیب، شبیه دستورات زیر خواهد بود، توجه کنید که تمامی این دستورات باید در شاخهء اصلی PHP اجرا شوند:

./configure --enable-salam make make install

اکنون PHP شما با تابع شما توسعه پیدا کرده است. حال نوبت آزمایش تابع است تا مشاهده کنیم که درست

کار می کند. براي این منظور فایلی با توسعهء php و نام test ساخته و مقادیر زیر را در آن می نویسیم:

<?php

echo salam('donya');

?>

سپس، در خط فرمان دستور زیر را اجرا کنید. می بینید که مقدار "salam donya" در خروجی چاپ خواهد شد.

/usr/bin/php –q test.php

## **.5 جمع بندي این فصل**

در این فصل یاد گرفتیم که چطور از برتري هاي برنامه هاي source open استفاده کرده و از آنها براي رسیدن به اهداف مان استفاده کنیم و چطور آنها را توسعه دهیم.

تابعی براي PHP ساختیم، که قبلا در آن وجود نداشت و از آن در برنامه اي که با PHP نوشتیم استفاده

نمودیم.

به یاد داشته باشید که این فصل، فقط توضیحات مختصري در مورد توسعهء PHP ارایه کرده و قصد آشنا کردن شما با این مقوله را داشته است. [11] **منابع و مآخذ:** 

www.prdev.com()

www.majidonline.com(

www.pardise.net("

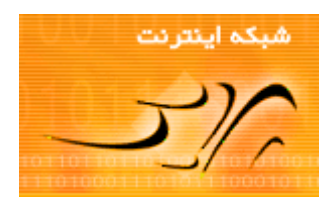

4)کتاب آموزش PHP در 24 ساعت نوشته Zandstra Matt

www.PersianTools.com( $\Delta$ 

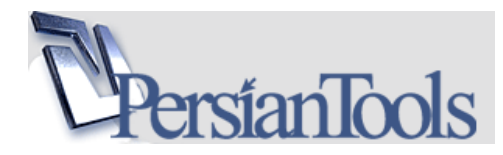

www.barnamenevis.org(6

sitepoint.com(Y

www.iranphp.net  $(A)$ 

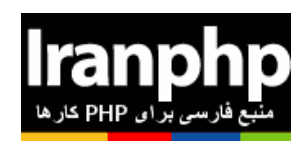

http://www.omidpc.com (9

14 شماره مقاله http://www.ccwmagazine.com/CCW (10

, "Programming PHP", O'reilly, Kevin, Rasmus and Tatroe, Lerdorf (11

March 2002

نجات فکري فرشاد <http://www.fekrinejat.com> (12

13) دیگر کتب و منابع اینترنتی دیگر

 $dev.ir()$ 

<http://www.phpmystery.com> (15

*براي دیدن کتابهاي الکترونیک کامپیوتر دیگر از سایت خودتان با آدرس زیر بازدید فرمایید.* 

 *http://bashiry.250free.com*

*نظرات، پیشنهادات <sup>و</sup> انتقادات خود را براي بهبود مقالات آتی می توانید به آدرس*

*ایمیل زیر ارسال نمایید:* 

*m.bashiry@gmail.com*

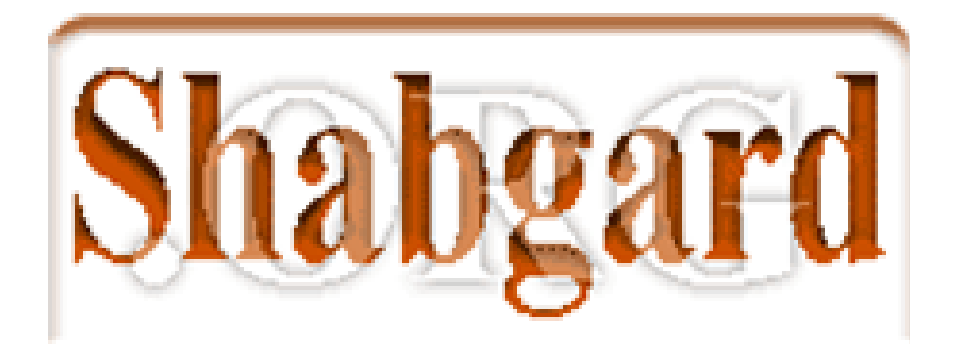

## *Fri3nds OF Shabgard*